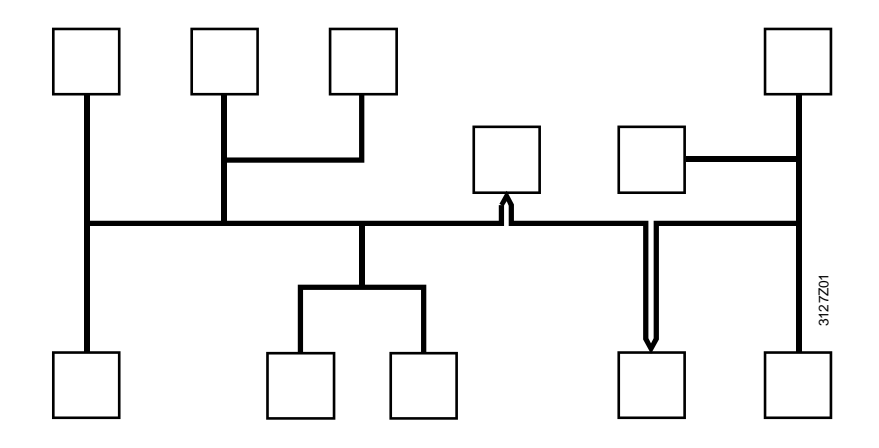

**Synco™ KNX bus communications Device range Synco 700, Synco living, RXB/RXL, RDG, RDF, RDU Basic documentation** 

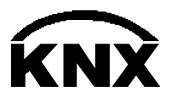

Siemens Switzerland Ltd. Sektor Infrastructure & Cities Building Technologies Division Gubelstrasse 22 6301 Zug **Switzerland** Tel. +41 41-724 24 24 <http://www.siemens.com/sbt>

 $2/88$ 

Siemens KNX bus communications CE1P3127en **Building Technologies** 

© 2003-2013 Siemens Switzerland Ltd. Subject to change

# **Contents**

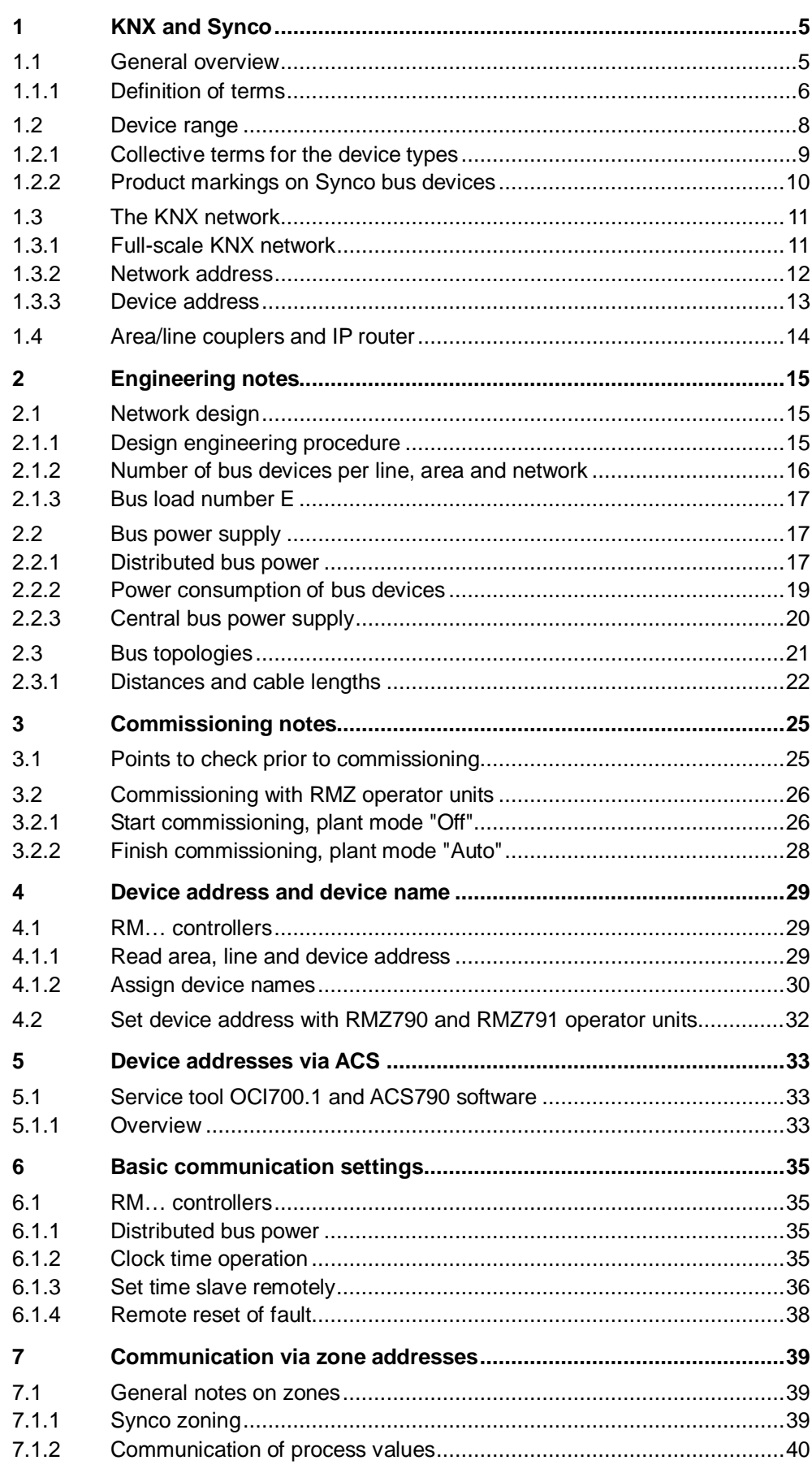

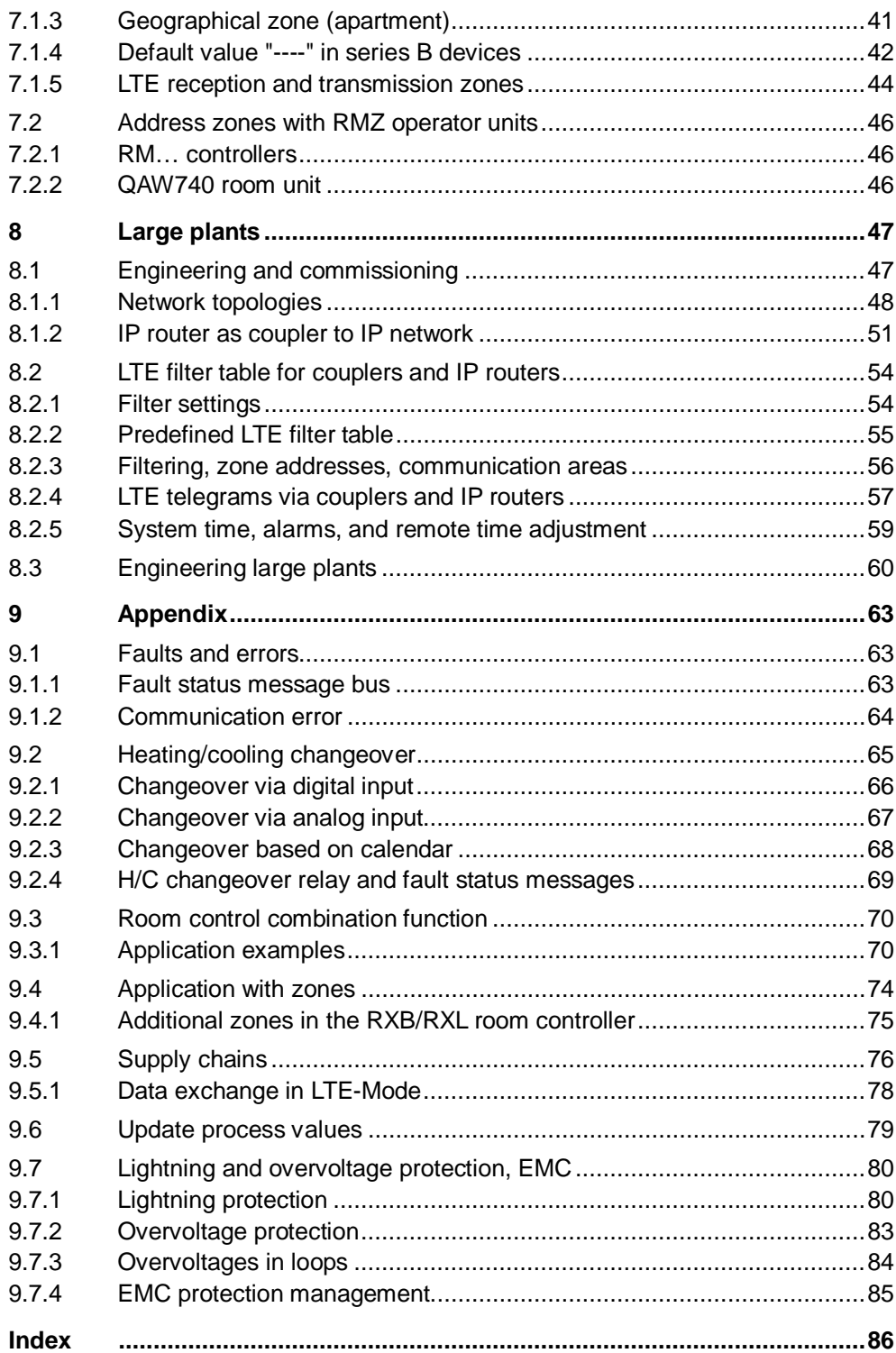

 $4/88$ 

# <span id="page-4-0"></span>**1 KNX and Synco**

## <span id="page-4-1"></span>**1.1 General overview**

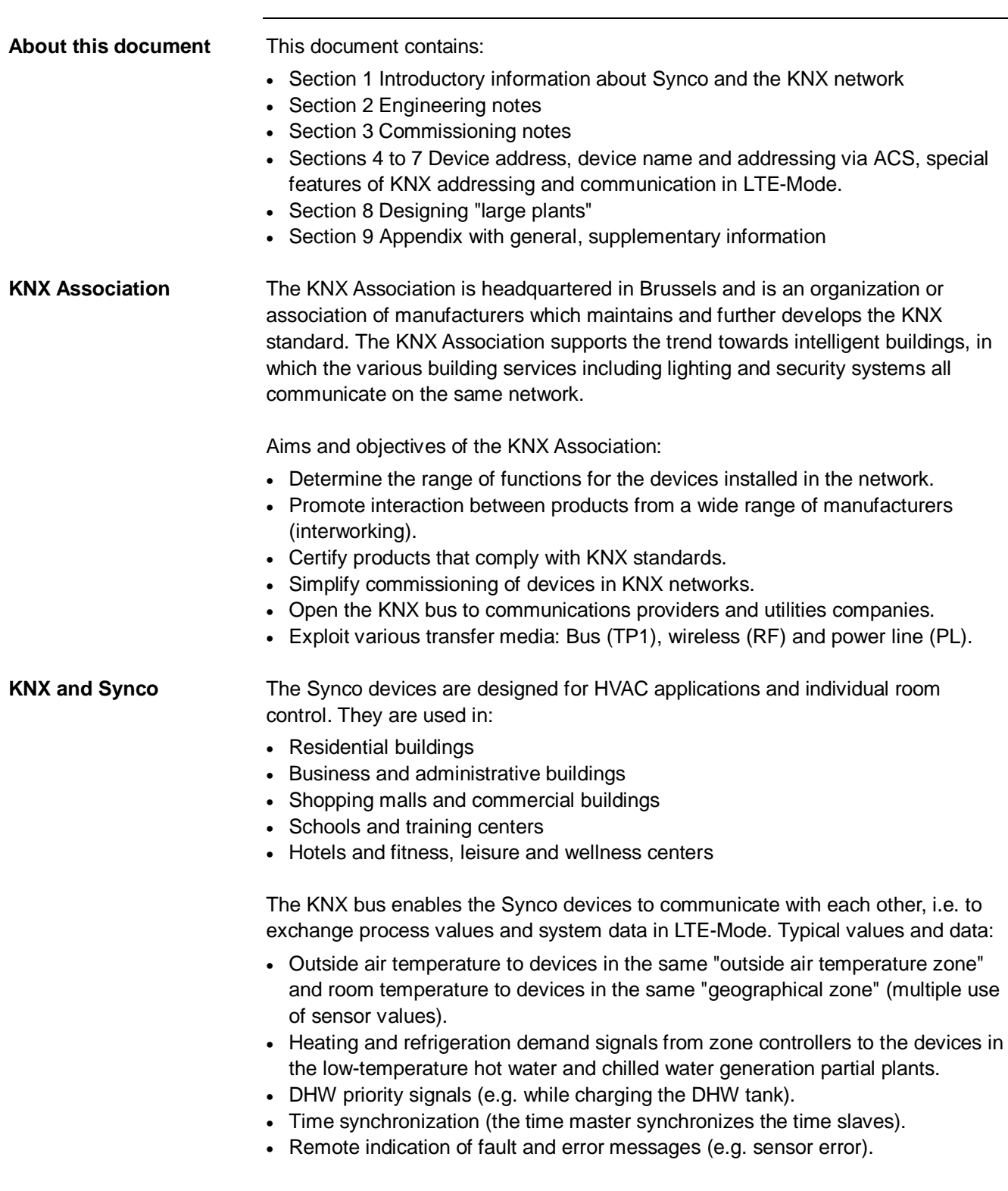

## <span id="page-5-0"></span>**1.1.1 Definition of terms**

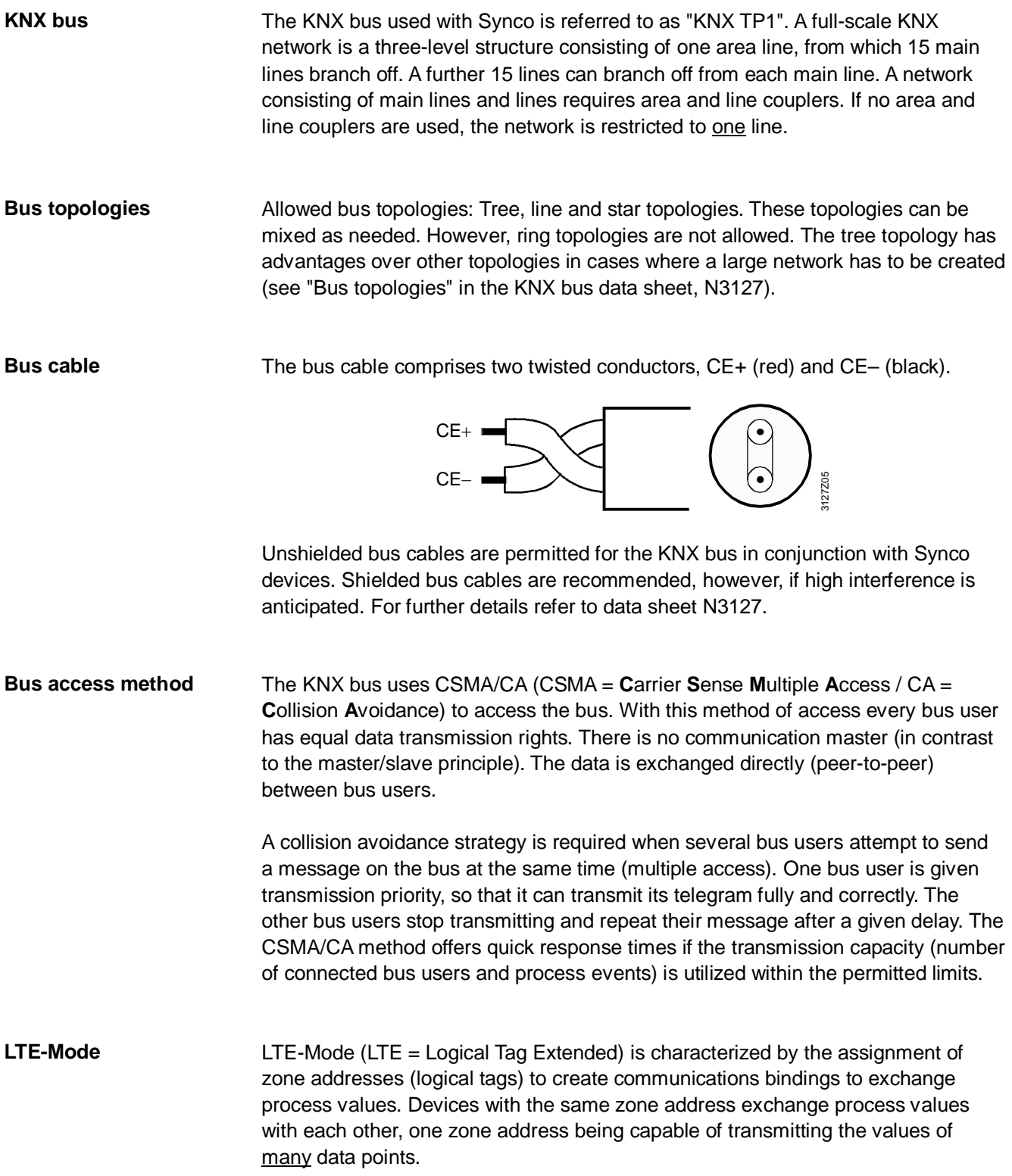

6/88  $-$ 

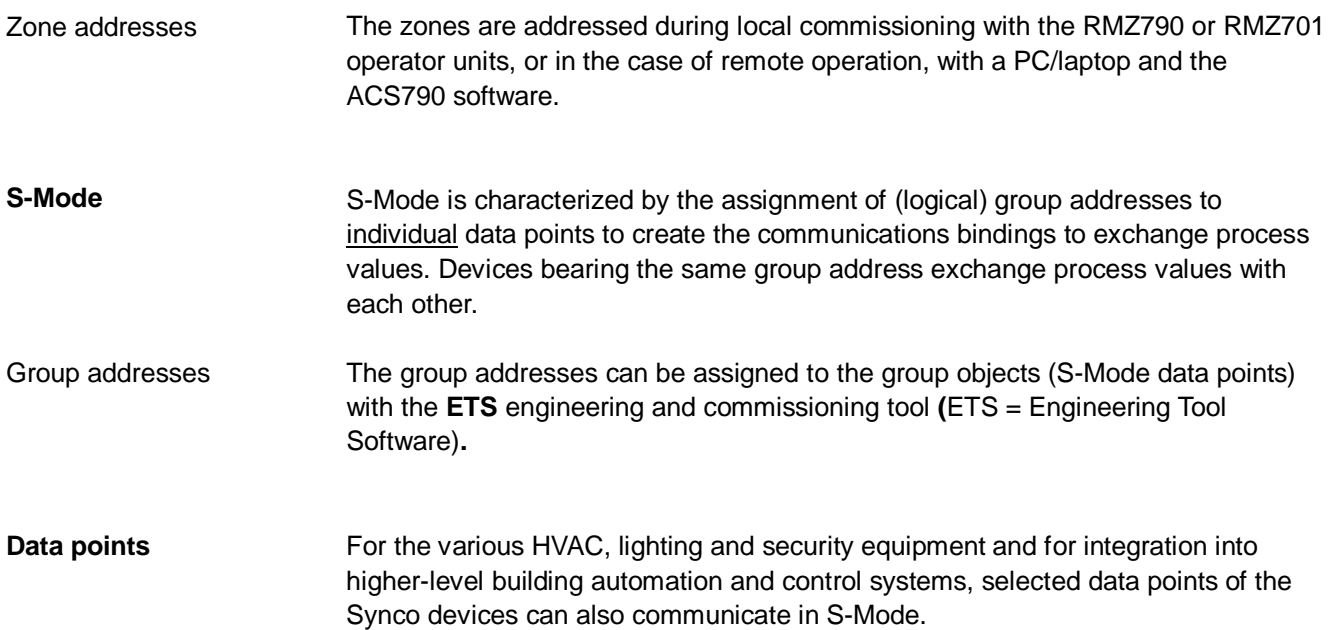

"Data points" are also referred to as "communication objects".

#### **Abbreviations**

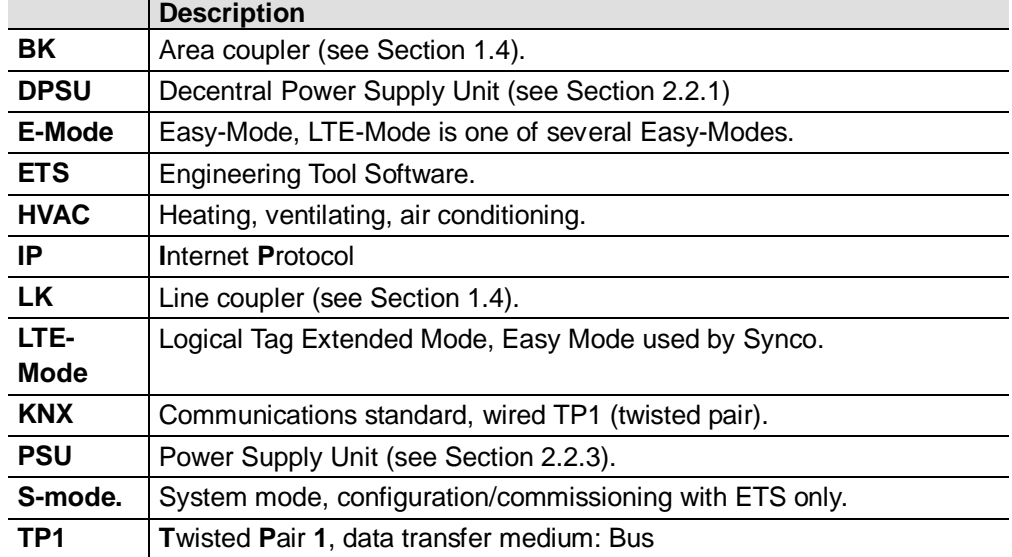

# <span id="page-7-0"></span>**1.2 Device range**

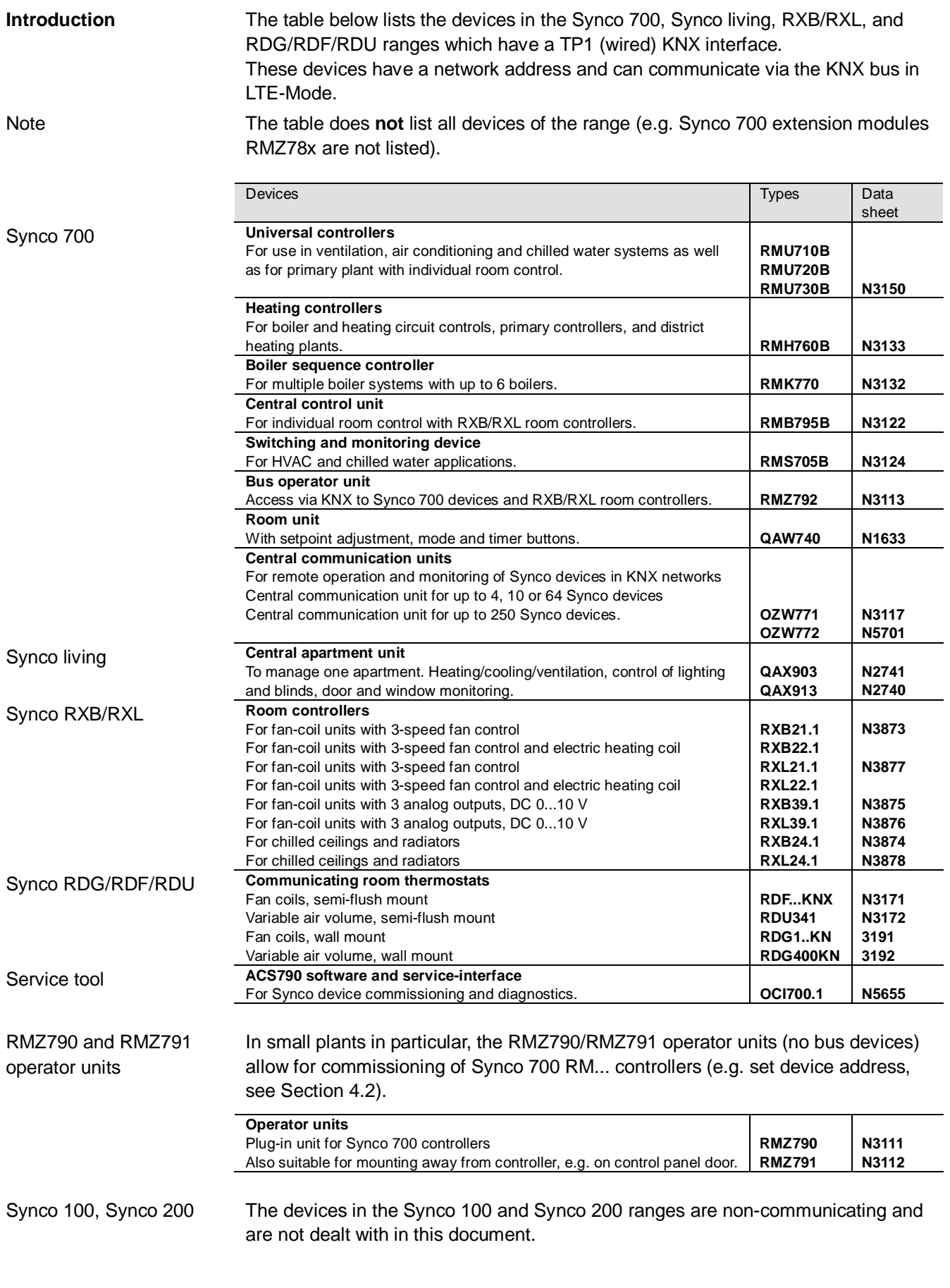

## <span id="page-8-0"></span>**1.2.1 Collective terms for the device types**

In this document, the devices on in the table on the previous page may be referred to collectively as follows.

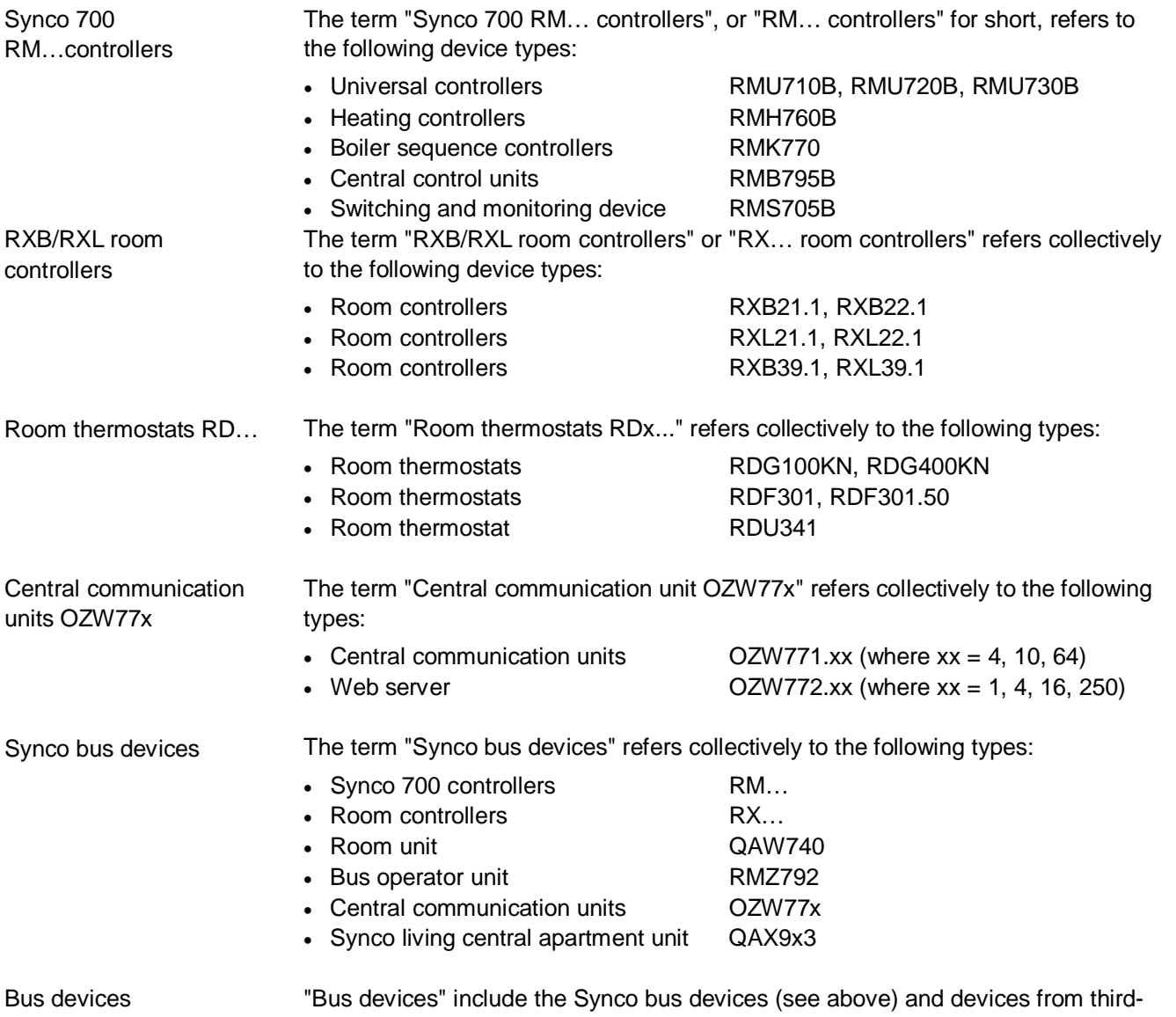

party manufacturers. Bus units use a KNX network address.

## <span id="page-9-0"></span>**1.2.2 Product markings on Synco bus devices**

The Synco bus devices are labeled with product markings with the following meanings:

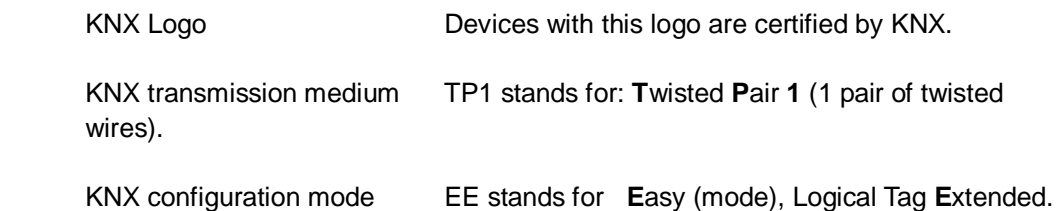

EE

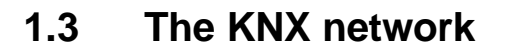

## <span id="page-10-1"></span><span id="page-10-0"></span>**1.3.1 Full-scale KNX network**

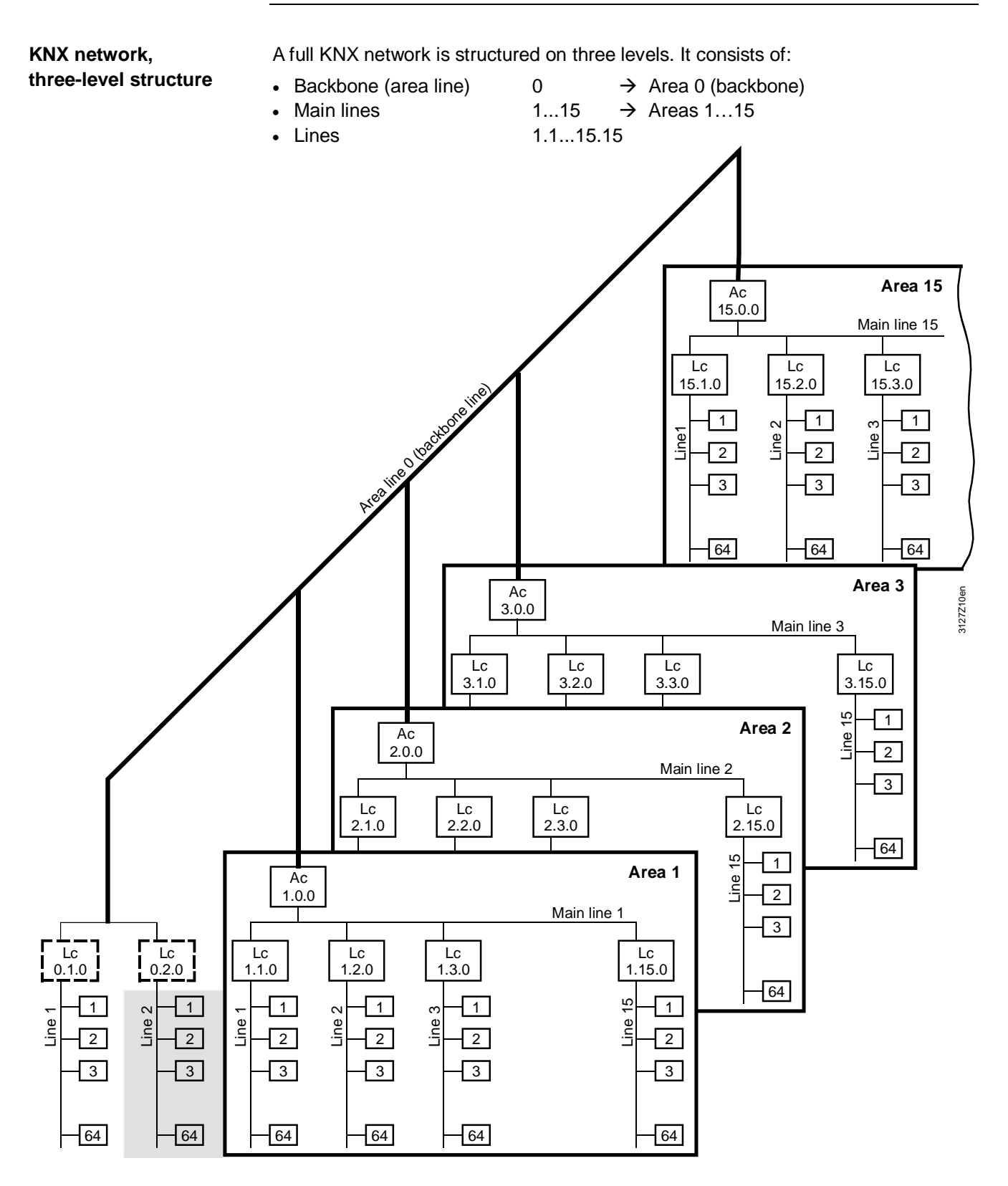

Note

The arrangement of the bus devices in the 3-level KNX network structure, with the Synco bus devices factory set with Area/Line address 0.2 corresponds to the gray shaded area in the illustration above.

<span id="page-11-0"></span>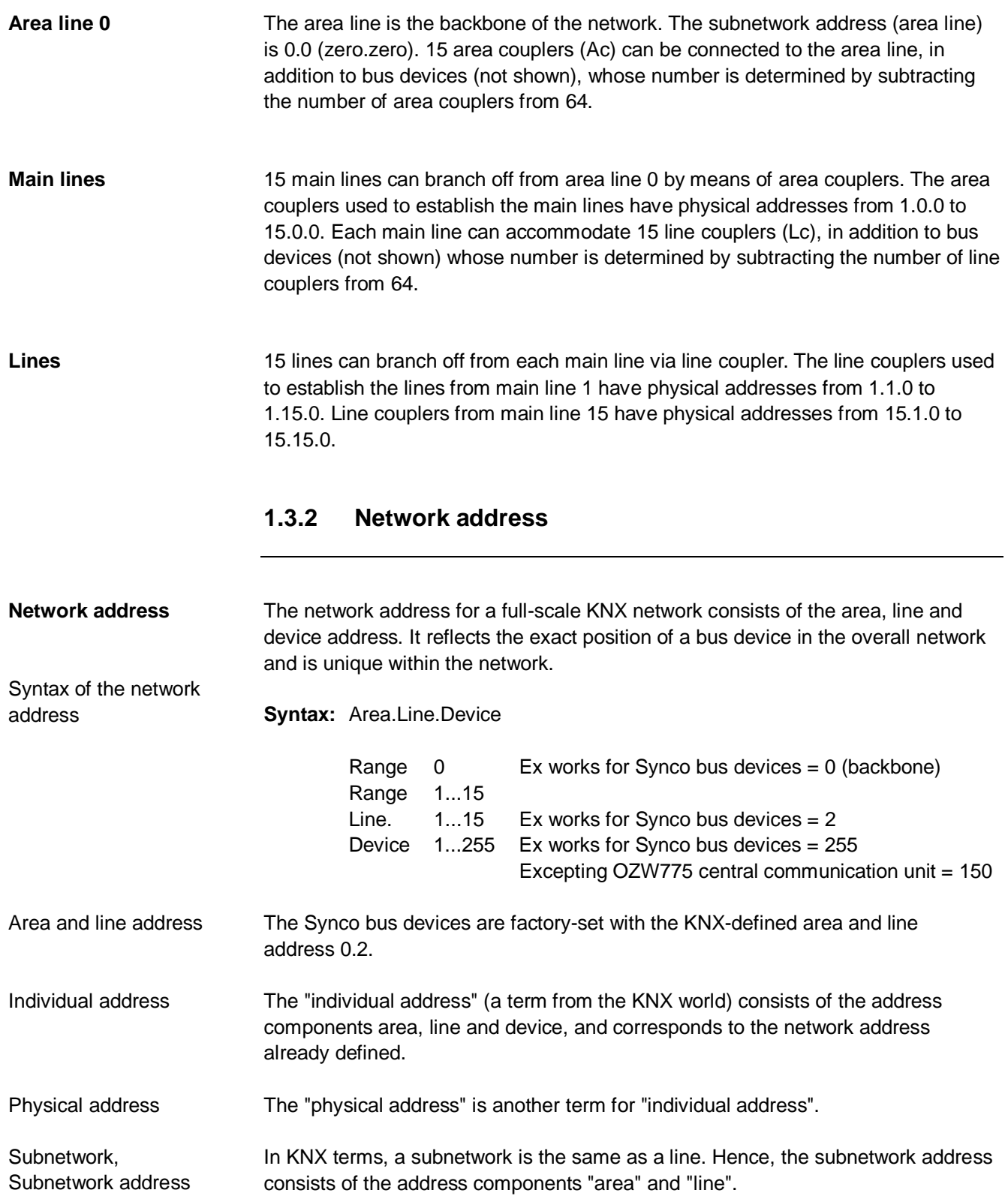

As described above, the network address consists of a combination of the area, line and device address, for example 0.2.10, where 0 stands for the area, 2 for the line and 10 for the device address. **Device identification** 

<span id="page-12-0"></span>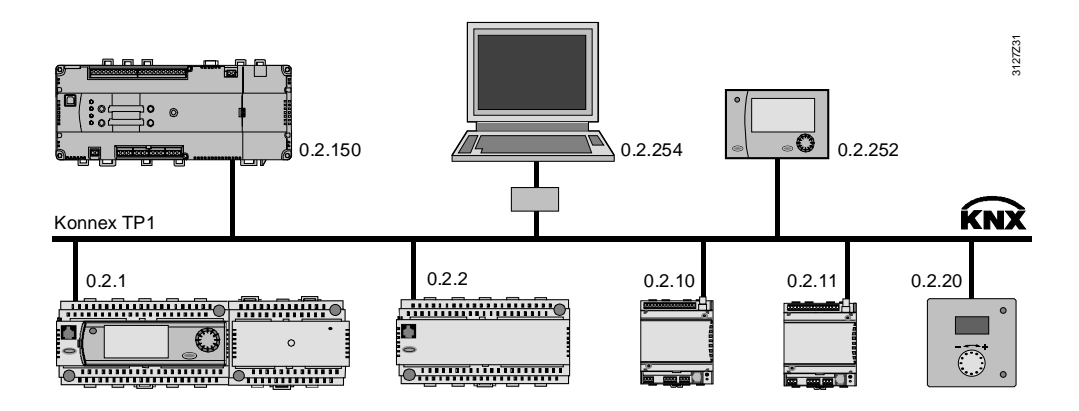

Device addressing must be planned at the design engineering stage. Note the following points when assigning addresses: **Device addressing** 

• Each device address may be allocated only once within an area and a line.

Device addresses in the range 1 to 251 must be used for the maximum 64 bus devices on a line (the same applies on a main line). Addresses 0, 150, 252, 254 and 255 are reserved for the following:

- 0 is used in each area or each line for the area or line coupler respectively.
- 150 is the factory-set device address for the OZW772 web server (device address 150 can be modified).
- 252 is used to connect the RMZ792 bus operator unit, i.e. the bus operator unit uses this address if it is free; otherwise it starts at 252 and looks for the next lower unused address.
- 254 is used to connect the ACS790 software on PC/laptop, i.e. the OCI700.1 service tool adopts this address if free, or starts at 254 and looks for the next lower unused address.
- 255 is the factory-set device address of the Synco bus devices (see the notes below).

The factory-set address 255 in the Synco bus devices prevents communication problems in the commissioning phase. This is because devices with this address do not send any data. However, they can be controlled manually, and can receive the new device address setting, for example. Notes

> The device addresses of the Synco 700 RM… controllers can be set with the RMZ790 and RMZ791 operator units (see Section 4.2) or with the ACS790 software.

Remember not to use device addresses 150, 252 and 254 when addressing the bus devices.

# <span id="page-13-0"></span>**1.4 Area/line couplers and IP router**

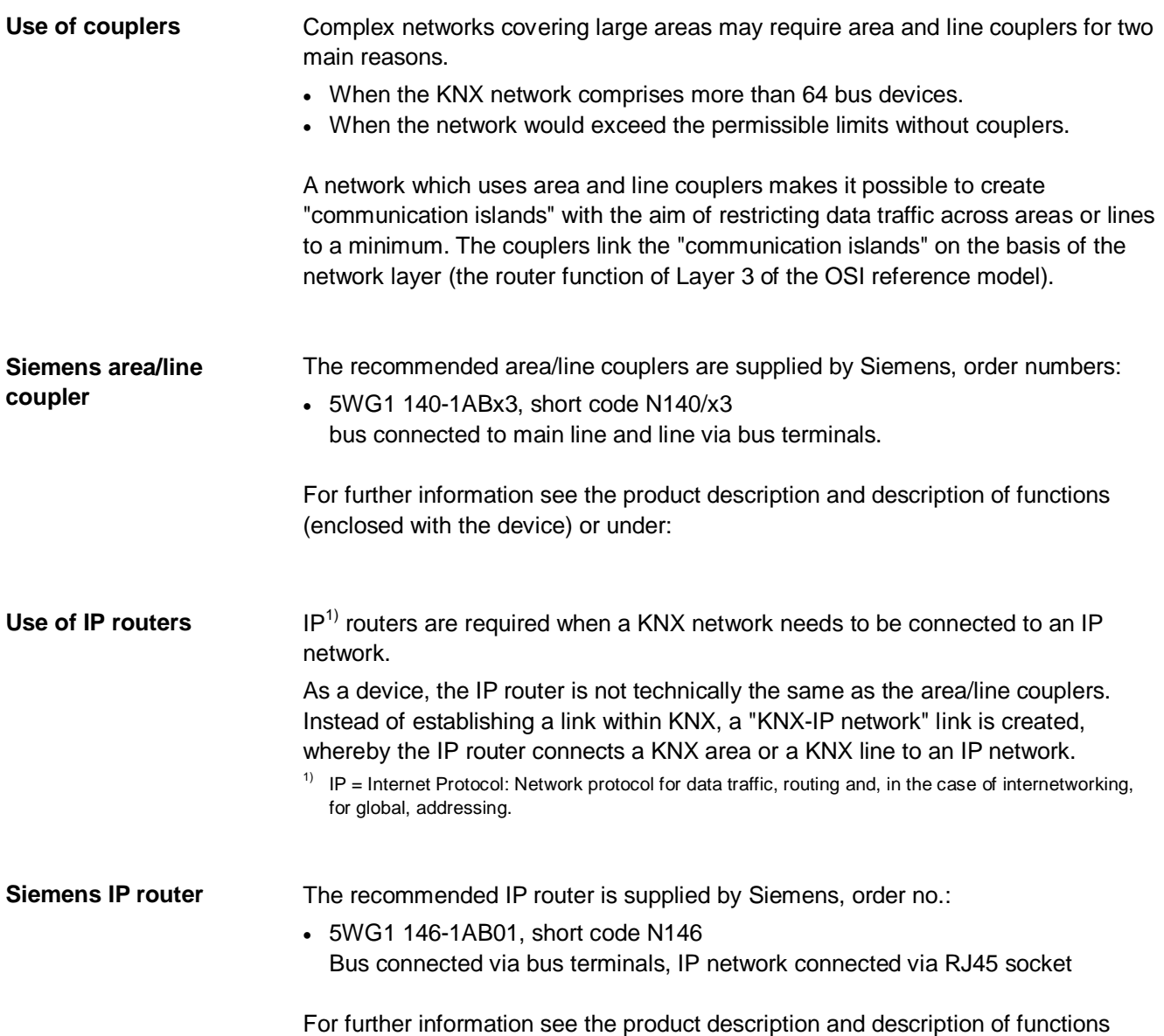

(enclosed with the device) or under: <http://www.siemens.com/knx-td>

# <span id="page-14-0"></span>**2 Engineering notes**

<span id="page-14-1"></span>**2.1 Network design** 

### <span id="page-14-2"></span>**2.1.1 Design engineering procedure**

For engineering see also the information in data sheet N3127.

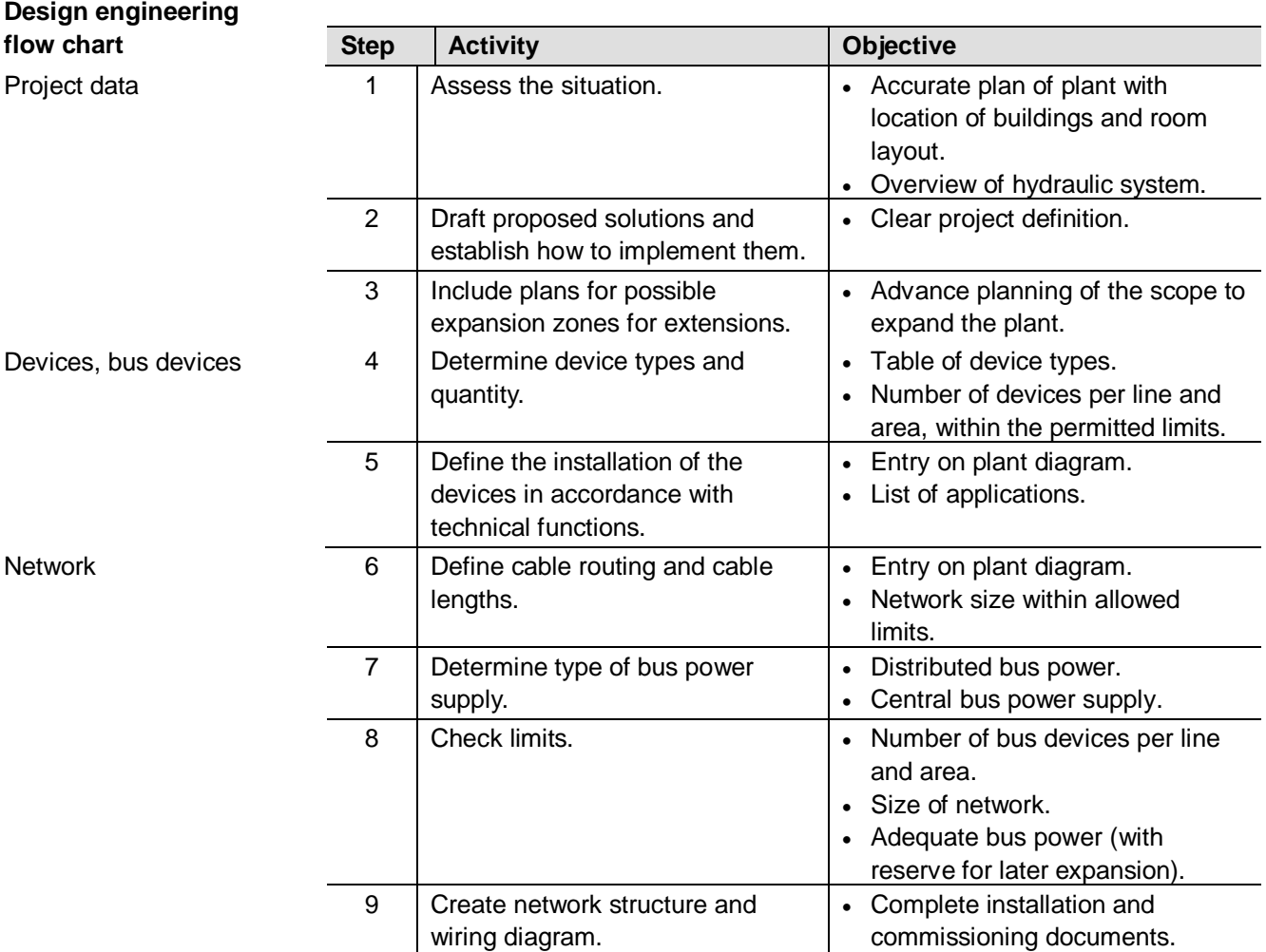

**Special criteria** 

When structuring a network, special attention should be paid to certain criteria:

- The number of bus devices in a line, in an area and in the network.
- The type of bus power supply in relation to the number and properties of the bus devices.
- The total length of all the bus cables in one line and in the network.
- The distances between the bus devices.

For details see the discussion in Section 9.7.

The distance between the bus devices and the nearest bus power supply.

Note special criteria in relation to lightning and overvoltage protection and EMC.

Large plants

See the special notes in Section 8 on design engineering for "large plants".

Lightning and overvoltage protection, and EMC

Building Technologies **Engineering notes** 

## <span id="page-15-0"></span>**2.1.2 Number of bus devices per line, area and network**

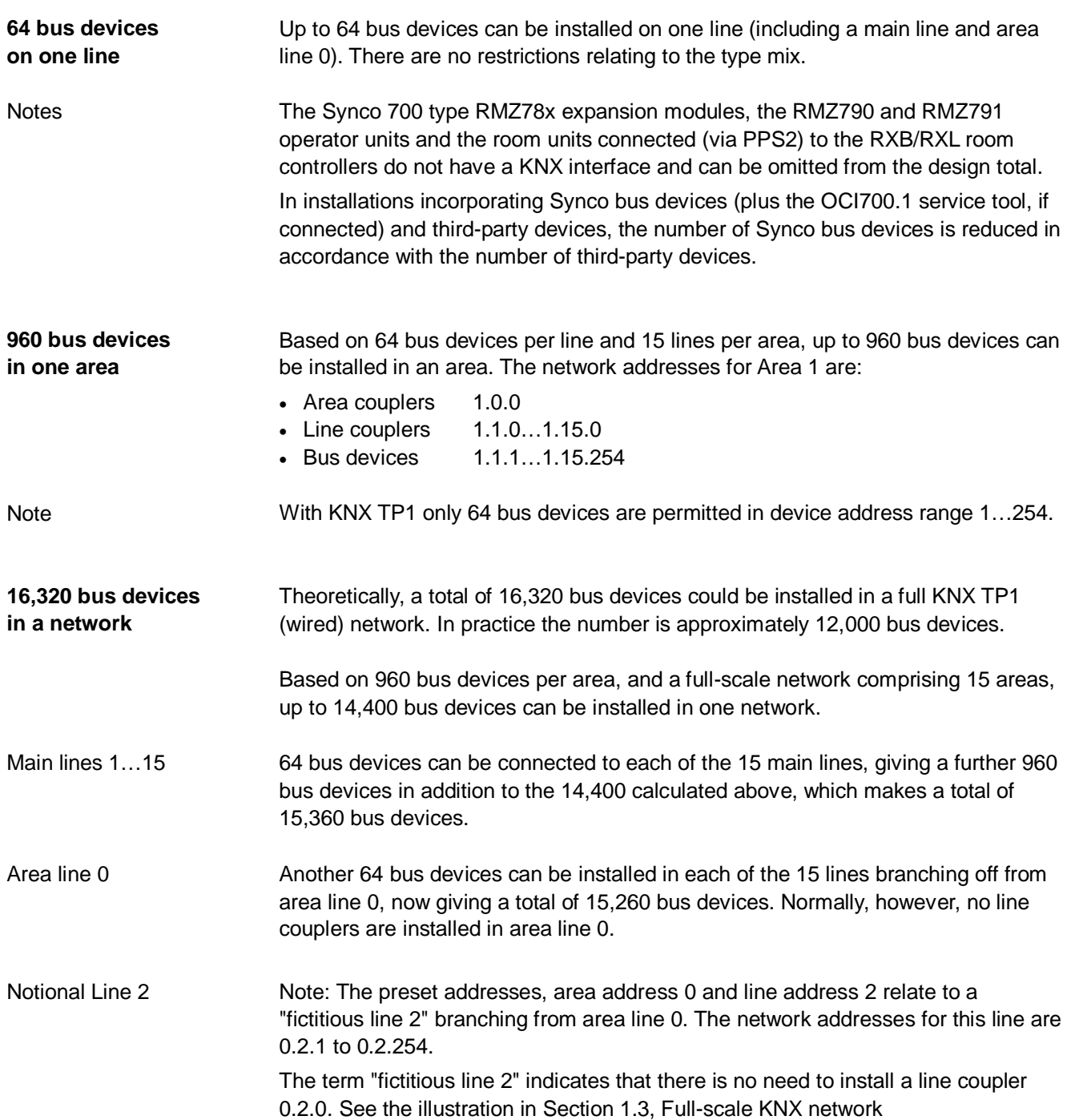

Bus load E, or E-characteristic, applies to the average data traffic of a device on the bus. **Device data traffic** 

> <span id="page-16-0"></span>The E-characteristic does not have to be calculated for a line containing the allowed 64 bus devices (because the total E-characteristic is less than 300). Bus load characteristic E of a device is indicated in the related data sheet.

## <span id="page-16-1"></span>**2.2 Bus power supply**

#### <span id="page-16-2"></span>**2.2.1 Distributed bus power**

A bus power supply is always required for bus communications. There are two options: • Distributed bus power  $DPSU = Decentral Power Support$ • Central bus power supply  $PSU = Power$  Supply Unit In any one line (including a main line) either the DPSU or PSU may be used. The following devices are delivered factory-set with the bus power supply enabled, and supply power to the bus. • Synco 700 RM...controllers DC 29 V, 25 mA •  $QAX9x3$  central apartment unit See the caution notice below  $\triangle$ . Since the devices which are factory-set to "Decentral bus power supply = On" are distributed on the bus, they are referred to as "Distributed bus power supply units" (DPSU). Devices with the setting "Decentral bus power supply = On" must not be installed on the same line as third-party devices. In such cases, the devices must be set to "Decentral bus supply = Off" and a power supply unit must be installed (see next section "Central bus power supply"). In devices with a bus power supply, the bus power section is electrically isolated from the KNX bus. In addition to its own intrinsic consumption, the QAX9x3 central apartment unit when set to "Bus power = On" delivers the bus power supply for one OZW771 central communication unit or OZW772 web server, or for the OCI700 service interface. If other devices are installed on the same line, the central apartment unit must be set to "Bus power supply  $=$  Off". In this case, the bus power must be supplied by setting other devices such as the RM… controllers to "Decentral bus power supply = Off", or by installing a power supply unit. **Introduction Note Devices with a bus power supply**  Notes  $\Lambda$  Caution!

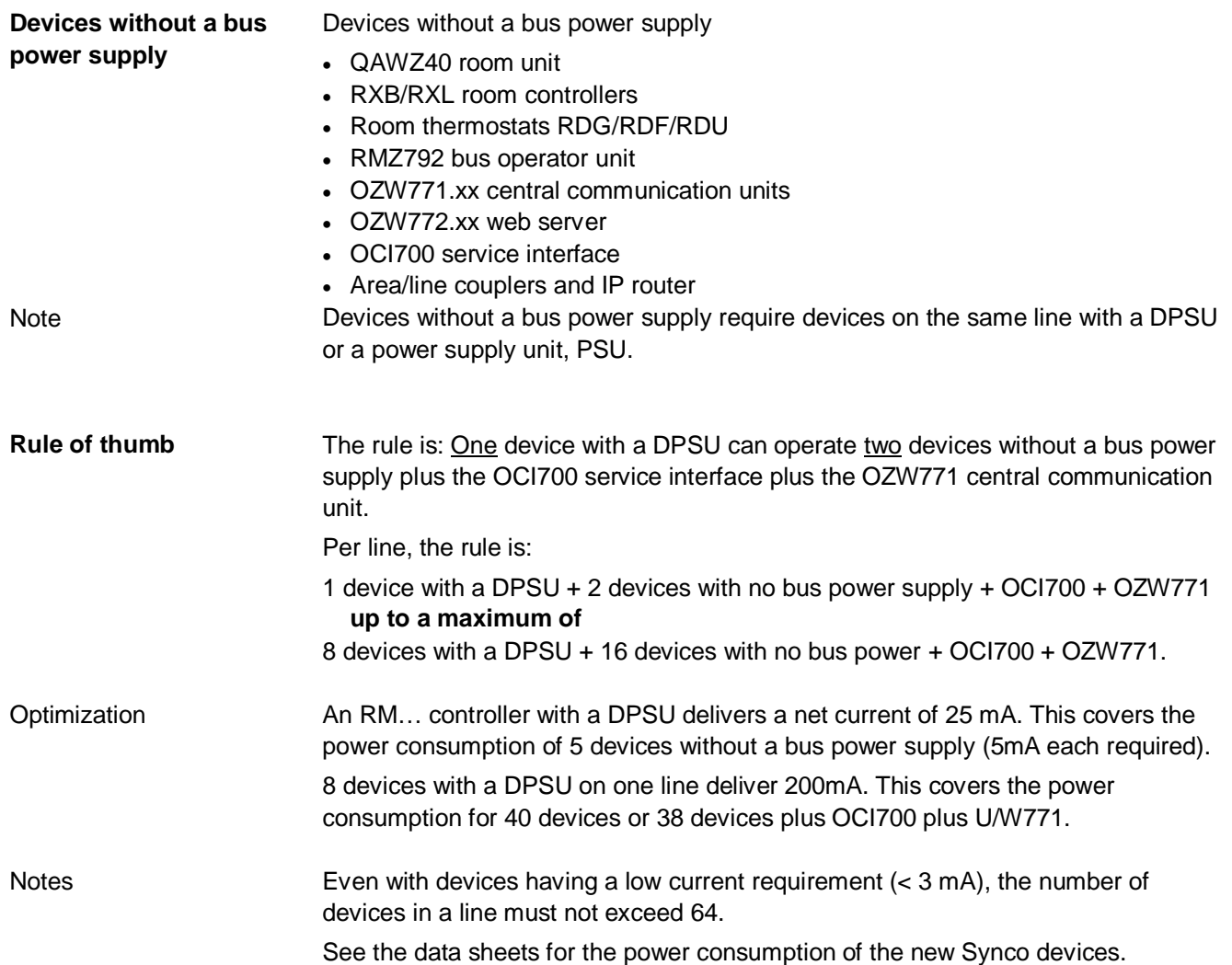

### <span id="page-18-0"></span>**2.2.2 Power consumption of bus devices**

To make the best use of the connectable devices set to "Decentral bus power supply = Off" and the devices without a bus power supply, it is necessary to calculate the current requirement from the KNX bus.

Power consumption for Synco devices with "Bus power supply unit = Off".

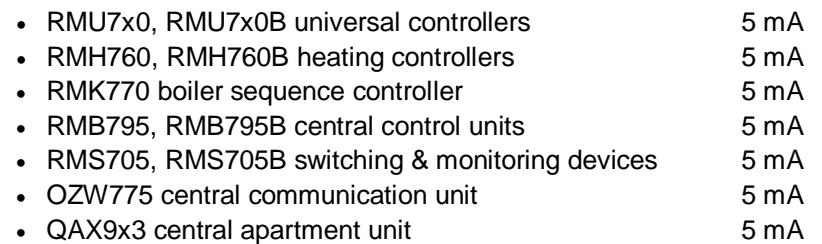

Power consumption values for Synco devices without a bus power supply unit:

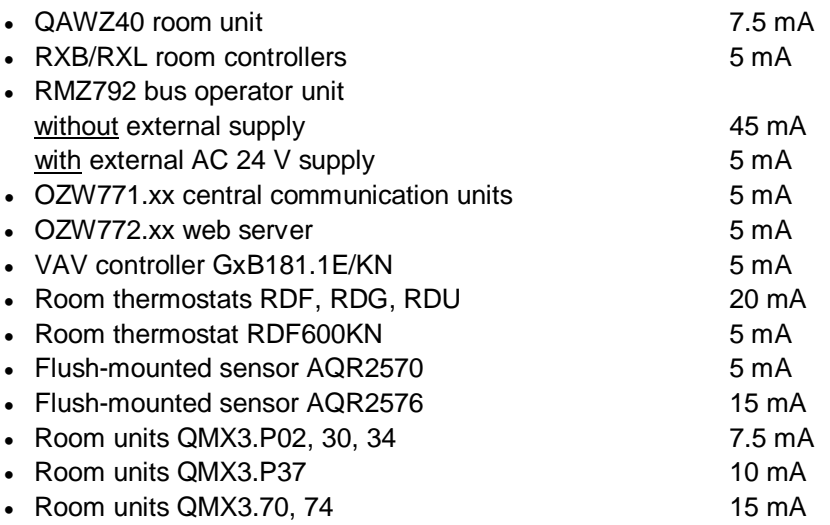

Power consumption values for service interface, coupler and IP router:

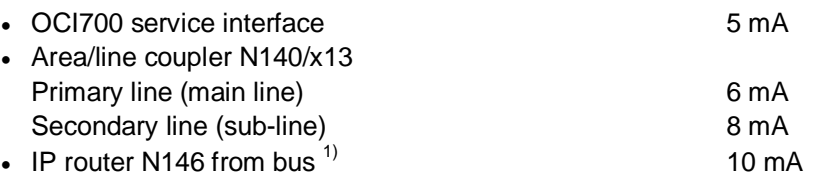

 $1)$  The Siemens IP router N146 consumes 10 mA from the KNX bus despite the additional external auxiliary voltage AC/DC 24 V. Power consumption with auxiliary voltage: 25 mA at DC 24 V, max. 800 mW.

## <span id="page-19-0"></span>**2.2.3 Central bus power supply**

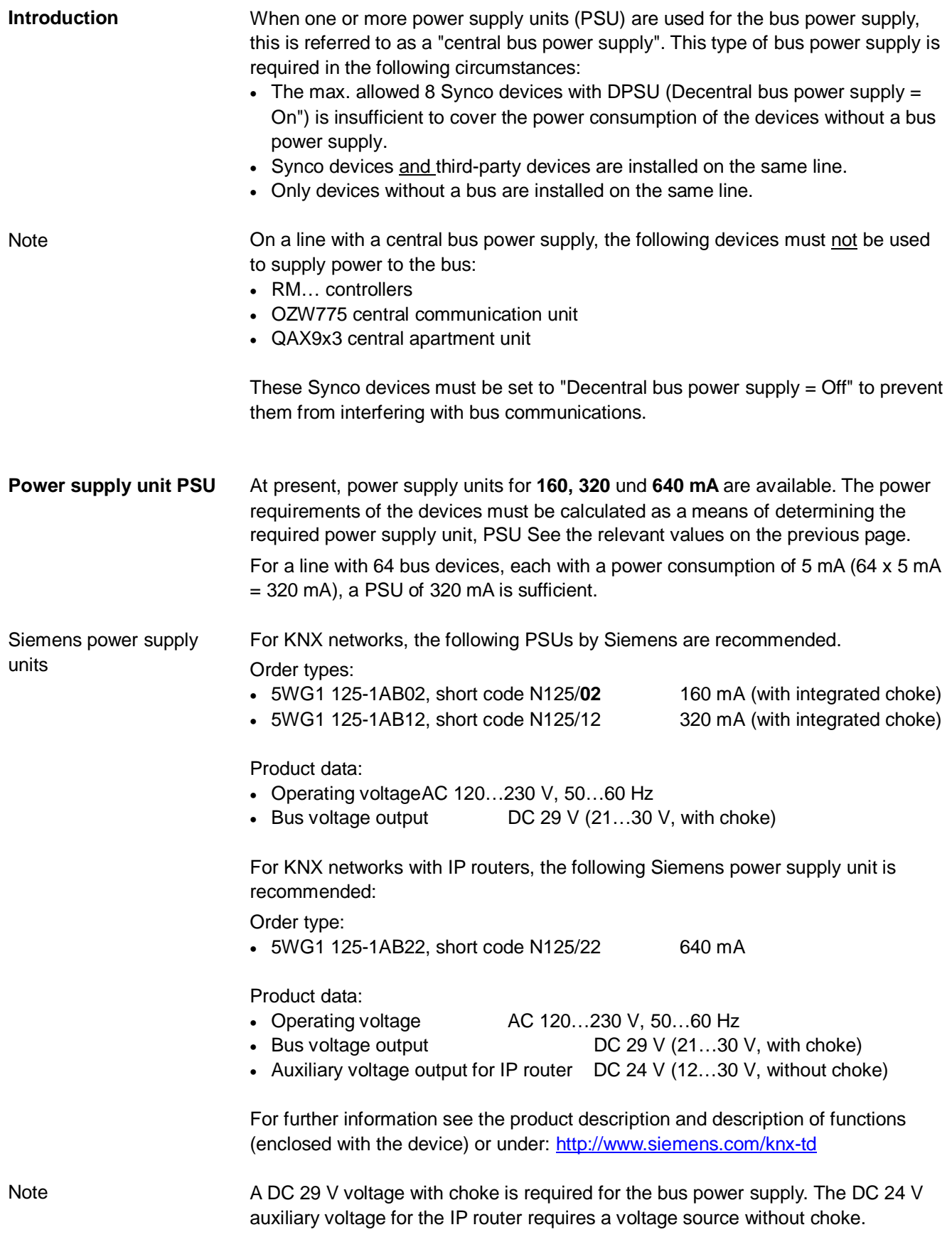

## <span id="page-20-0"></span>**2.3 Bus topologies**

#### Advantage: Tree topology

Allowed bus topologies: Tree, line and star topologies. These topologies can be mixed as needed. However, ring topologies are not allowed.

The tree topology is advantageous if a large network must be created.

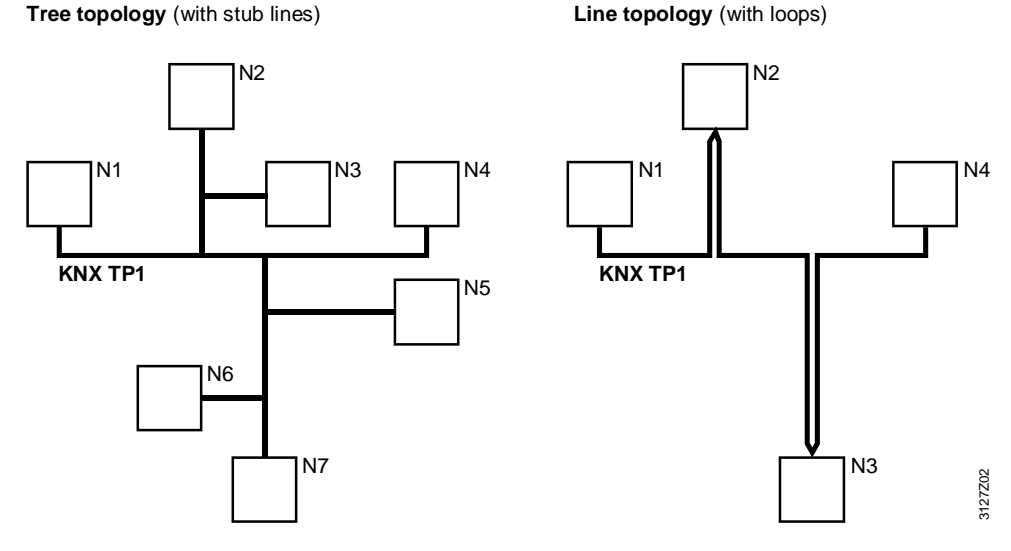

N1 .. N7 Bus devices

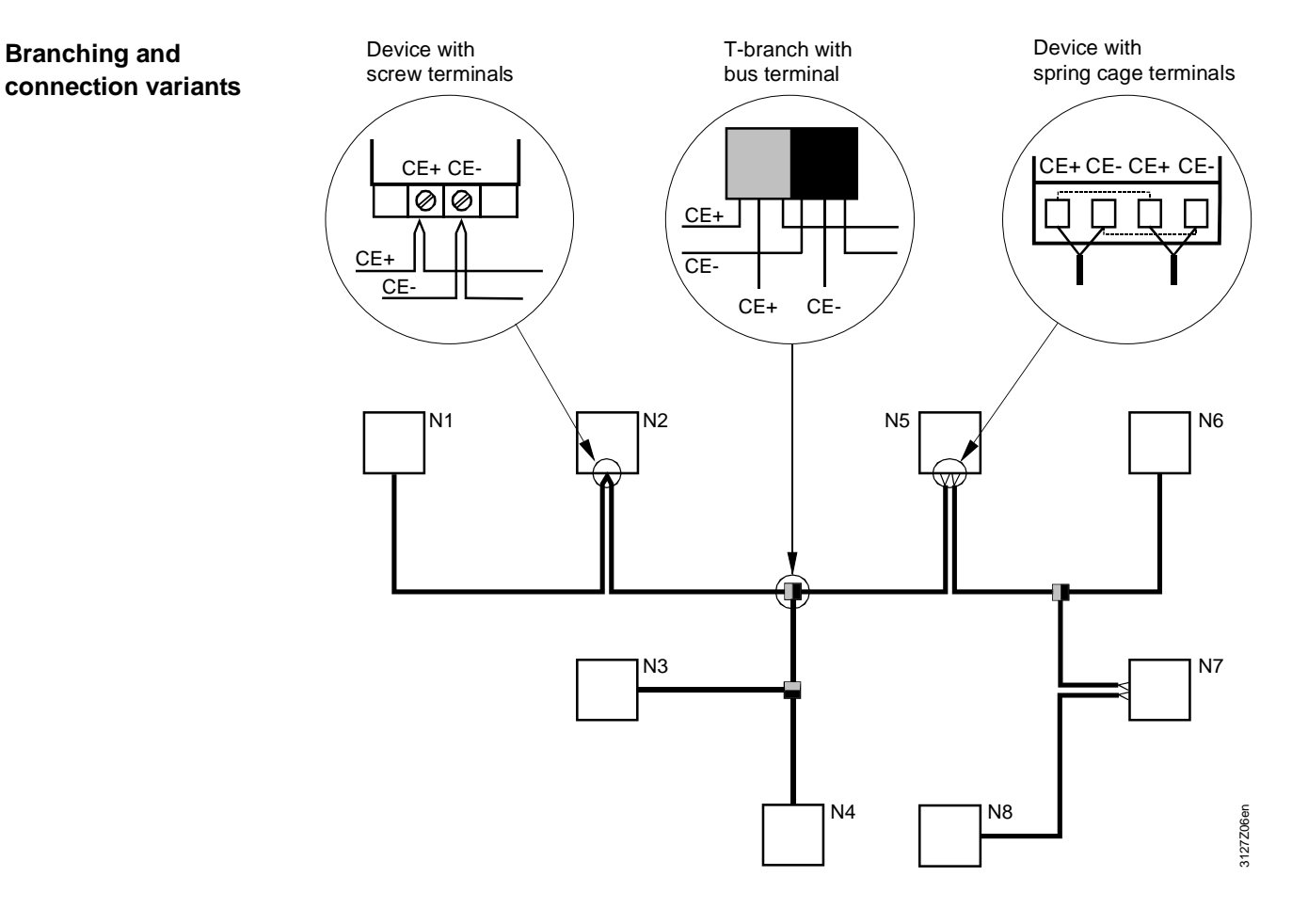

N1 .. N8 Bus devices

### <span id="page-21-0"></span>**2.3.1 Distances and cable lengths**

The details of distances and cable lengths in a network are designed for bus cables specified by KNX. Bus cable: KNX specified

In a KNX network with a "decentral bus power supply unit, DPSU" (see Section 2.2.1), the distances between devices depend on the number of devices with a DPSU. **Network with DPSU** 

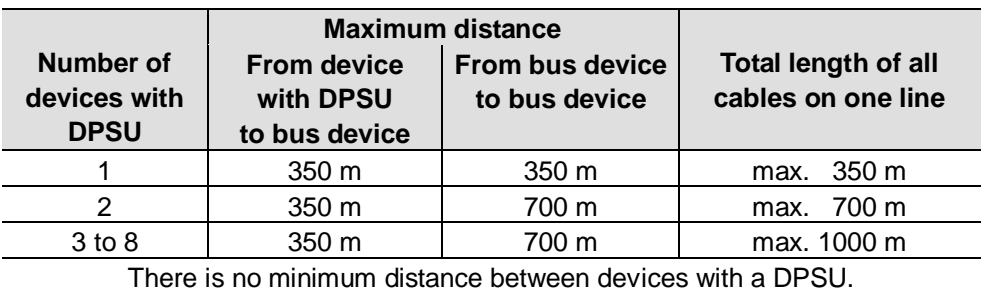

 $1)$  Bus device without bus power supply unit

In a KNX network with "central bus power, PSU" (see Section 2.2.2), note the following information on distances: • Distance between two power supply units, PSU Min. 200 m • Distance between bus device and nearest PSU Max. 350 m • Distance between bus devices Max. 700 m • Total length of all cables of one line Max.1000 m At least one power supply unit, PSU, is required for each line, and the maximum **Network with PSU Notes** 

per line is two.

The power supply unit should be installed as close to the middle of a line as possible so that the maximum line length is possible.

The distance between a bus device and the nearest power supply unit must not exceed 350 meters. Thus:

• Even if the power consumption of the bus devices does not demand it, two power supply units may be required, depending on the length of a line, or a network with several lines and power supply units must be created.

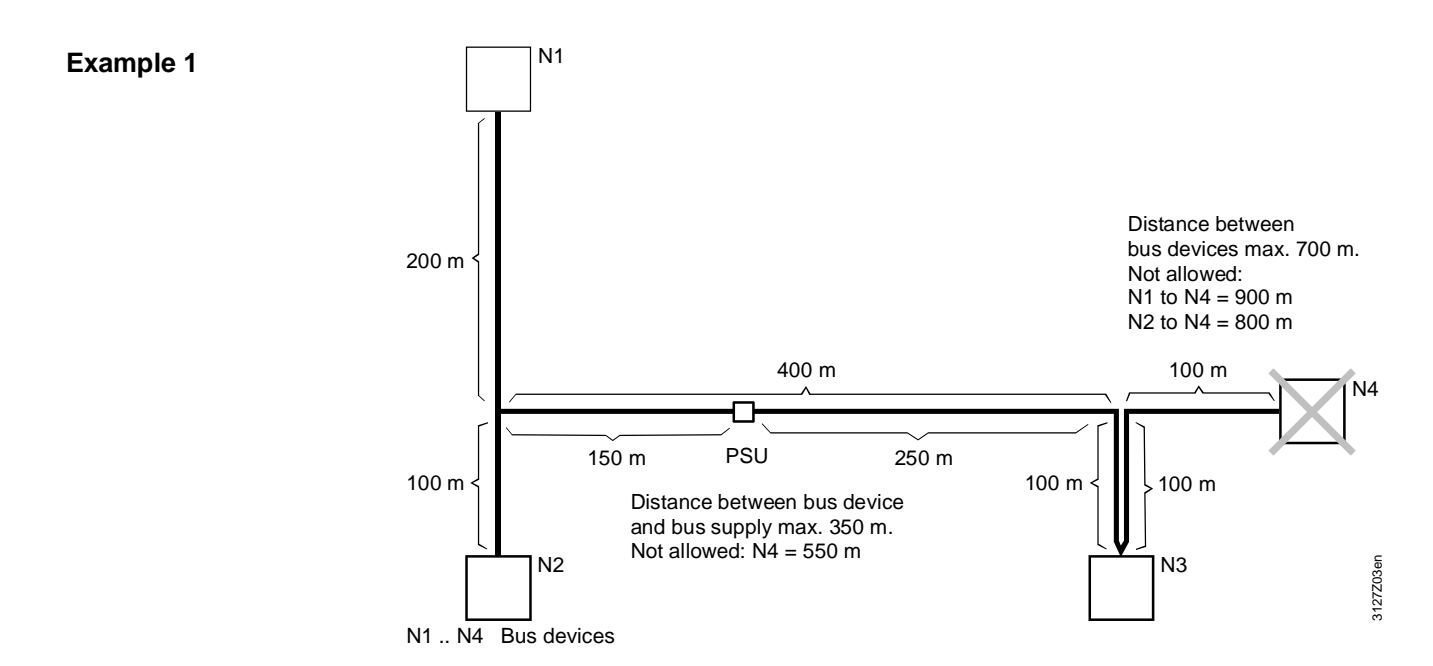

#### **Distances**

Bus device N4, by adhering to the max. allowed distance of 700 m between bus devices, cannot be integrated in the bus if bus device N3 is integrated with a loop (instead of subline).

If a max. distance of 350 m is kept between the centralized bus supply PSU and the bus device (without bus supply), the bus supply must be placed at location 150 m / 250 m on the line distance 400 m.

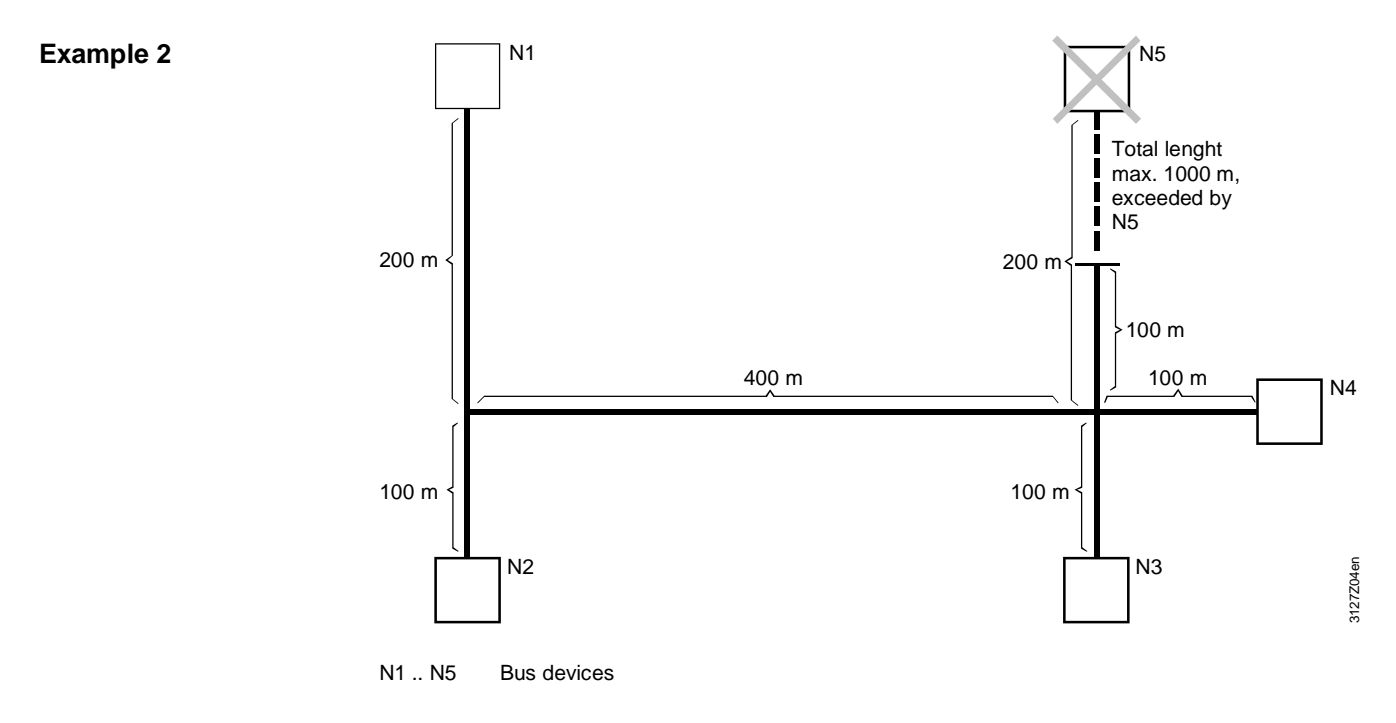

#### Total length

The allowed total length of 1000 m in the line is exceeded, if device N5 is integrated in the bus at the given bus wiring.

Empty page

# <span id="page-24-0"></span>**3 Commissioning notes**

## <span id="page-24-1"></span>**3.1 Points to check prior to commissioning**

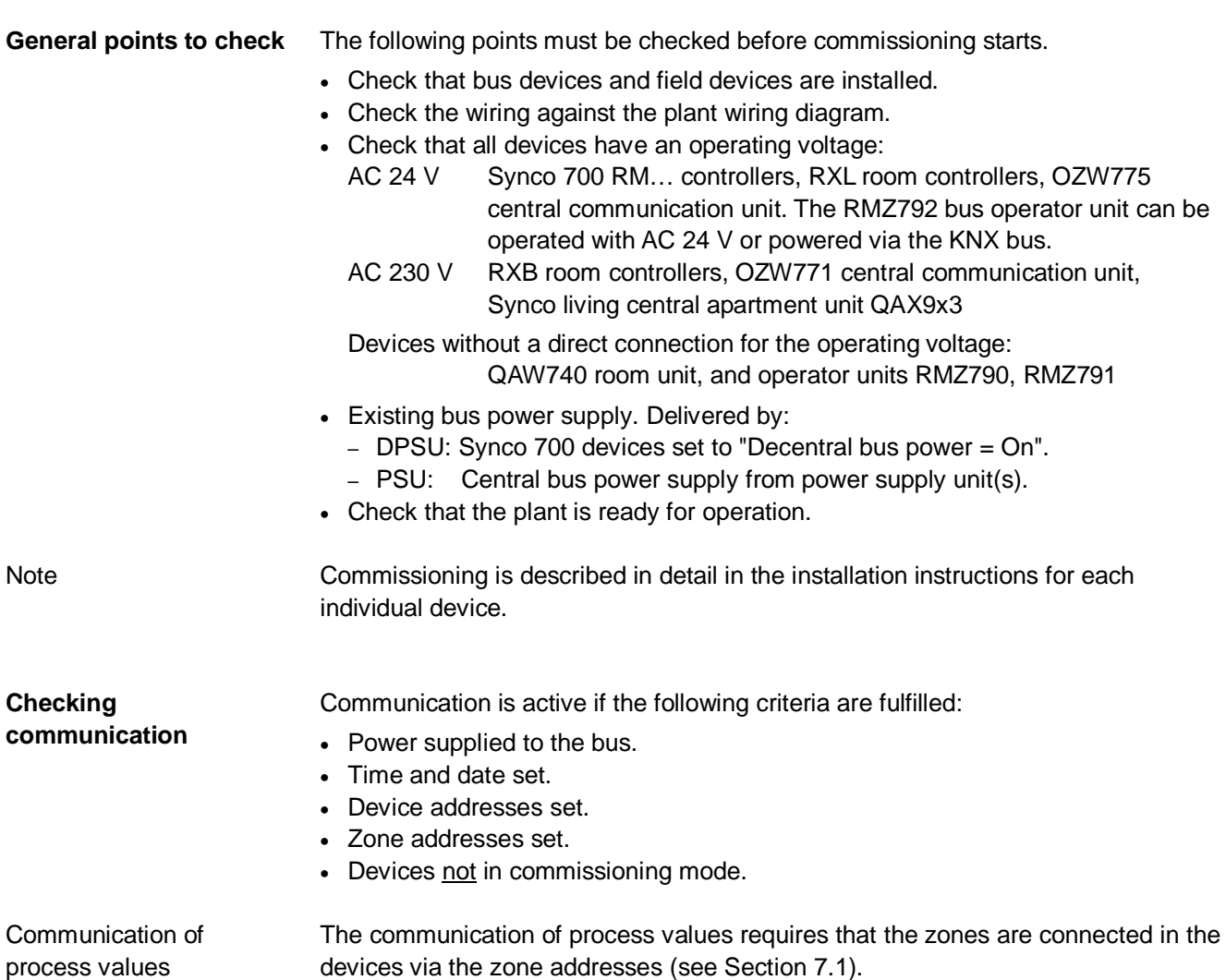

process values

# <span id="page-25-0"></span>**3.2 Commissioning with RMZ operator units**

<span id="page-25-1"></span>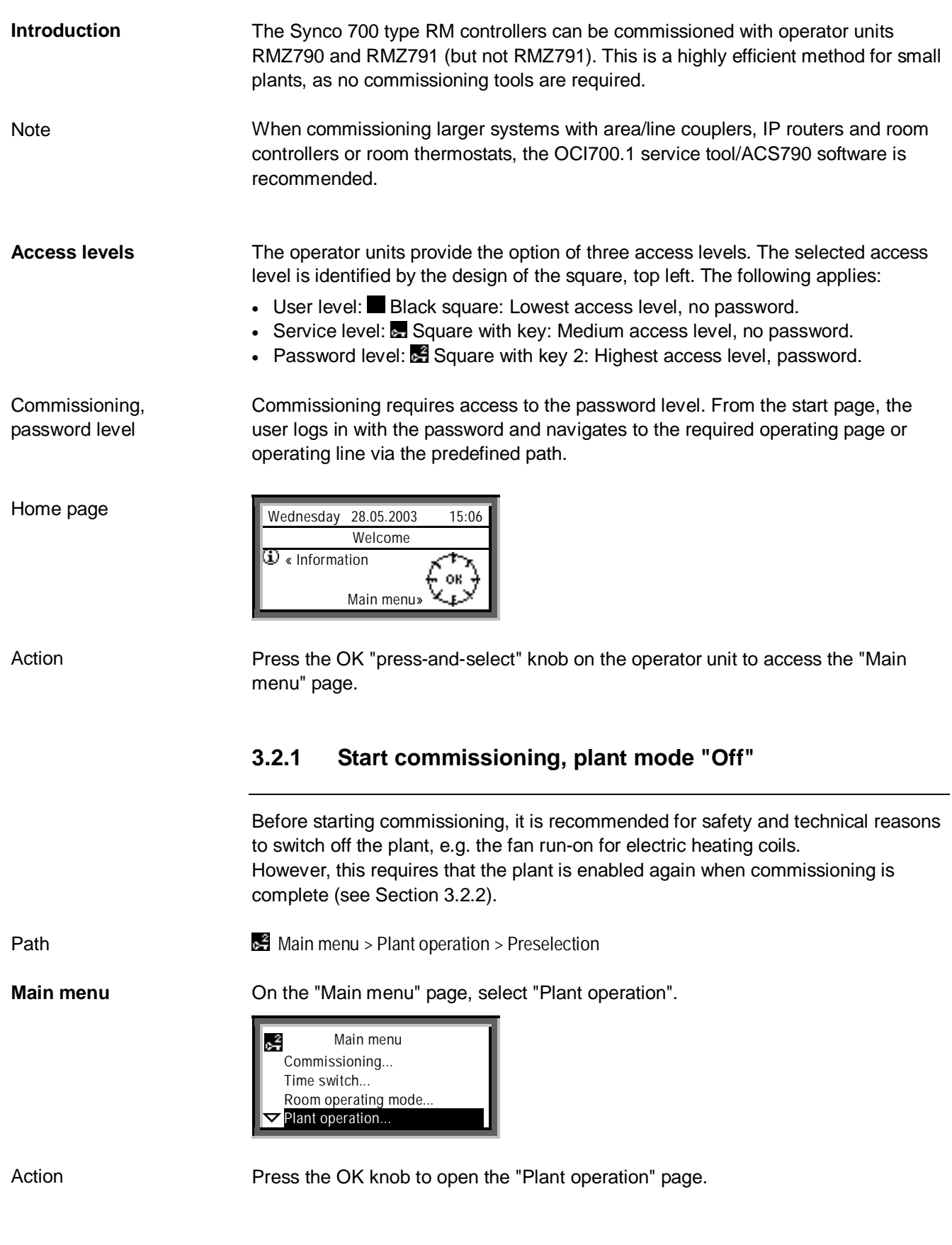

#### **Plant operation = Off**

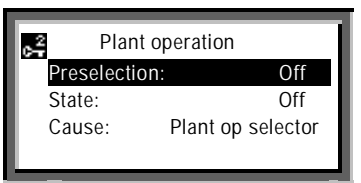

Action

Select "Off" on the "Preselection" line and acknowledge by pressing the OK knob.

**Return to main menu** 

Press ESC to return to the "Main menu" page.

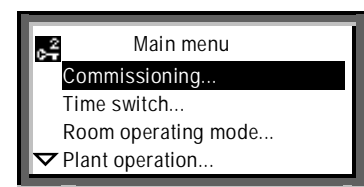

Action

Select "Commissioning" and press the knob.

**Plant stops** 

Before the "Commissioning" page is displayed, the following warning appears:

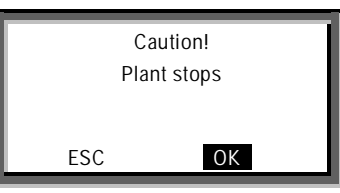

Acknowledge the display **OK** by pressing the knob (the plant stops). The "Commissioning" page now appears.

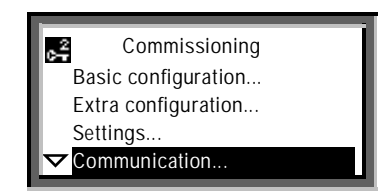

Action

Action

Select the "Communication" line for example by rotating the knob, and press the knob to open the "Communication" page.

**Communication** 

 **Main menu > Commissioning > Communication** 

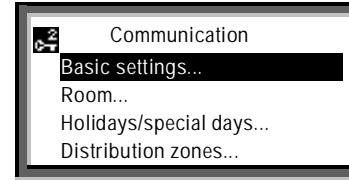

Action

Press the knob to access the "Basic settings" page

#### **Basic settings**

 **Main menu > Commissioning > Communication > Basic settings** 

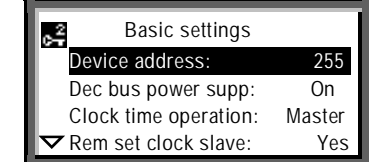

Before adjustable values are changed for the first time, the operating lines show the factory-set values, e.g. device address 255. Notes

The factory-settings are also referred to as default values.

## <span id="page-27-0"></span>**3.2.2 Finish commissioning, plant mode "Auto"**

If the plant mode was set to "Plant operation  $=$  Off" at the start of commissioning (see Section 3.2.1), it must be reset to "Plant operation = Auto" when commissioning is complete.

#### **Plant starting**

When commissioning is complete (e.g. after "Basic settings", see the operating page above), the repeated pressing of the ESC button results in the following warning:

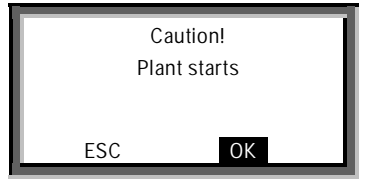

Action

Acknowledge the display of **OK** by pressing the knob (the plant is started). The display then returns to the main menu.

Before exiting the main menu, press the knob to open the "Plant operation" page. **Plant operation = Auto** 

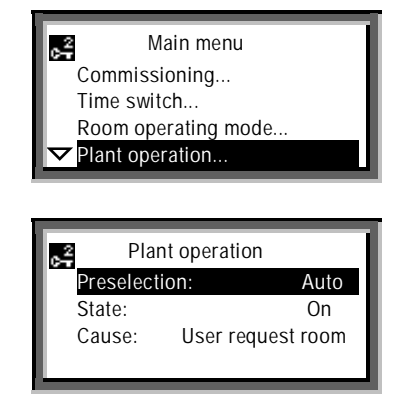

Action

Select "Auto" (= enable) on the "Preselection" line and acknowledge by pressing the knob. Press ESC to return to the start page.

# **4 Device address and device name**

application and functions from the RMZ791 and RMZ791 operator units.

## <span id="page-28-1"></span><span id="page-28-0"></span>**4.1 RM… controllers**

The RMZ790 and RMZ791 operator units are identical for the purpose of access to the RM… controllers and in terms of their application and functions. The RMZ792 bus operator unit, with same design as the RMZ791, is used for remote access to the Synco 700 bus devices, but differs substantially in terms of **Introduction** 

### <span id="page-28-2"></span>**4.1.1 Read area, line and device address**

The area, line and device address are factory-set in the RM… controllers. The settings can be read with the RMZ790, RMZ791, and RMZ792 operator units at the Service level (indicated by the symbol).

From the start page, press the OK knob for access to the "Main menu" (see below).

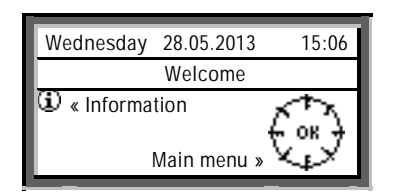

**Main menu** 

**Time of day/date… Faults… Settings Device information**

 $\sim$ 

**Note** 

**menu** 

On delivery from the factory, the start page displays the word "Welcome" instead of the device name.

## **Main menu**

**Start page:** 

**Selecting the main** 

Note

The bottom of an operating page is indicated by the "Arrow Up" symbol. To access the top of the page, turn the knob counter-clockwise.

The path to access the "Basic settings" page containing the factory-set addresses is as follows: **Path to the "Basic** 

 **Main menu > Device information > Communication > Basic settings** 

**Device information** 

**settings" page** 

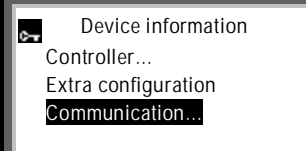

#### **Communication**

**Basic settings** 

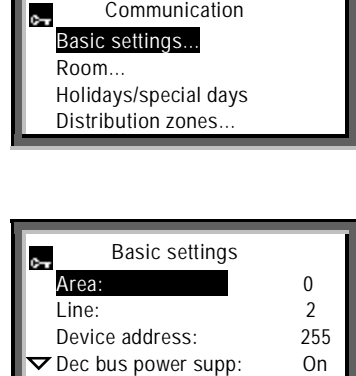

**Notes** 

With access at the Service level, the setting values on the "Basic settings" page are read-only values. This is indicated by the fact that the black bar does not cover the whole operating line, i.e. the settings themselves are not highlighted.

In small networks, the KNX bus can be commissioned with the factory-set area address 0 (zero) and line address 2. These addresses are permissible only if:

• The Synco bus devices are installed in Area 0 and Line 2 of a network, and not assigned to other areas and lines by means of super-ordinate area and line couplers.

The other basic settings under "Communication" can be read by rotating the knob clockwise. **Read other basic settings** 

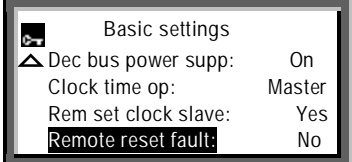

### <span id="page-29-0"></span>**4.1.2 Assign device names**

The RMZ790 and RMZ791 operator units can be used to assign an individual device name (e.g. plant name) to every RM… controller. This device name is displayed on the second line of the start page in the RMZ790 and RMZ791 operator units.

#### **Home page**

On delivery from the factory, the word "Welcome" is displayed instead of the device name.

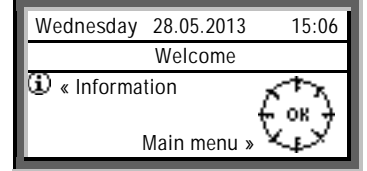

We recommend that the device name be defined at the design engineering stage. To assign a name, select the Service level **and the following path:** 

 **Main menu > Settings > Texts** 

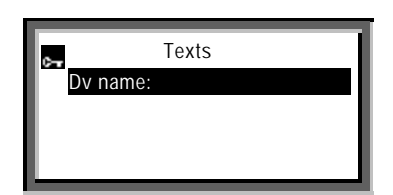

Action

Write the text, via the "Texts" page and the line "Dv name" (= Device names):

- Turn the knob as required to access the "Device name" page.
- Turn the knob clockwise and select a character.
- Press the knob to import the selected character to the text line.

Save the text line in the device:

- x Turn the knob counterclockwise until the **OK** field is displayed.
- Press the knob to save the text line in the device.
- Press ESC (repeatedly) to return to the start page, and check the device name.

The device name may contain up to 21 alphanumeric characters (maximum 21 characters including spaces) Device names cannot be assigned to the Synco 700 RMZ78x extension modules. Notes

A device name can be assigned to each device at the same time as the device address via ACS790.

## <span id="page-31-0"></span>**4.2 Set device address with RMZ790 and RMZ791 operator units**

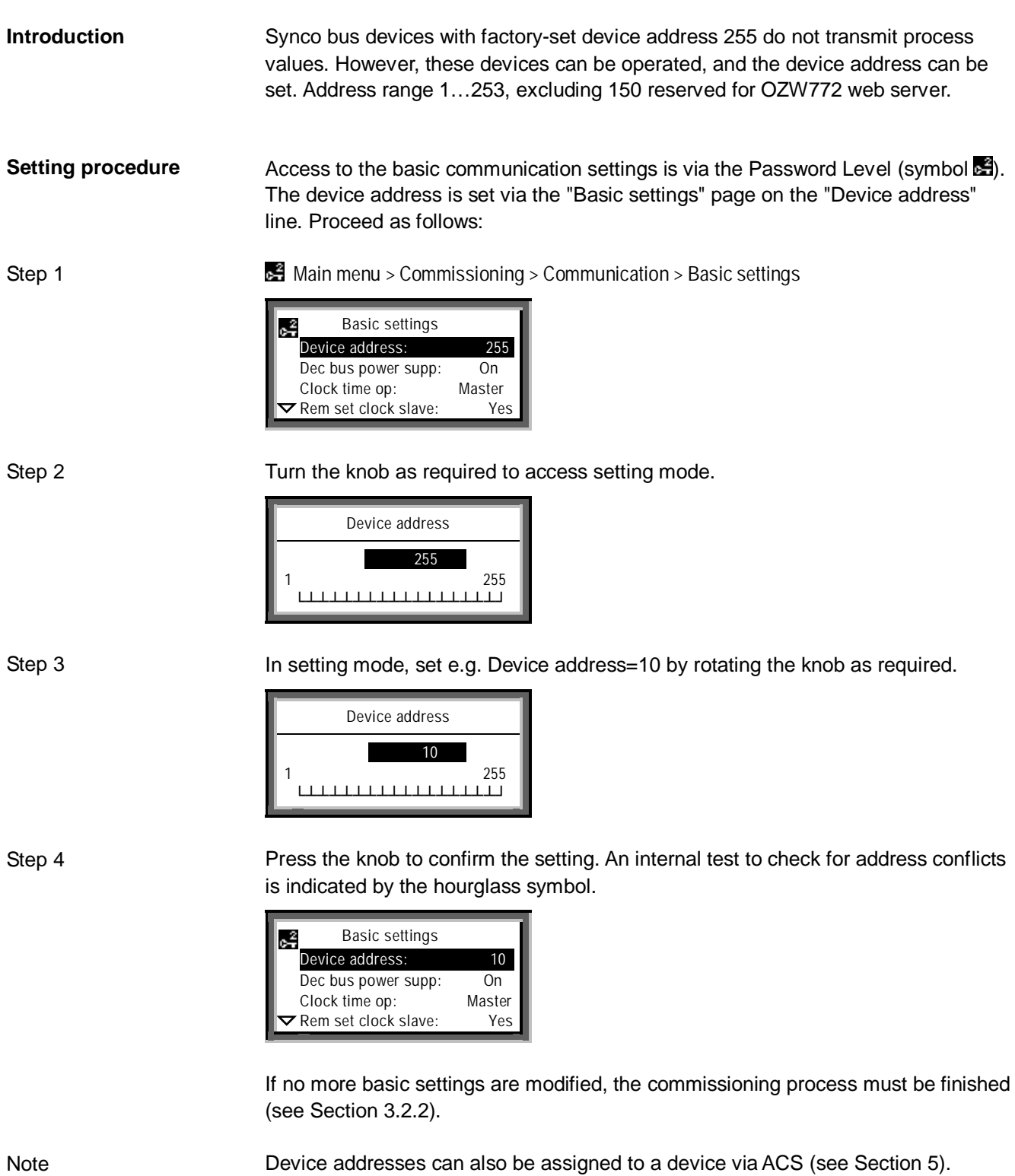

# <span id="page-32-0"></span>**5 Device addresses via ACS**

## <span id="page-32-1"></span>**5.1 Service tool OCI700.1 and ACS790 software**

<span id="page-32-2"></span>**5.1.1 Overview** 

The OCI700.1 service tool is used to commission and diagnose devices in the Synco, SIGMAGYR and ALBATROS ranges, and to operate plants via the KNX bus or local process bus (LPB) (see data sheet N5655). **Service tool OCI700.1** 

> When ordering, use type code **OCI700.1**. No license is required for operation. The tool is supplied as a complete kit in a service case:

- 1. CD-ROM with
	- Operating software
	- Service software
	- Documentation
- 2. OCI700 service interface
- 3. USB cable, Type B socket
- 4. KNX service cable, RJ45 For Synco devices
- 5. LPB service cable, RJ12 For SIGMAGYR and ALBATROS controllers (not illustrated below)

The OCI700 service interface converts the signals between the USB port on the PC/laptop and the tool interface on the bus device (RJ45 connection). **OCI700 service interface** 

> There is no need to set parameters for the service interface. Only the central unit (OCI700-KNX) needs to be selected via the software, after which communication is established with the device (and other devices on the bus).

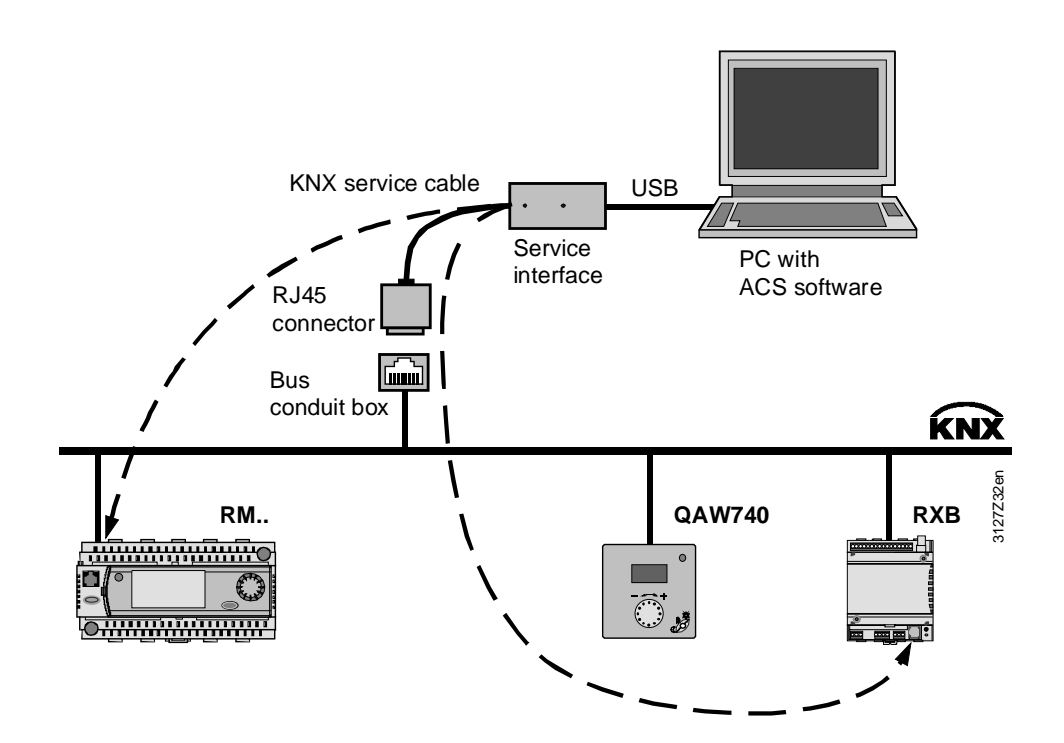

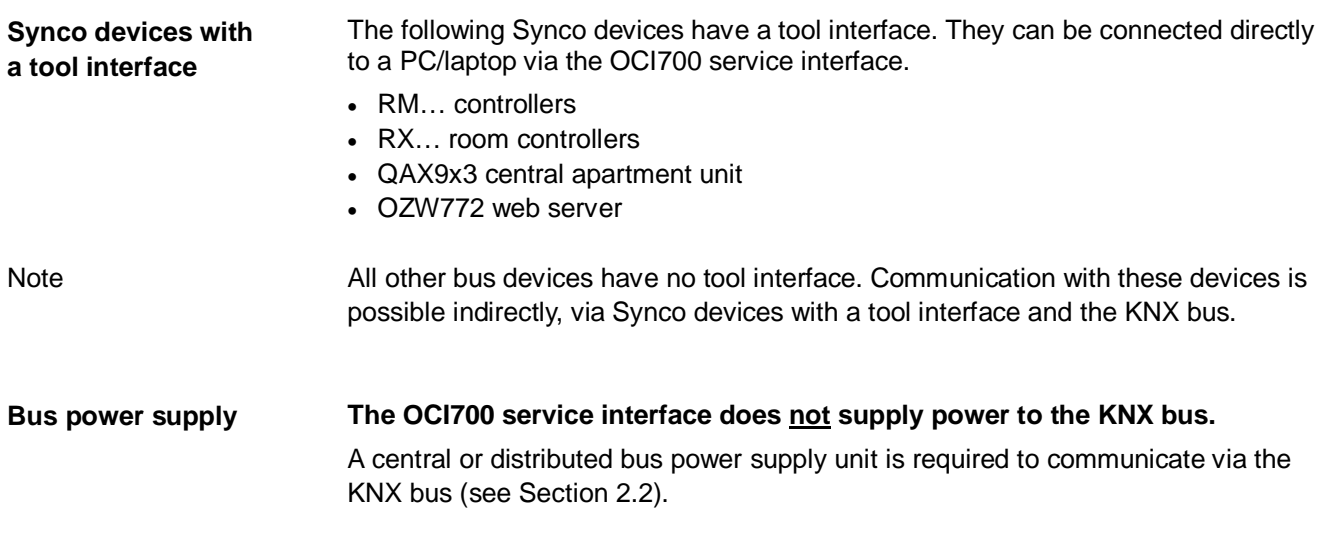

# <span id="page-34-0"></span>**6 Basic communication settings**

- <span id="page-34-1"></span>**6.1 RM… controllers**
- <span id="page-34-2"></span>**6.1.1 Distributed bus power**

The type of bus power supply is set on the "Basic settings" operating page on the "Dec bus power supp" line.

**A** Main menu > Commissioning > Communication > Basic settings

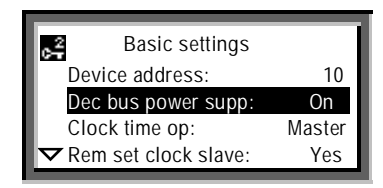

Distributed bus power supply, RM… controllers Default value. On. Setting values Off/On

Note

In small networks, the KNX bus can be operated with default value "Dec bus power supp: On". See Section 2.2 for information about the bus power supply.

### <span id="page-34-3"></span>**6.1.2 Clock time operation**

"Clock time operation" refers to the transmission of the date and time. For the RM… controllers, this is set on the "Clock time op:" line of the "Basic settings" operating page.

 **Main menu > Commissioning > Communication > Basic settings** 

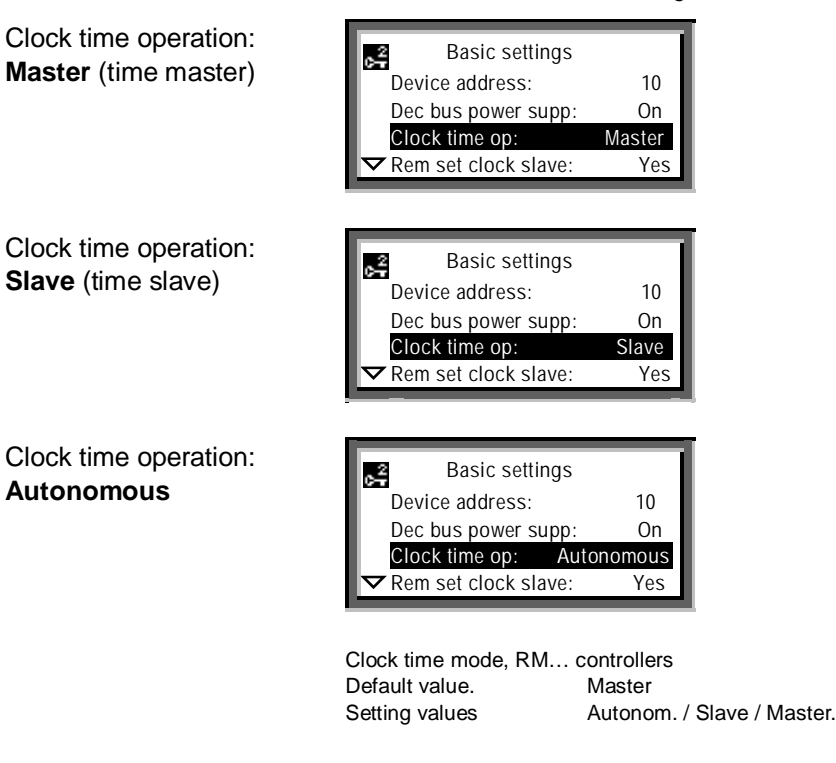

Setting values

Clock time op.: **Autonomous** The RM… controller does not receive or transmit the time or date (The device has its own time and date).

Clock time op.: **Slave** The RM… controller receives the time and date from the time master.

Clock time op.: **Master** The RM… controller transmits the time and date in a 10 minute cycle over the KNX bus, starting from the last time-synchronization.

Example

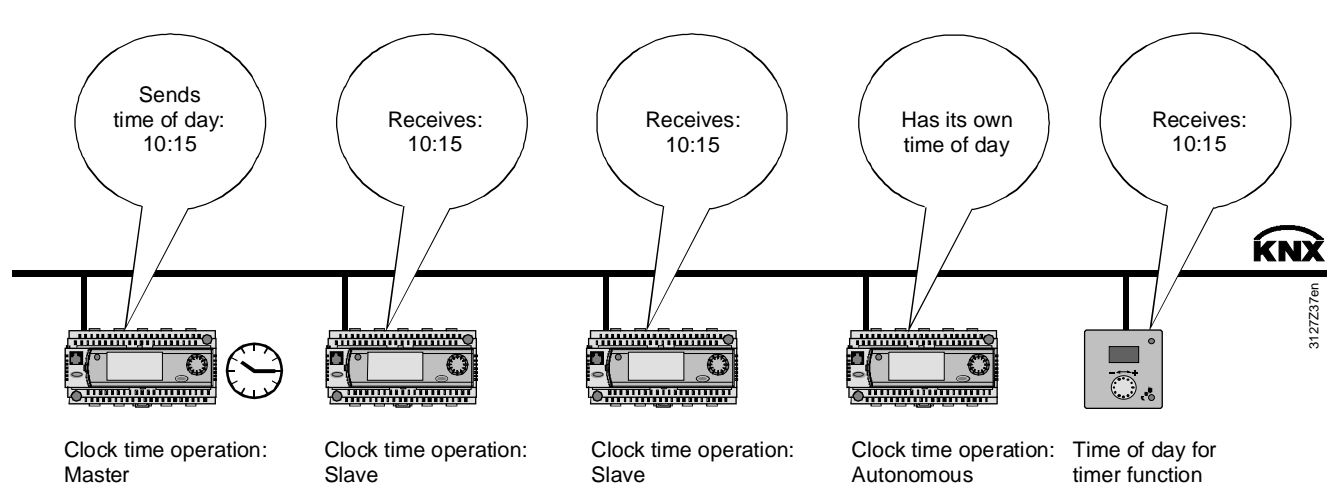

Change time and date

The time and date in the time master can be changed as follows:

- By the user, on the time master.
- By the user, by remote adjustment of the time slave.

A user-adjustment of the time or date can be synchronized by pressing the rotary knob.

**Note** 

Only one bus device at a time can be the time master in a network. In relation to date and time, the other bus devices must be set as time "slaves" or set to "Autonomous."

### <span id="page-35-0"></span>**6.1.3 Set time slave remotely**

The operating line "Rem set clock slave" can be used to configure a time slave so that the time and date can be set by an operator. The new values are then transmitted via the KNX bus to the time master.

 **Main menu > Commissioning > Communication > Basic settings** 

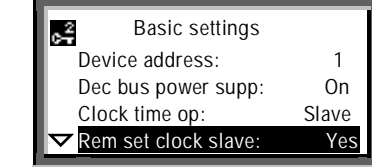

Remote time-slave setting for RM… controller Default value. **Yes** Setting values No/Yes

Clock time operation: Slave with "Rem set clock slave:" **Yes**
Setting values

Rem set clock slave: **Yes** The time slave transmits the remote time and/or date settings to the time master. The time master transmits the values received to all time slaves (including any remotely adjustable slave(s). Rem set clock slave: **No** Time slaves with this setting can only receive the time

and date from the time master.

Note

All time slaves can operate with the default setting "Rem set clock slave: Yes". However, it is also possible for only one time slave (or none) to operate with this value.

Example

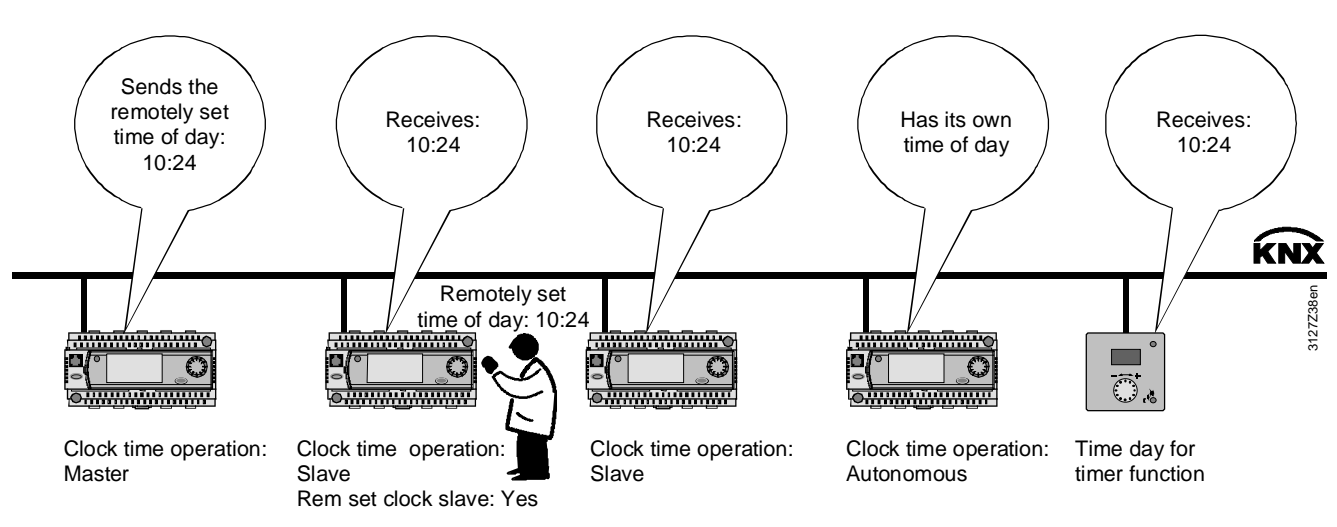

Time in the QAW740 room unit For its timer functions, the QAW740 room unit requires the time from the time master. It can receive the time over the KNX bus subject to the following criteria:

- A bus device must be defined as the time master (setting "Clock time op: Master").
- The QAW740 room unit is connected to an RM... controller via a "Geogr. Zone (apartm.)". For communication and filtering purposes (see Section 8.2), the time master and the room unit should be in the same "Geogr. Zone (apartm.)". However, this is not mandatory.
- The room unit must have received the time from the time master. Note: The time master transmits the time only every 10 minutes.

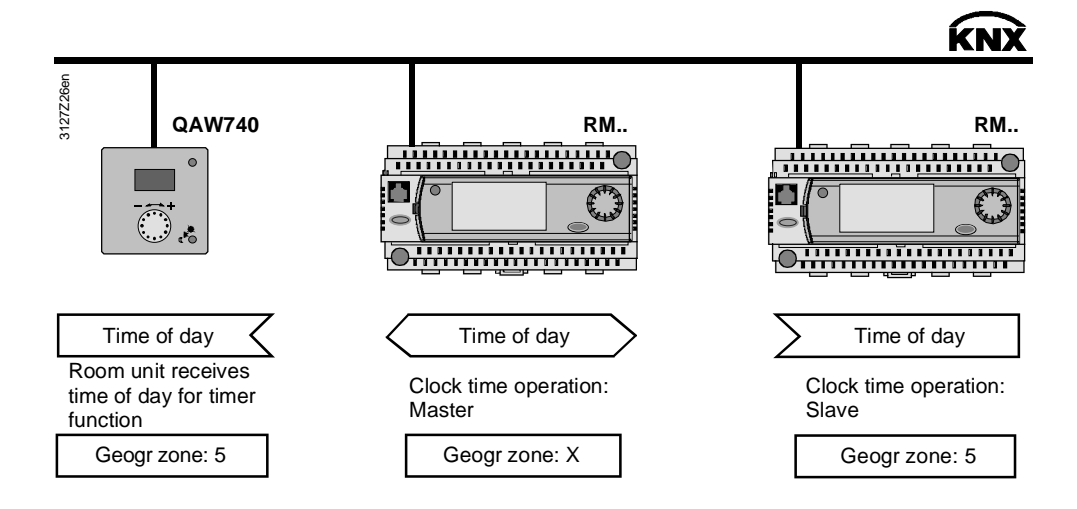

## **6.1.4 Remote reset of fault**

The "Remote reset of fault" function is used to reset Synco 700 RM… controller faults transmitted over the KNX bus requiring acknowledgement and reset to be acknowledged (and reset if "Remote reset of fault: Yes") with the OCI700.1 service tool, the RMZ792 bus operator unit, the OZW772 web server, and the OZW775 central communication unit.

#### RM… controllers

 **Main menu > Commissioning > Communication > Basic settings** 

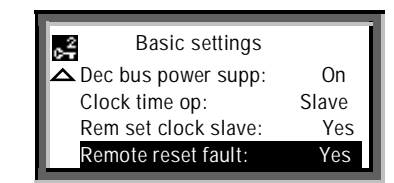

Remote reset of faults for the RM… controllers Default value. No<br>Setting values No/Yes Setting values

Note

Apart from the RMH780 heating controller, all RM… controllers (including the RMH760B heating controller) incorporate the "Remote reset of faults" function.

# **7 Communication via zone addresses**

## **7.1 General notes on zones**

**7.1.1 Synco zoning** 

#### **Zones and devices**

Zoning on Synco is based on KNX and comprises the following zones for Synco 700 devices, RXB/RXL room controllers, RDG/RDF/RDU room thermostats, GxB181 VAV controller, AQR flush-mounted sensors, and QMX3 room units:

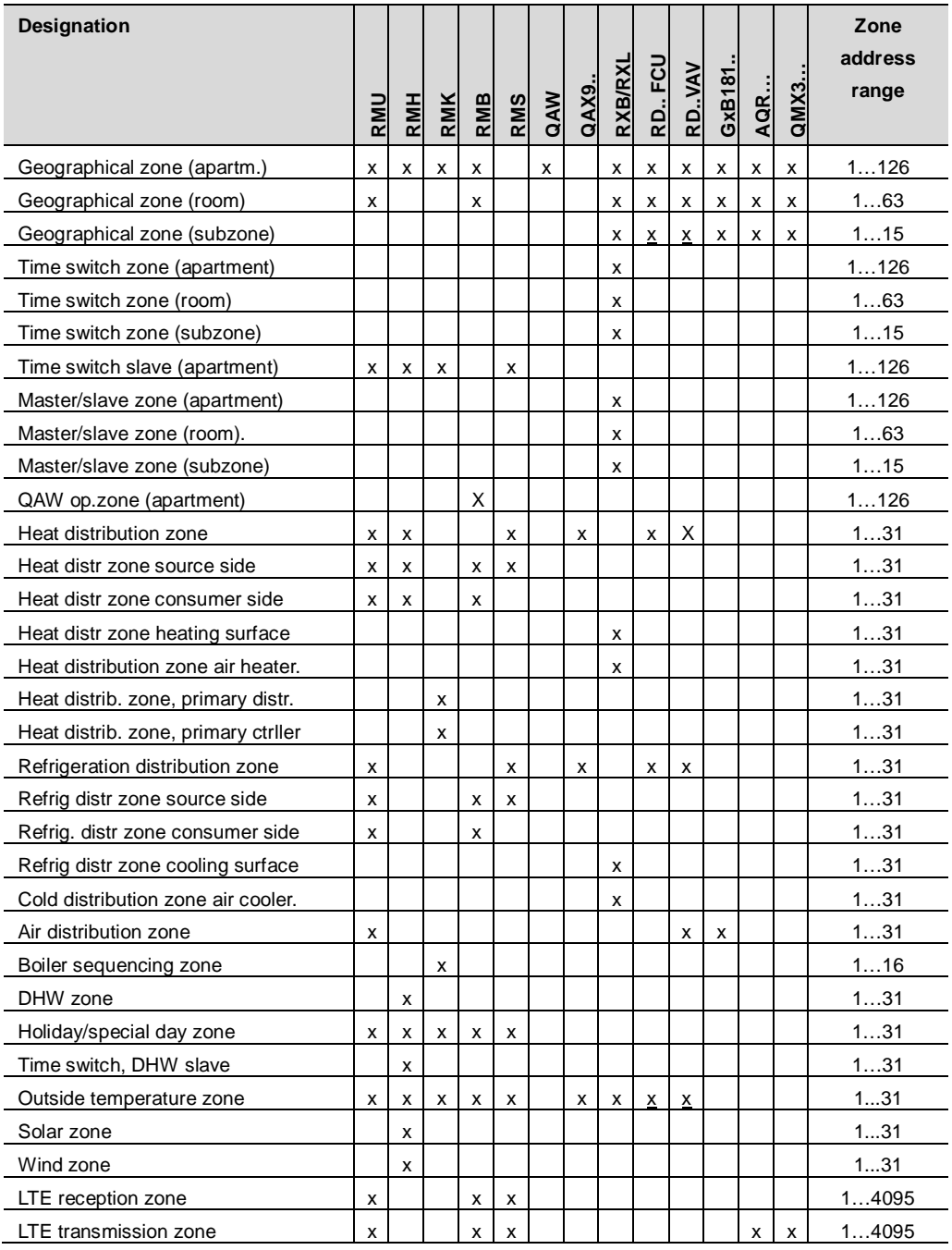

Note:  $x = fixed$  zone address (cannot be adjusted):

- $\bullet$  Outside temperature zone = 31
- $\bullet$  Subzone = 1

## **7.1.2 Communication of process values**

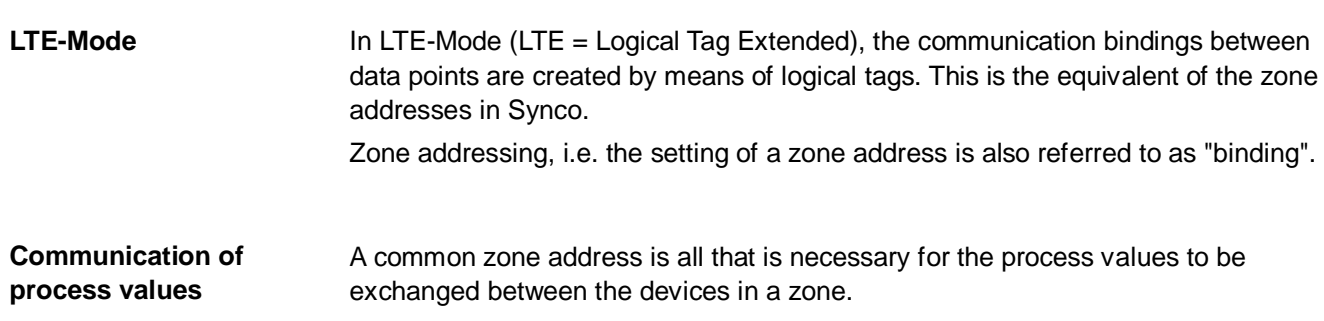

A further requirement is that the device address should be set in the devices.

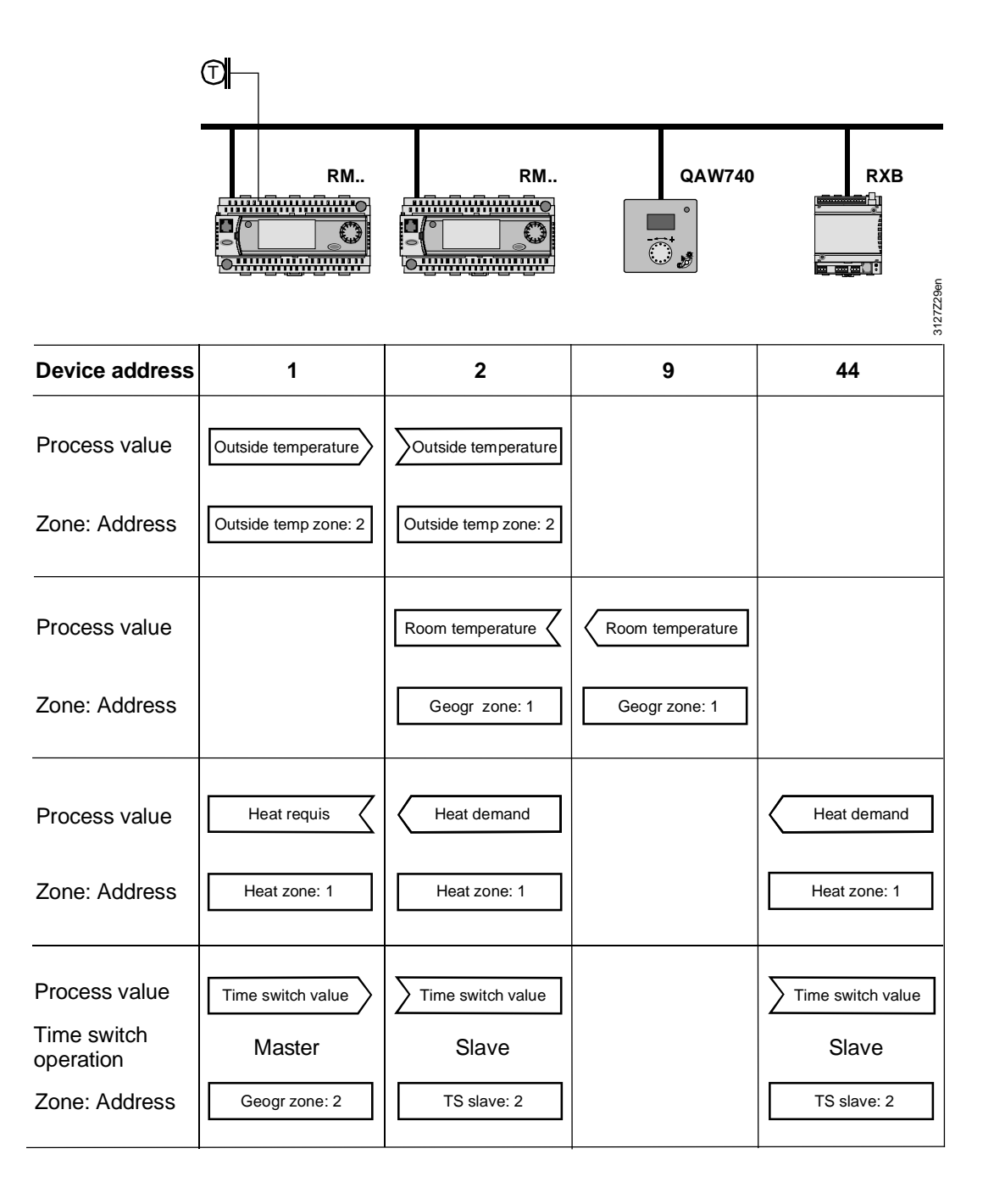

## **7.1.3 Geographical zone (apartment)**

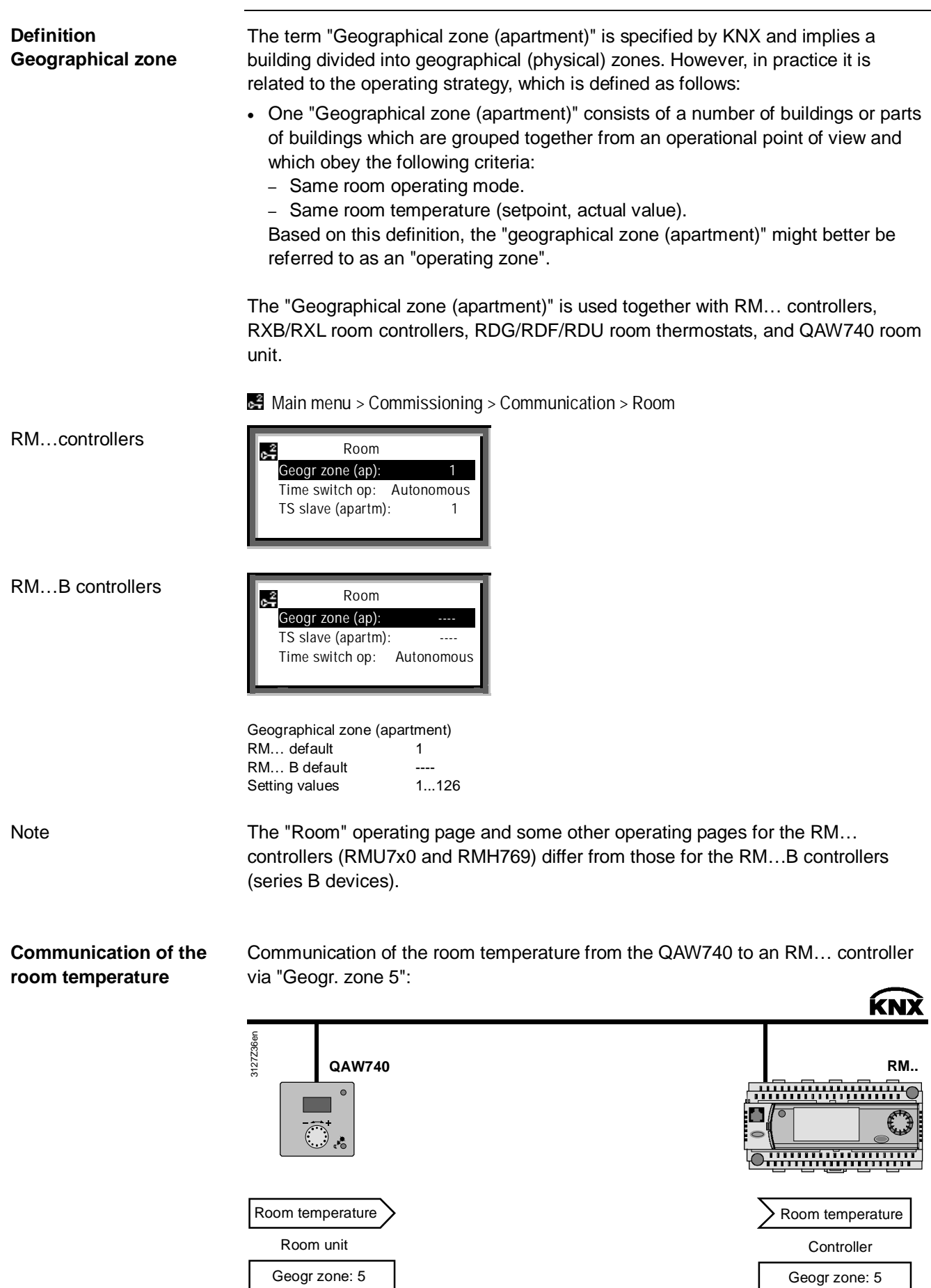

Siemens KNX bus communications<br>
Building Technologies Communication via zone addresses<br>
2013-04-08 Communication via zone addresses

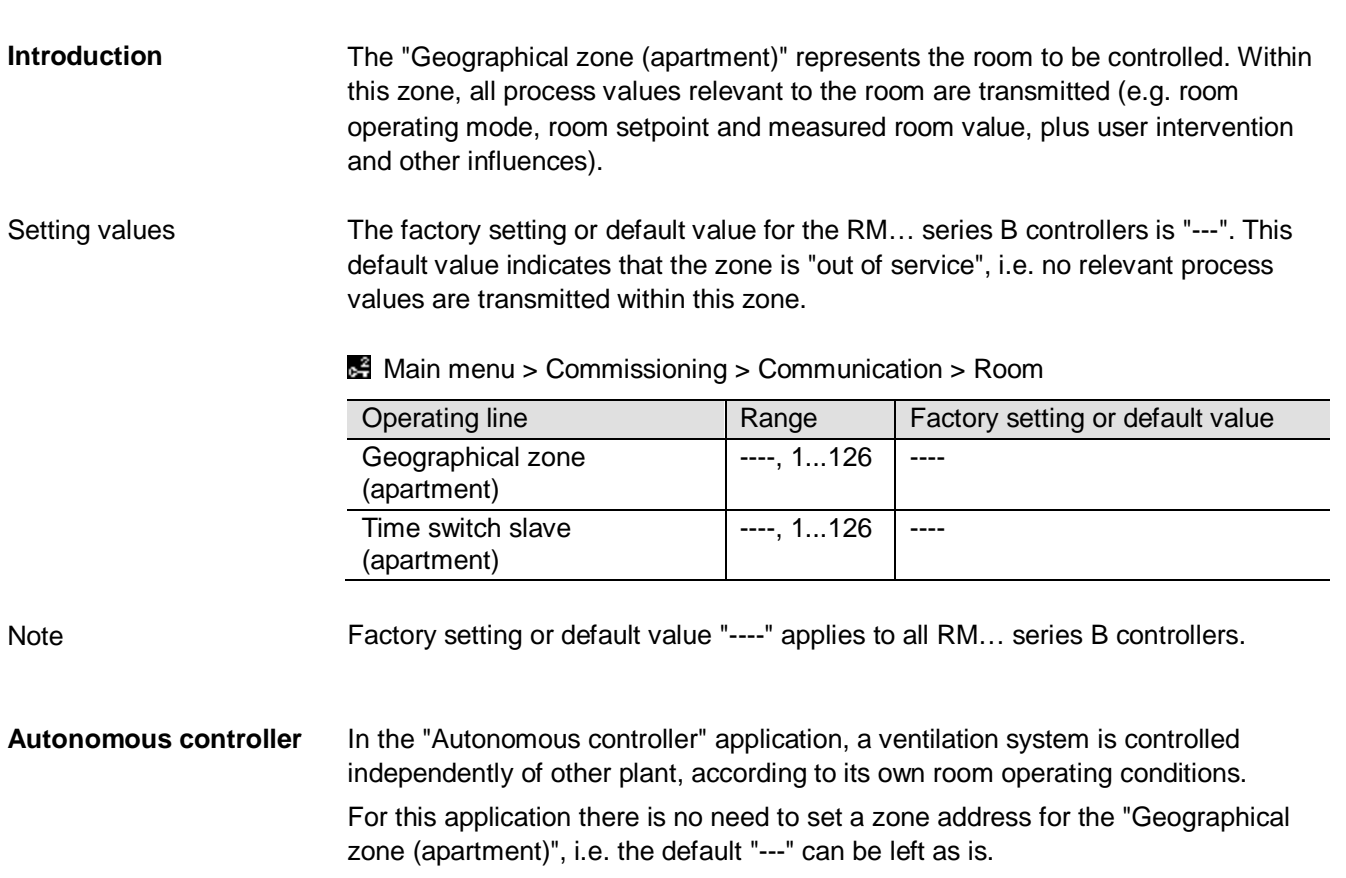

42 / 88 For internal use only in the control of the control of the control of the control of the control of the control of the control of the control of the control of the control of the control of the control of the contr

#### **Two controllers with identical room occupancy times**

Function "Time switch operation"

If the room occupancy times for various "geographical zones" are identical, one controller can be defined as the time switch master.

The other controller or controllers act as slaves, and adopt the occupancy times in the master.

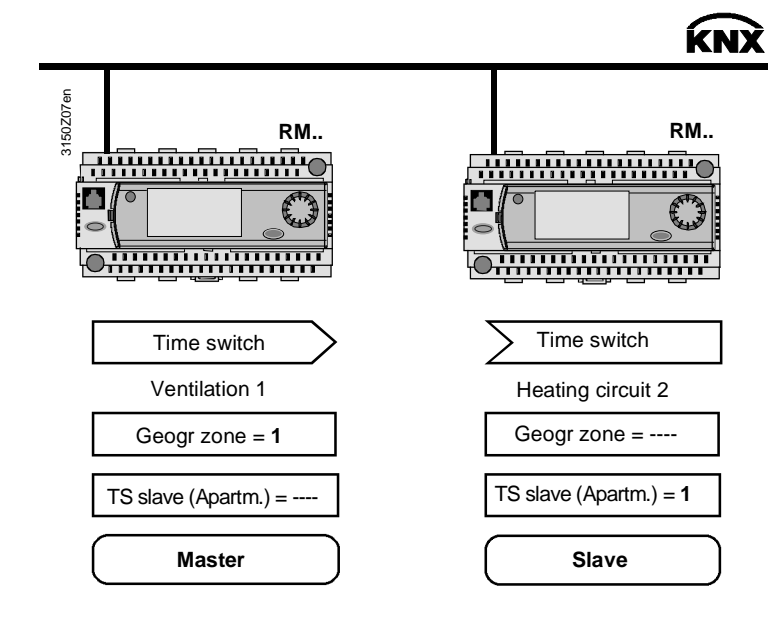

With regard to room occupancy times, the "Heating circuit 2" controller is the slave of the controller of "Ventilation 1", because the setting "Time sw. slave (apartm.) = 1" means that time switch operation is adopted by "Geogr. Zone = 1" i.e. by the controller of "Ventilation 1". In terms of the room operating mode, the "Heating circuit 2" controller operates autonomously, see "Geogr. zone = ----" in the illustration. Only one controller may be the time switch master in any one zone. The setting for the master is "TS slave (apartm.)  $=$  ----". A time switch master can control one or more time switch slaves in different zones. The setting for the slaves is "TS slave (apartm.) =  $x''$  where  $x = 1...126$ , the zone address of the time master. For a detailed description of time switch operation with the RMU7x0B controller, see the technical principles document P3150. Communication via zone addresses for specific devices is described in the basic documentation for the Synco 700 RM… controllers. These descriptions are all in the "Communication" section. The titles and document numbers are as follows: x Universal controller RMU710B, RMU720B, RMU730B P3150 • Modular heating controllers **EXALL RMH760B** P3133 • Boiler sequence controller RMK770 P3132 • Central control unit **RMB795B** P3121 • Switching and monitoring device RMS705B P3123 **Notes Device-specific communication** 

For information on the room controllers, see document:

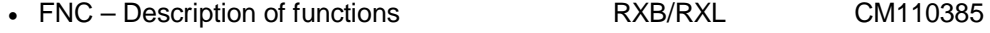

## **7.1.5 LTE reception and transmission zones**

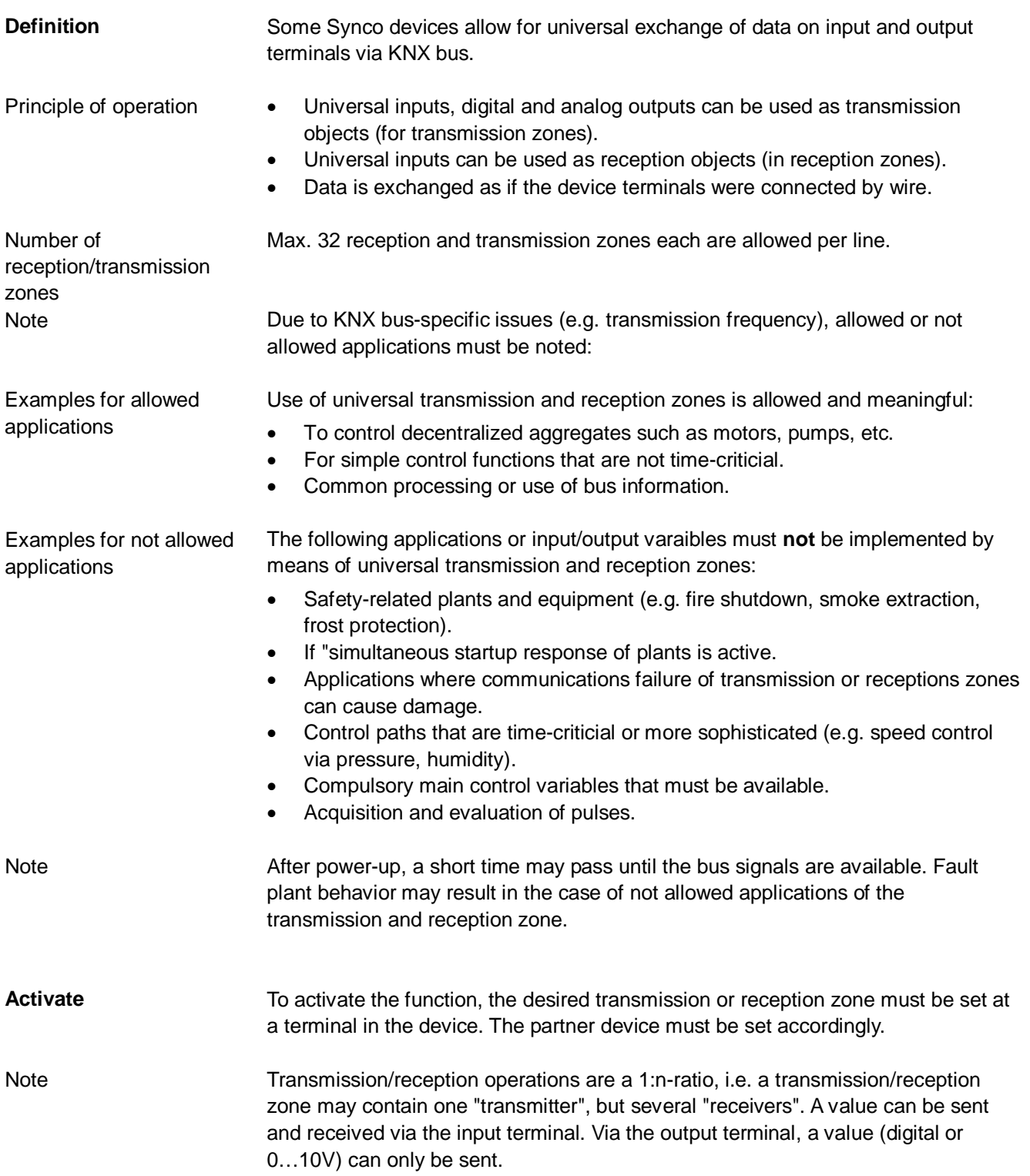

RMS705B (device 1) contains the air quality value of an air quality sensor. This value is transmitted as transmission object via an analog output and further processed by a RMS705B (device 2). Example 1

Data exchange concept

The following transmission and reception zone is engineered for our example:

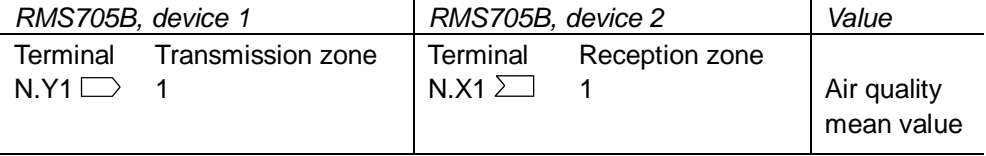

 = Transmit  $\exists$  = Receive

#### **Configuration** Device 1

The following is configured in RMS705B, device 1:

 **Main menu > Commissioning > Communication > LTE transmission zones >** 

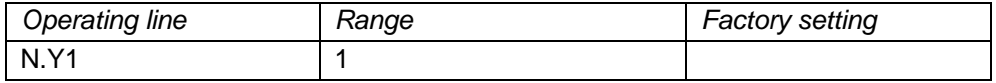

Device 2

#### The following is configured in RMS705B, device 2:

 **Main menu > Commissioning > Extra configuration > Input identifier >** 

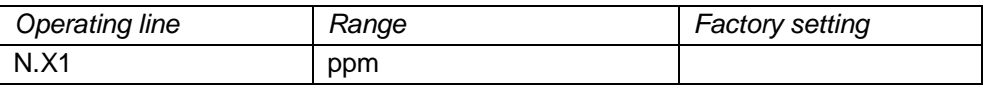

 **Main menu > Commissioning > Communication > LTE reception zones >** 

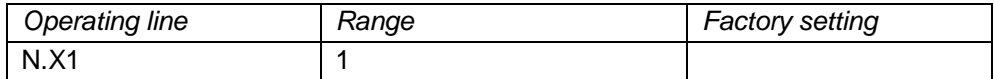

## **7.2 Address zones with RMZ operator units**

## **7.2.1 RM… controllers**

For the Synco 700 RM… controllers, the zone addresses can be set with the RMZ790 and RMZ791 operator units. The zone addresses can be set without commissioning tool, also referred to as "Easy configuration". **Introduction** 

Access at the Password level **opens** the operating pages and operating lines. To set the zone address, use the following path to the "Room" operating page: This is where the geographical zone is set. **Setting procedure** 

 **Main menu > Commissioning > Communication > Room** 

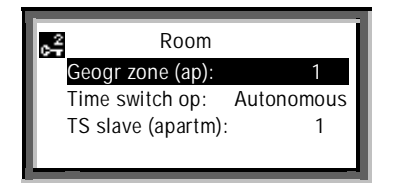

## **7.2.2 QAW740 room unit**

#### **Setting procedure**

The QAW740 room unit only contains the "Geographical zone (apartment)". The zone address can be set via the operator controls on the front of the unit.

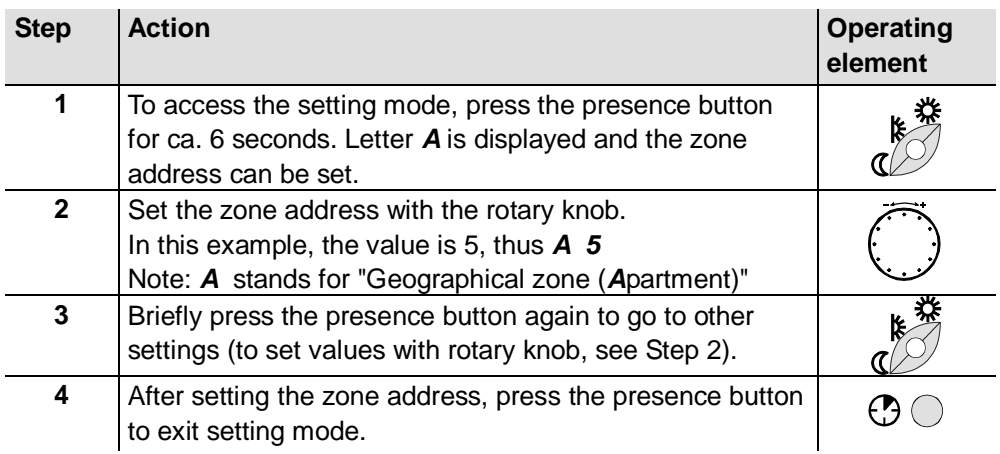

#### **Note**

Zone addresses in the range 1…126 can be set for the "Geographical zone (apartment)" in the QAW740 room unit.

# **8 Large plants**

# **8.1 Engineering and commissioning**

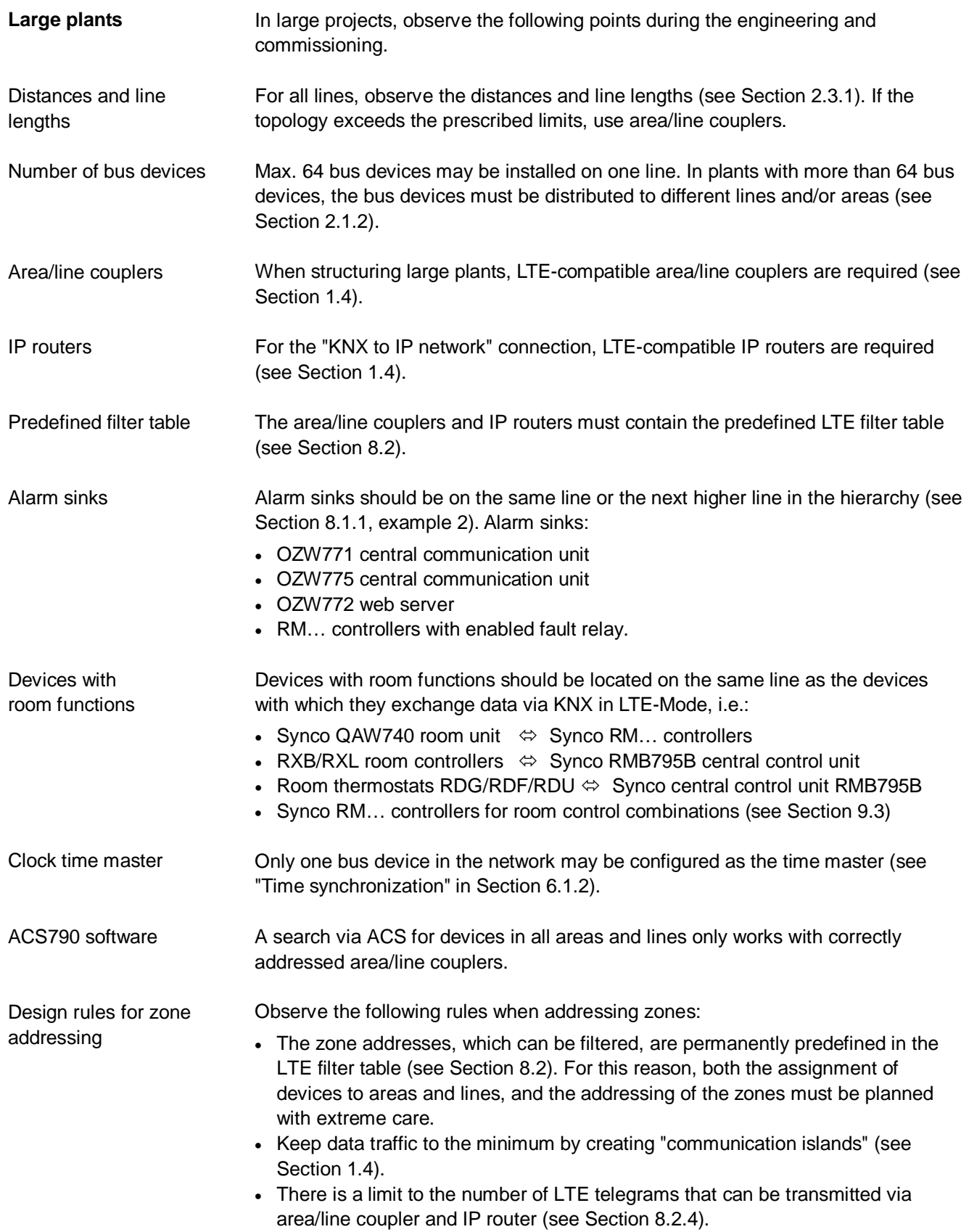

Three network topologies are illustrated on the next three pages. Note among others the details of the LTE filter table (see Section 8.2).

**KNX network with area and line couplers Example 1** 

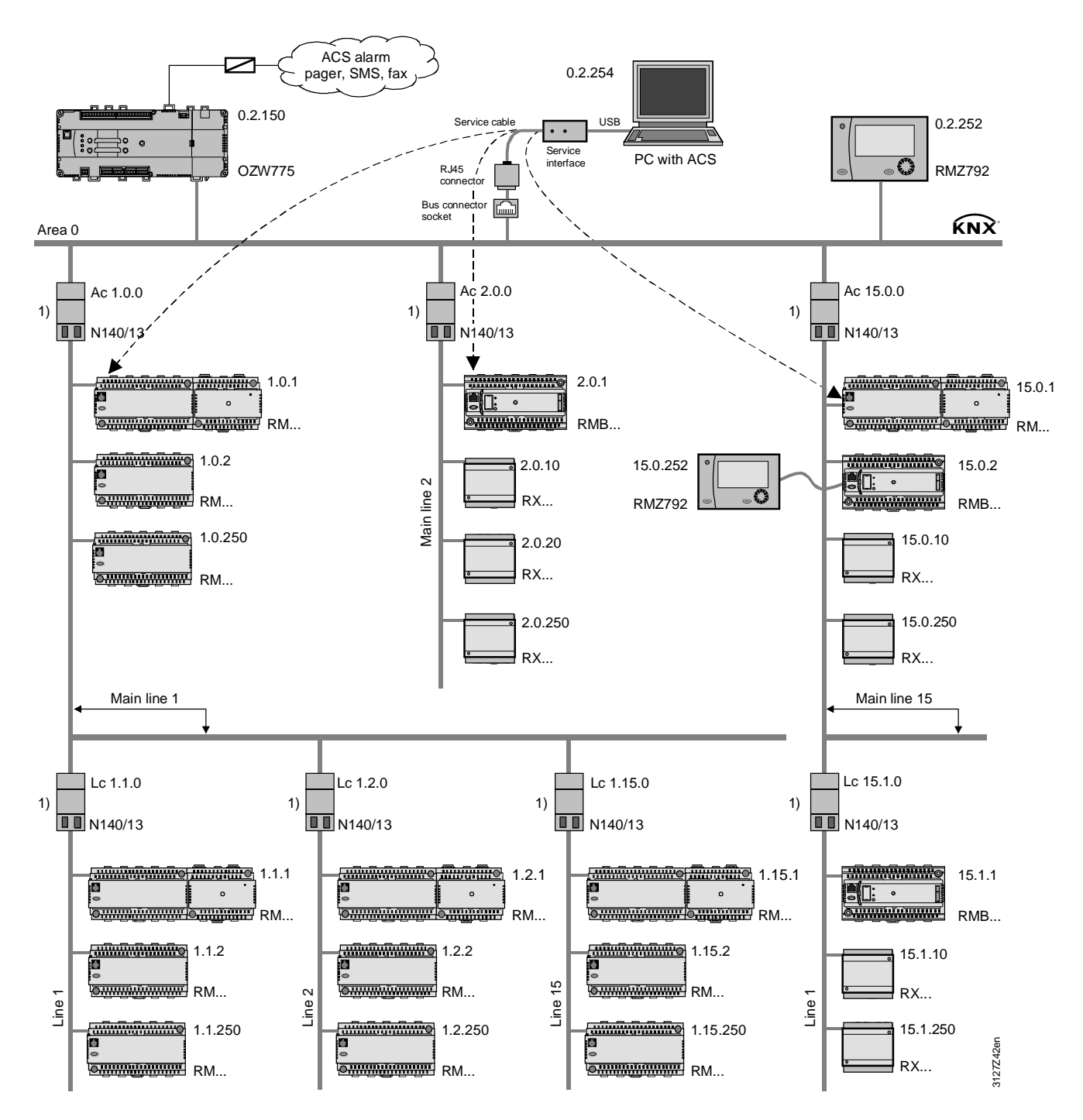

LTE filter table: 1) Normal (route)

Note

As previously stated, one line (KNX TP1) can accommodate max. 64 bus devices. The addresses (x.y.250) should refer to the highest recommended bus device address (250}, not the max. possible number of bus devices.

48 / 88 For internal use only a state of the control of the control of the control of the control of the control of the control of the control of the control of the control of the control of the control of the control of t

**Example 2** 

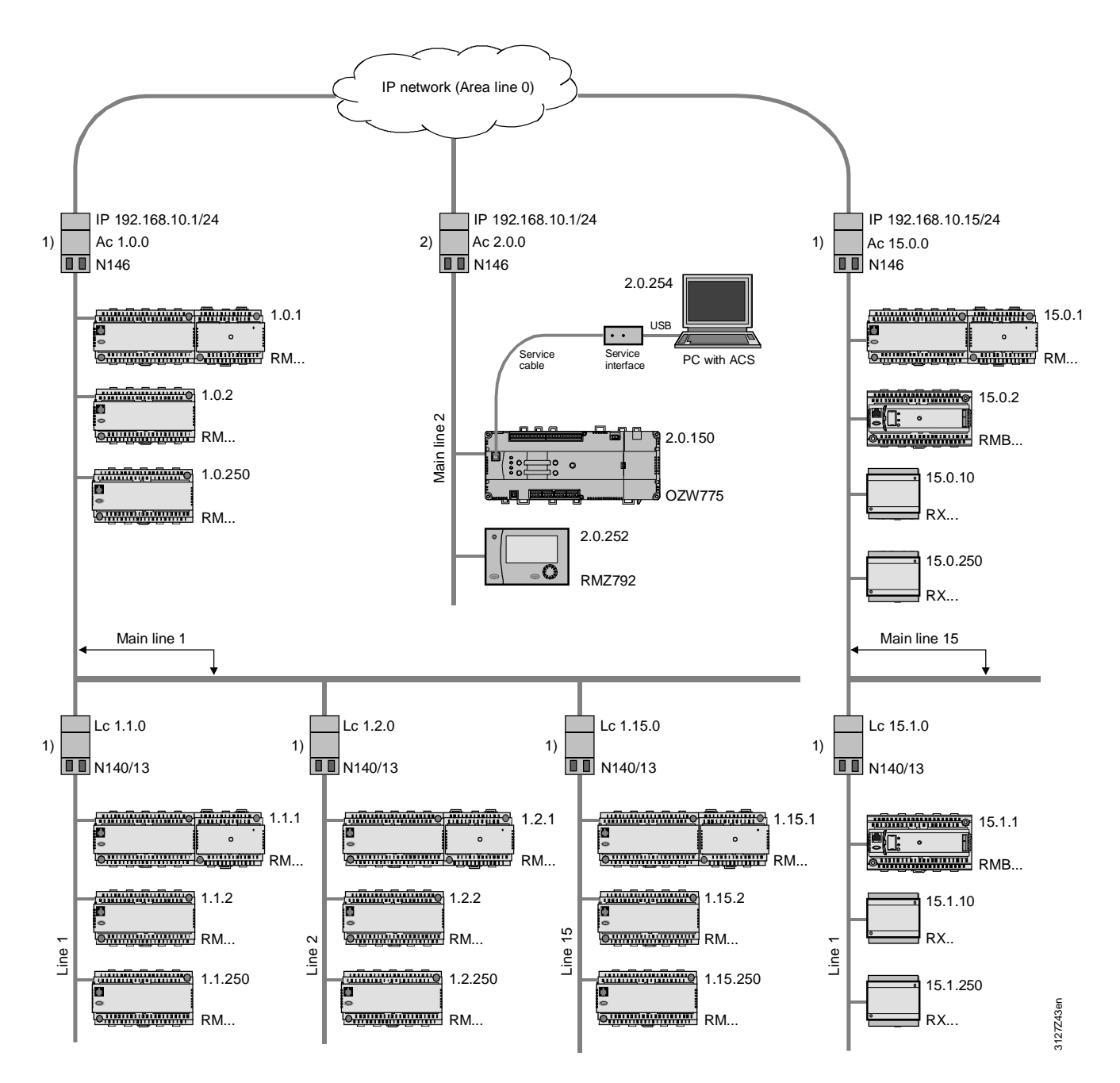

LTE filter table: 1) Normal (route), 2) Route all

Alarm sinks

If Synco devices are used as alarm sinks (see the OZW775 central communication unit and RMZ792 bus operator unit in the figure), these alarm sinks must be installed directly after an IP router.

To enable alarm sinks to receive all alarm signals (and other data) from the IP network, the IP router filter must be set to "Route all" (see Sections 8.2.1 and 8.2.5). Alarm signals

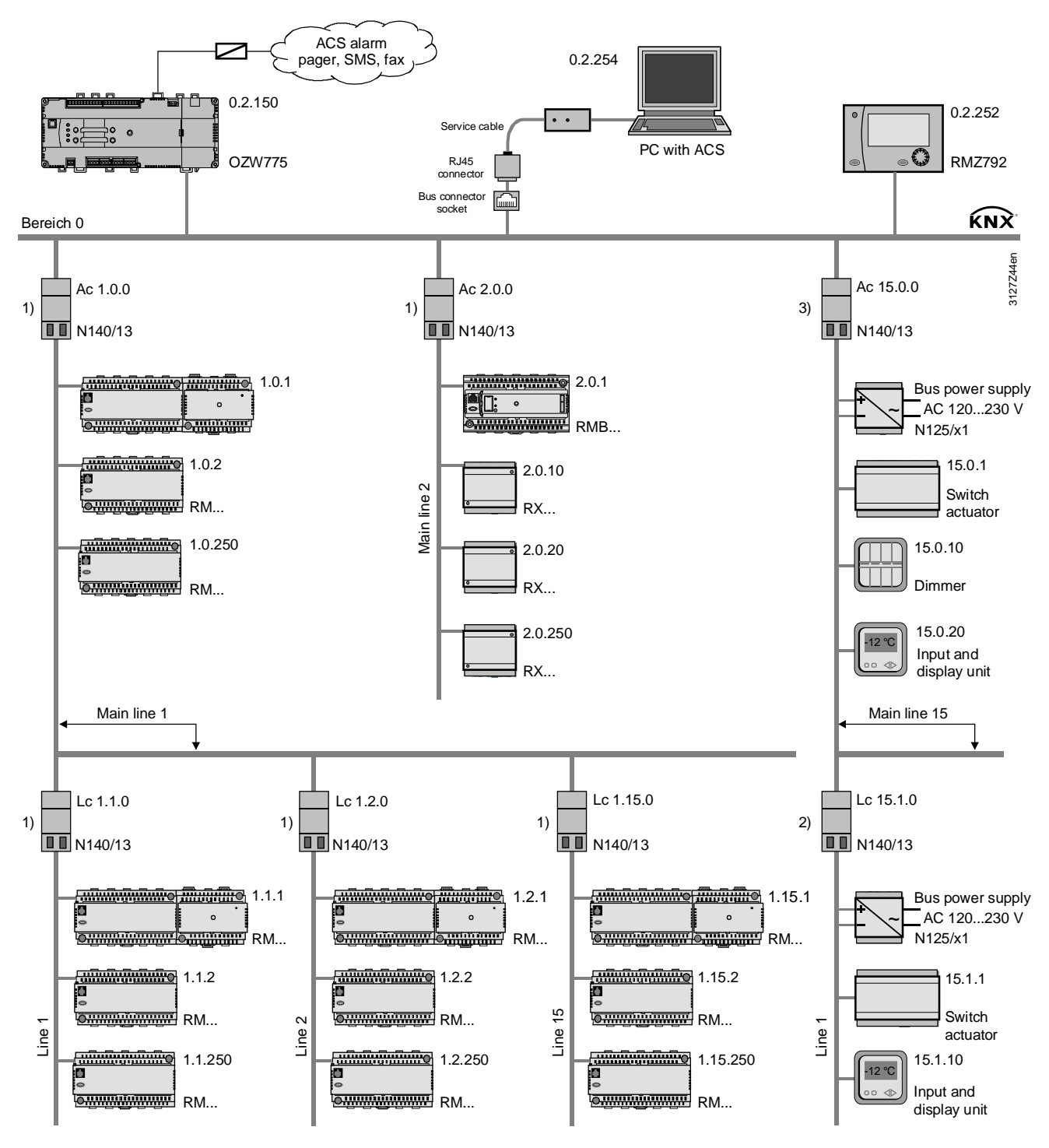

LTE filter table: 1) Normal (route), 2) Route all, 3) Block all

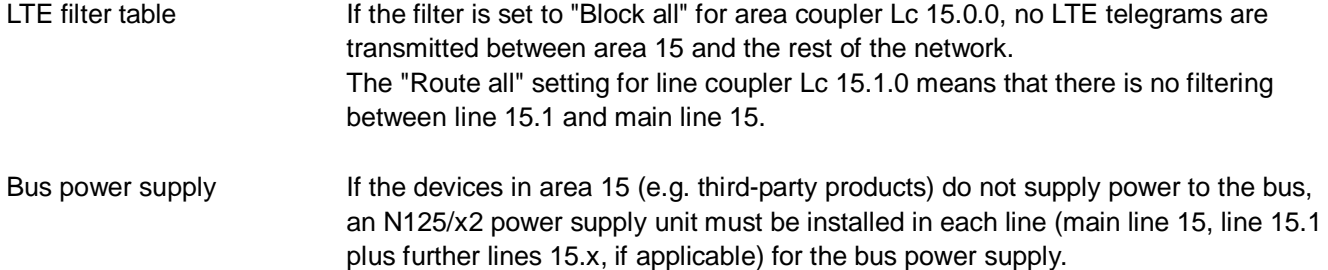

50 / 88 For internal use on the contract of the contract of the contract of the contract of the contract of the contract of the contract of the contract of the contract of the contract of the contract of the contract of th

**10BaseT interface** 

The router can be connected to the IP network via Ethernet cable and the RJ45 socket of the IP router.

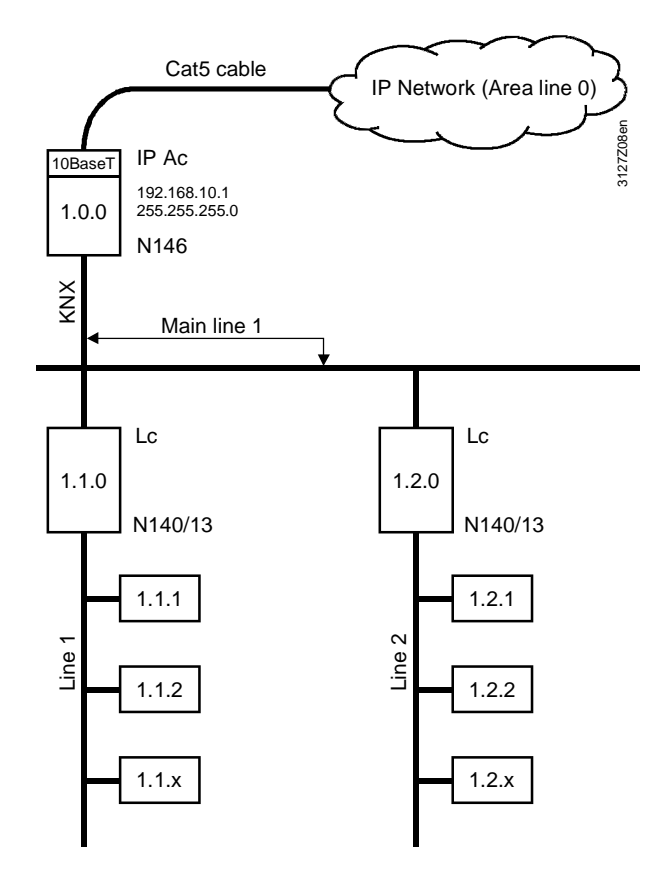

The IP router has a 10BaseT interface (Ethernet at 10 Mbps via Cat5 cable).

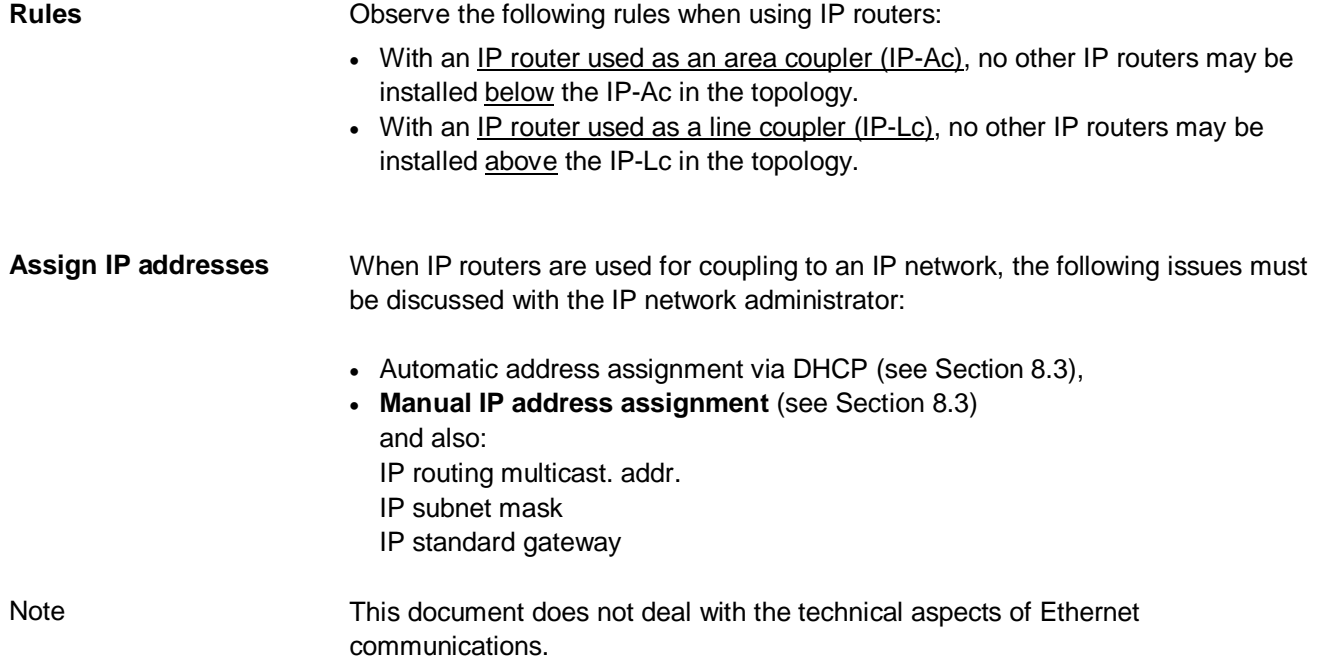

 $51/88$ 

**Point-to-point connection** 

With a "point-to-point connection", the Ethernet cable forms area line 0, regardless of whether the coupling applies to two areas or lines (see figure) or one area with one line.

A crossed Ethernet cable is required to couple two IP routers.

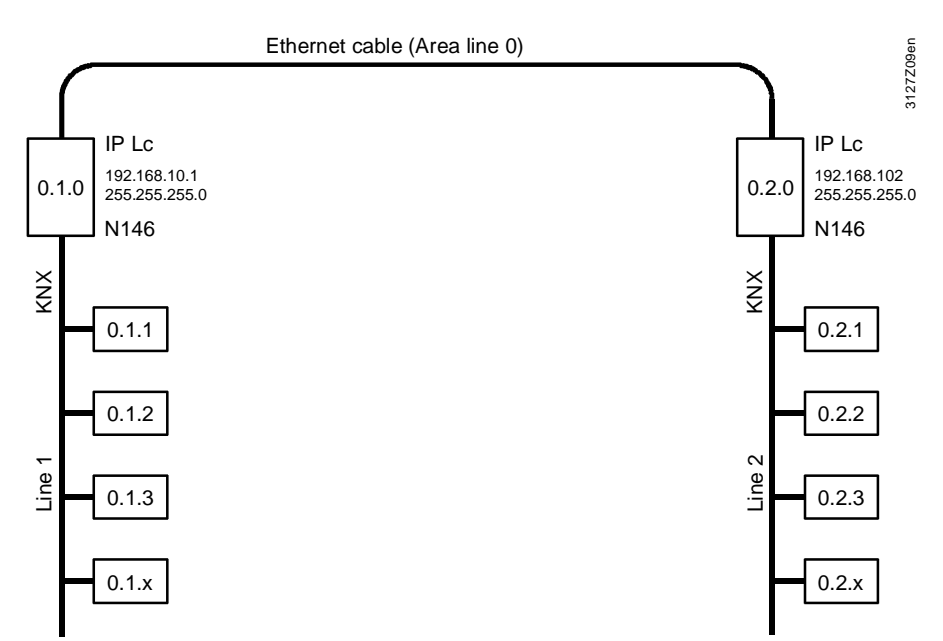

#### A switch box is required for multiple IP router connections. As part of the IP network, the switch box represents area line 0. **Multiple connections**

Use straight Ethernet cables to connect IP routers to the switch box.

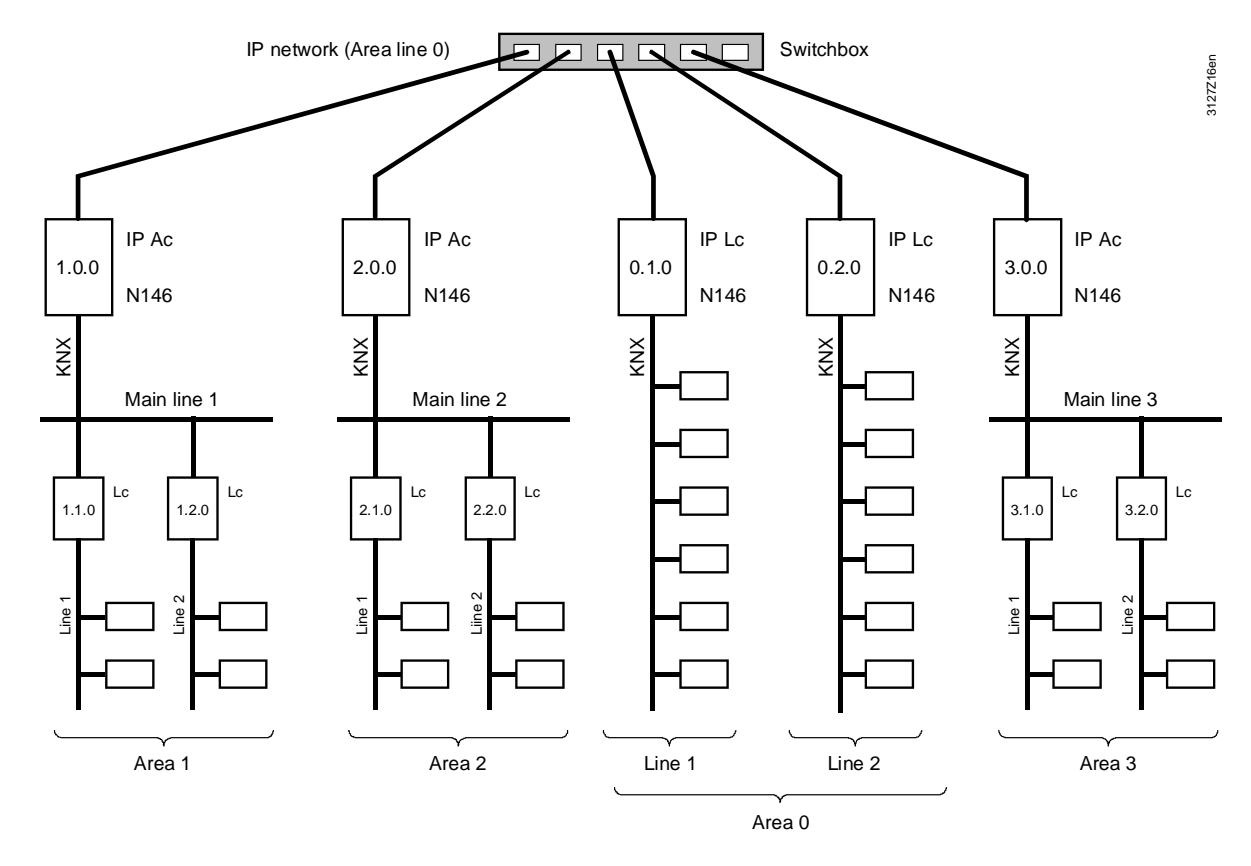

#### **IP router as area coupler**

52 / 88  $-$ 

When the selected method of coupling is "IP router as area coupler", two or more KNX areas are linked via an IP network. The IP routers are used to link main lines, i.e. they must be addressed on the KNX side as area couplers.

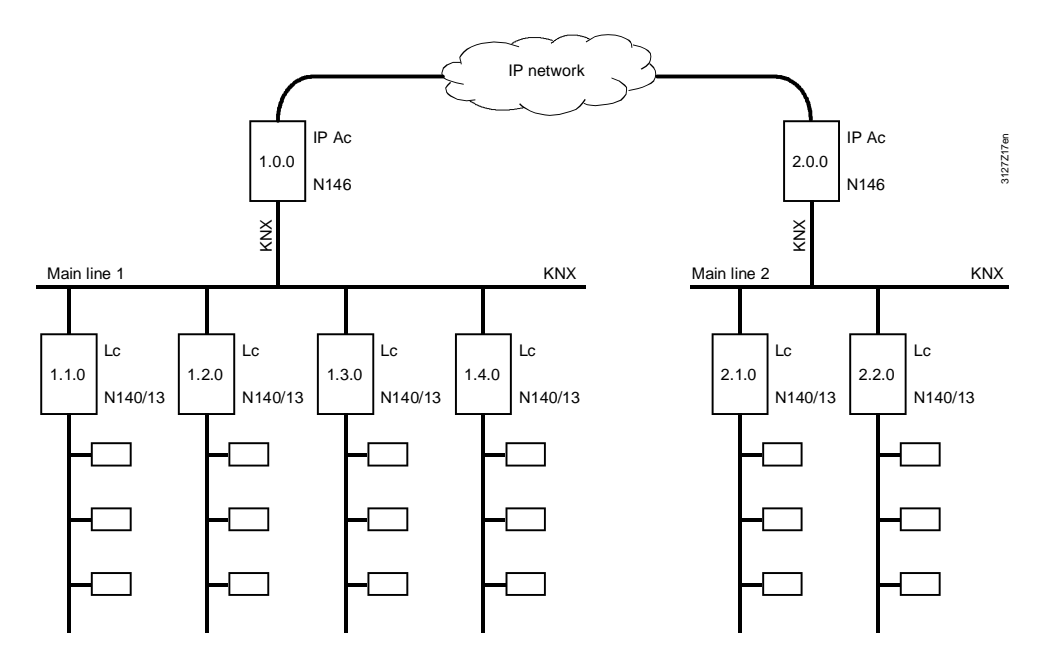

KNX area 1 (main line 1) – IP network – KNX area 2 (main line 2)

#### **IP routers as couplers between "worlds"**

IP routers are also used to link "worlds". This method helps couple two or more KNX networks via an IP network

In this case, the IP routers connect the IP network to the KNX area line 0 of each involved KNX network. The IP routers in all KNX networks must be set to KNX address 0.0.0.

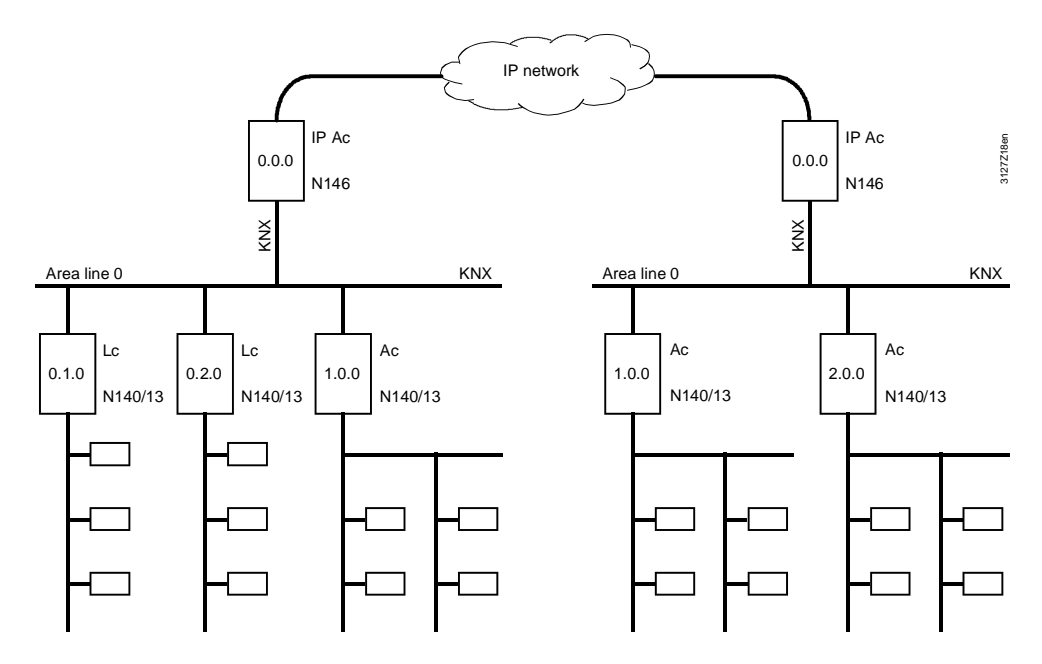

KNX network 1 (area line 0) – IP network – KNX network 2 (area line 0)

#### **Introduction**

Area/line couplers and IP routers with an integrated LTE filter table allow for filtering LTE telegrams to reduce the amount of data traffic.

The LTE filter tables are only valid for Siemens area/Iine couplers N140/x3 and Siemens IP router N146.

Note: S-Mode telegrams are not subject to LTE filtering.

## **8.2.1 Filter settings**

Filter settings in area/line couplers and IP routers:

- Normal (route) LTE telegrams of predefined zones and zone addresses are filtered (see table in Section 8.2.2).
- Route all All LTE telegrams are routed.
- x Block all All LTE telegrams are blocked.

The required filtering mode is selected in ACS790 via Applications > Popcard... for the data point "LTE telegrams".

#### **Filter setting "Normal (route)"**

The predefined LTE filter table is available in the Siemens area/line coupler N140/x3 from Version R2, and in the Siemens IP router N146 from Version R4.

The filter setting "Normal (route)" either blocks or routes the LTE telegrams from the zones and zone addresses.

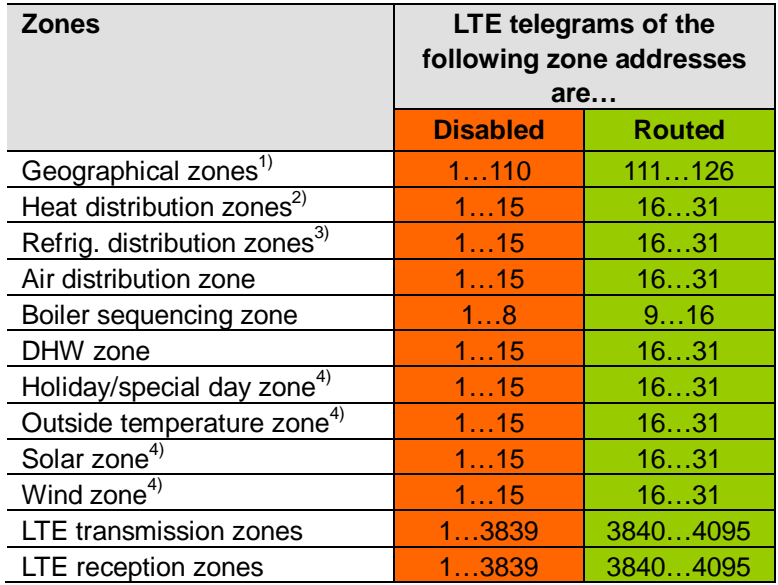

**Note** 

The zone address in the filter table with the attributes "Blocked" or "Routed" are predefined and these attributes cannot be modified.

- $1)$  The geographical zones comprise:
	- Geographical zone (apartm.), … (Room), … (Subzone)
	- Time switch zone (apartment)… (Room), … (Subzone)
	- Time switch slave (apartment)
	- Master/slave zone (apartm.), … (Room), … (Subzone)
	- QAW op.zone (apartment)
- $2)$  The heat distribution zones comprise:
	- Heat distr zone source side
	- Heat distr zone consumer side
	- Heat distr zone heating surface
	- Heat distribution zone air heater
	- Heat distrib. zone, primary distr.
	- Heat distrib. zone, primary ctrller
- <sup>3)</sup> The refrigeration distribution zones comprise:
	- Refrig distr zone source side
	- Refrig. distr zone consumer side
	- Cold distribution zone air cooler.
	- Refrig distr zone cooling surface
- 4) In these zones only one devices transmits LTE telegrams to several devices. Example: The device to which the outside temperature sensor is connected, measures the outside temperature. Only this device transmits the outside temperature value to the other devices which also need this value (multiple use of sensor values).

## **8.2.3 Filtering, zone addresses, communication areas**

The diagrams below show the relationship between filter settings, zone addresses and communication areas, based on the zone addresses for distribution zones.

Prerequisite: All area/line couplers and IP routers in the network must have the same filter setting.

LTE telegrams with zone addresses 1…15 are communicated only within the line, i.e. telegrams with these zone addresses are blocked.

LTE telegrams with zone addresses 16…31 are communicated outside that line, i.e. telegrams with these zone addresses are routed. **Normal (route)** 

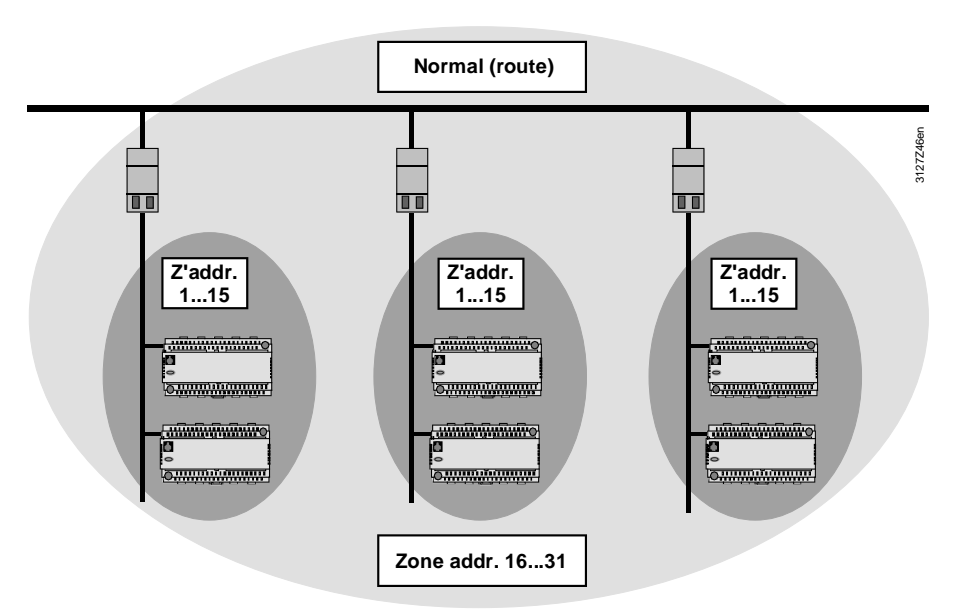

Zone addresses blocked by filter setting "Normal (route)" can be reused in other KNX areas and lines, but only if attribute "Normal (route)" is valid. **Note** 

All LTE telegrams with zone addresses 1…31 are communicated throughout the network (no filtering). **Route all** 

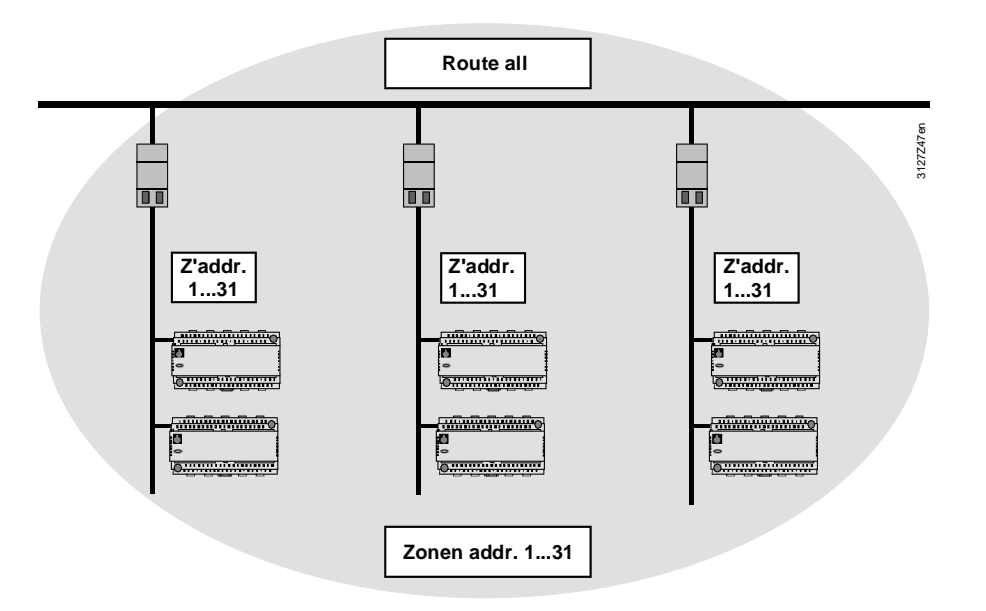

All LTE telegrams with zone addresses 1...31 are communicated only within the line concerned.

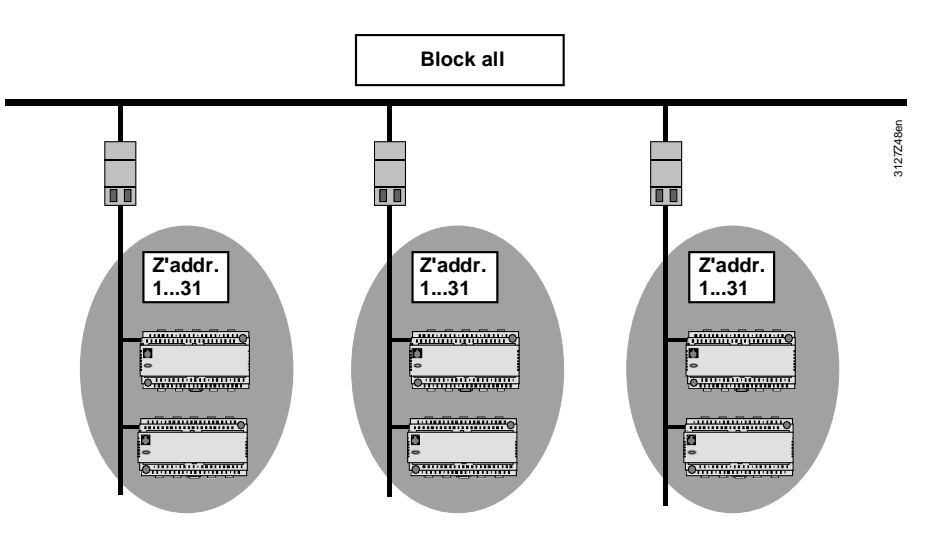

## **8.2.4 LTE telegrams via couplers and IP routers**

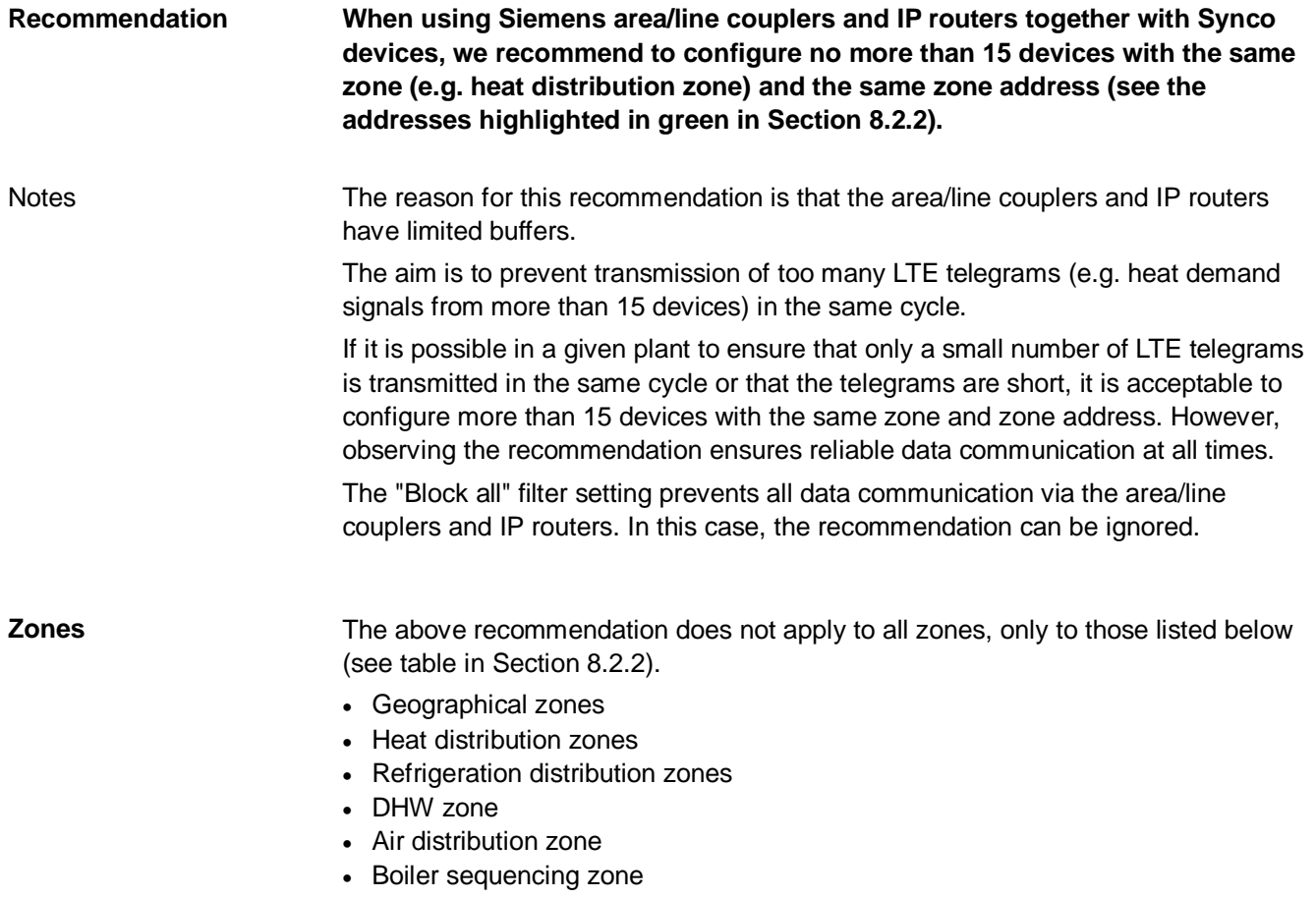

#### **Network with RX… room controllers**

The recommendation on the previous page is particularly important with regard to a network with a large number of RX… room controllers.

In a line containing up to 62 RX… room controllers, an RMB795B central control unit is used as "collector". The area/line couplers are set to "Normal (route)".

The heating and refrigeration distribution zone in each RX... room controller is configured with a zone address in range 1...15 (data communication within the line).

The heating and refrigeration distribution zone in each RX… room controller is configured on the consumer side with a zone address in range 16...13 (data communication via area/line coupler).

The heating/refrigeration demand from the RX… room controllers is transmitted by the "collector" to the RMH primary heating and RMU primary refrigeration controllers.

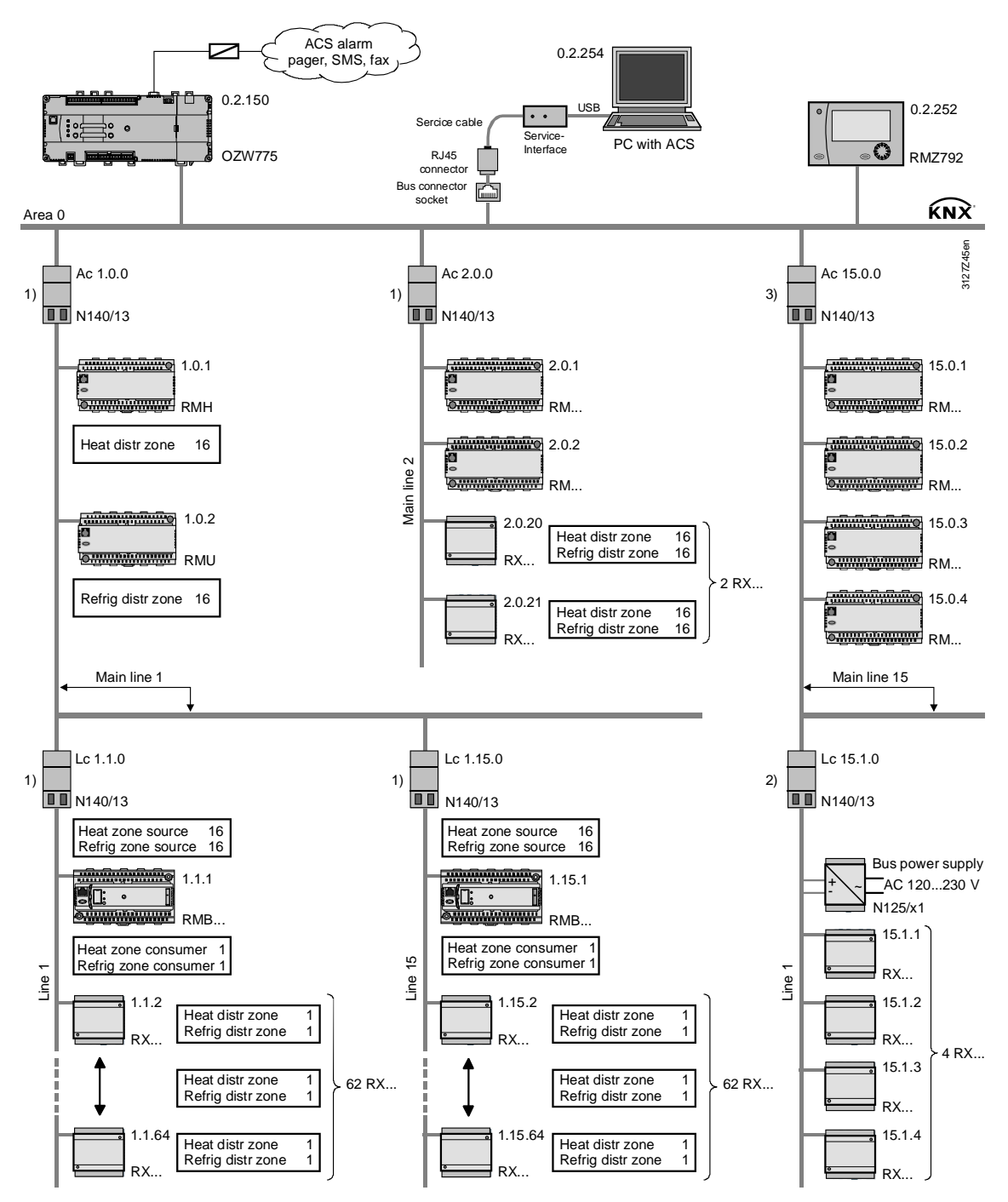

LTE filter table: 1) Normal (route), 2) Route all, 3) Block all

58 / 88 For internal use on the contract of the contract of the contract of the contract of the contract of the contract of the contract of the contract of the contract of the contract of the contract of the contract of th

### **8.2.5 System time, alarms, and remote time adjustment**

System time

Alarms and remote time

adjustment

The system time (time and date) is communicated in S-Mode and not affected by LTE filtering.

Alarms and remote time adjustments are transmitted in LTE-Mode (LTE broadcast address). This address is listed in the predefined LTE filter table and therefore subject to LTE filtering.

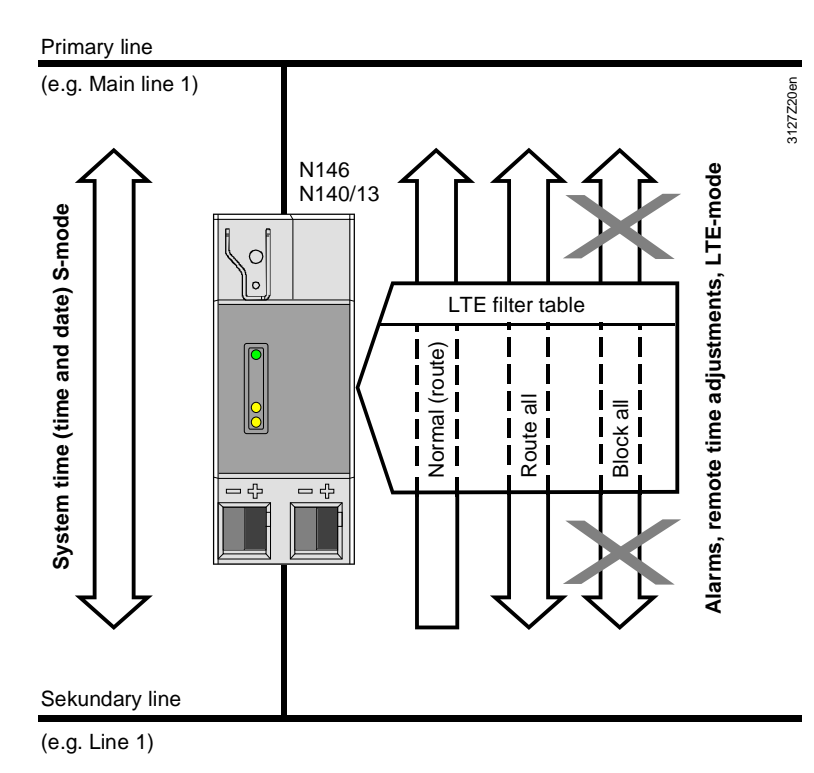

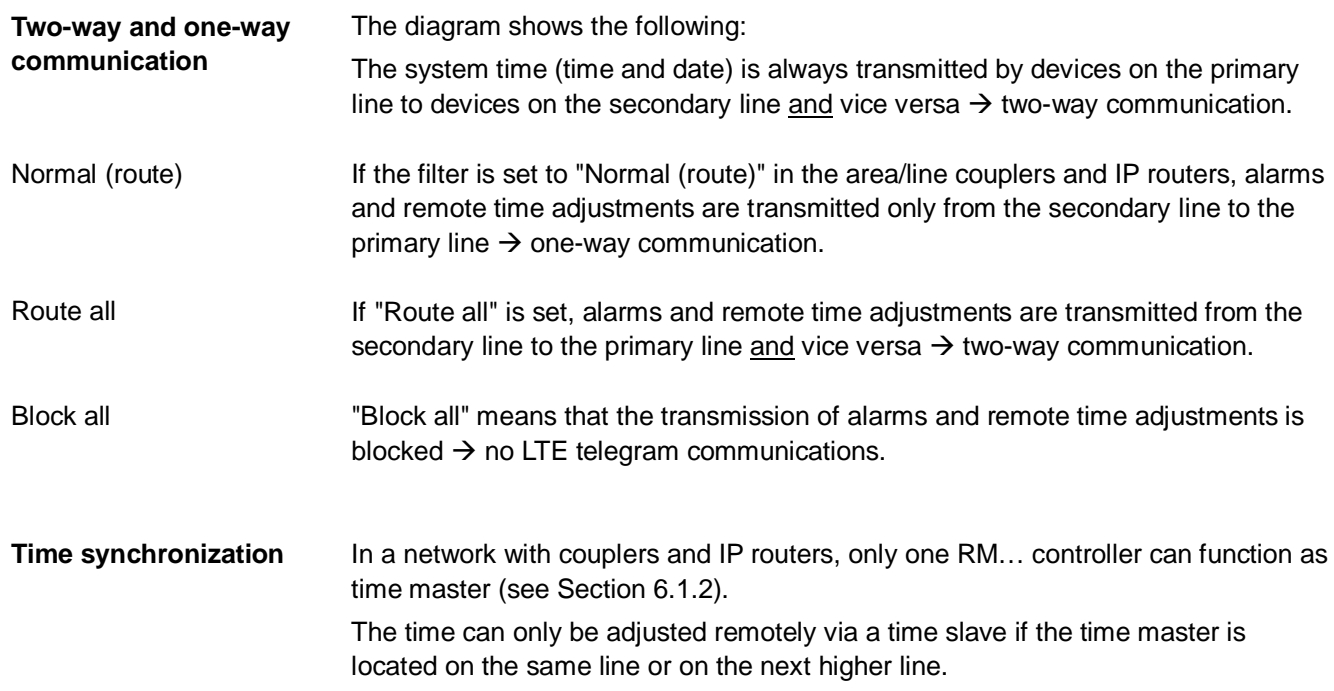

# **8.3 Engineering large plants**

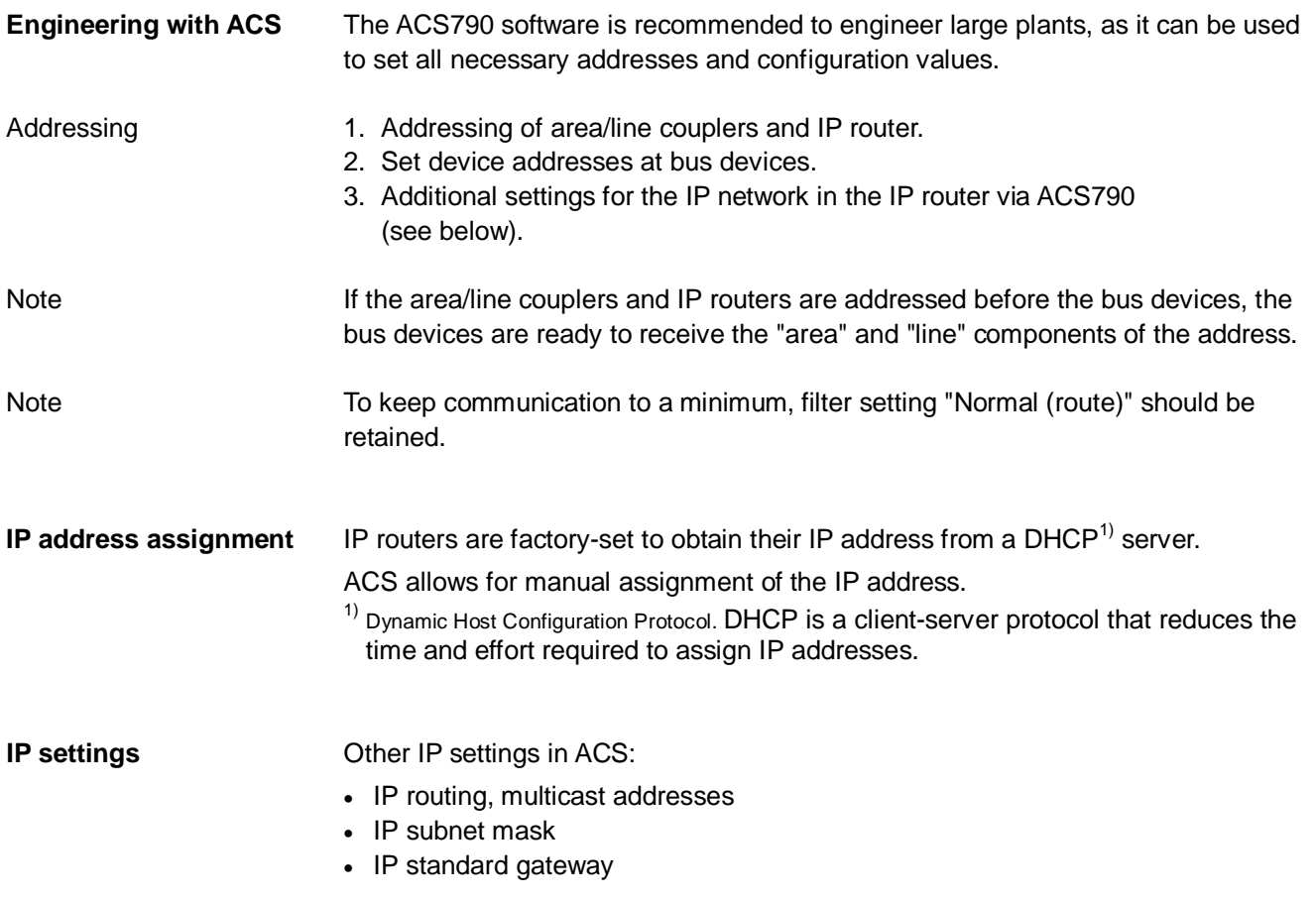

When using the ETS engineering tool, e.g. in plants with third-party devices, the ETS product database of Synco bus devices must be imported into ETS.

#### **Note especially the following when engineering with ETS:**

- ETS does not allow access to the LTE filter table (to filter zone addresses).
- ETS allows access to the S-Mode filter table (to filter group addresses).
- Fixed group addresses are defined in the KNX standard for some system functions, including, e.g., group address 30/3/254 for the system time and 30/3/250 for fault information.
- Group addresses30/3/254 and 30/3/250 are factory-set in the Synco bus devices.

When downloading new group addresses into Synco bus devices, the group addresses 30/3/254 and 30/3/250 referred to above must be set up in the ETS tool and connected. Only then can the download be initiated.

Without group address 30/3/254 and a connection for the system time, the time between the Synco bus devices after the first download can no longer be synchronized.

If a different group address is used for the system time, this group address must be entered and downloaded to all devices with system time communication (master and all slaves).

It is not possible to set up group address 30/3/xxx (main group 30) in ETS with default values. However, it is possible to enable the setting of main groups > 15 via the Windows registry. Please address questions about the required entries for this purpose to your ETS supplier.

The special group addresses can also be downloaded via the HIT Info Center -> Product Overview -> Synco [\(www.siemens.com/hit](http://www.siemens.com/hit)) and imported in ETS.

**Notes** 

Empty page

# **9.1 Faults and errors**

Various events cause faults and errors which then trigger error messages. This document deals only with communication errors (see also the tables on the next page).

#### **Communication error.**

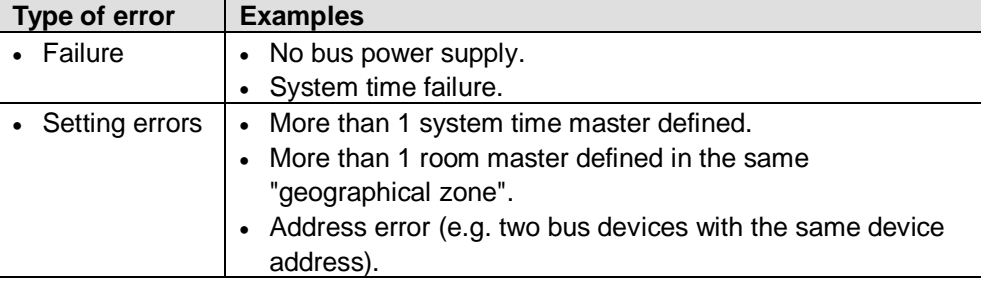

Device errors such as sensor errors, faults in the extension module, or plant faults such as fan overload, burner fault, dirty filters, frost conditions etc. are described in the basic documentation.

## **9.1.1 Fault status message bus**

All fault status messages are distributed over the KNX bus. In this process, the fault with the highest priority or, in the case of equal priority, the oldest fault, can be displayed on the "Fault status signal bus" operating page (access via Service level).

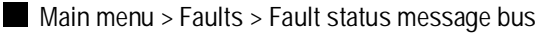

 $-63 / 88$ 

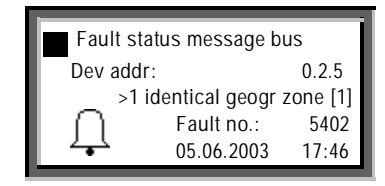

The "Fault status message bus" operating page can be selected at all access levels.

The operating lines on the "Faults" operating page, namely "Faults current" and "Fault history" relate to the faults associated with that controller (i.e. not to faults from other devices transmitted over the KNX bus).

The faults are arranged in order of priority. However, "Fault 1" (the "Fault 1" line displayed on the RMZ790 and RMZ791 operator units or the "Fault 1" menu line in the ACS menu tree) and the highest-priority fault are not necessarily identical.

**Notes** 

## **9.1.2 Communication error**

The following is a list of errors associated with communication over the KNX bus (see also the listed sections in this document).

**Failure** 

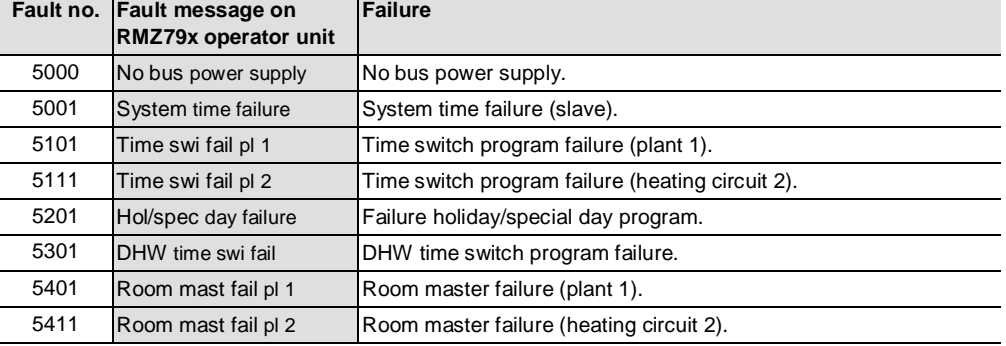

#### **Setting errors**

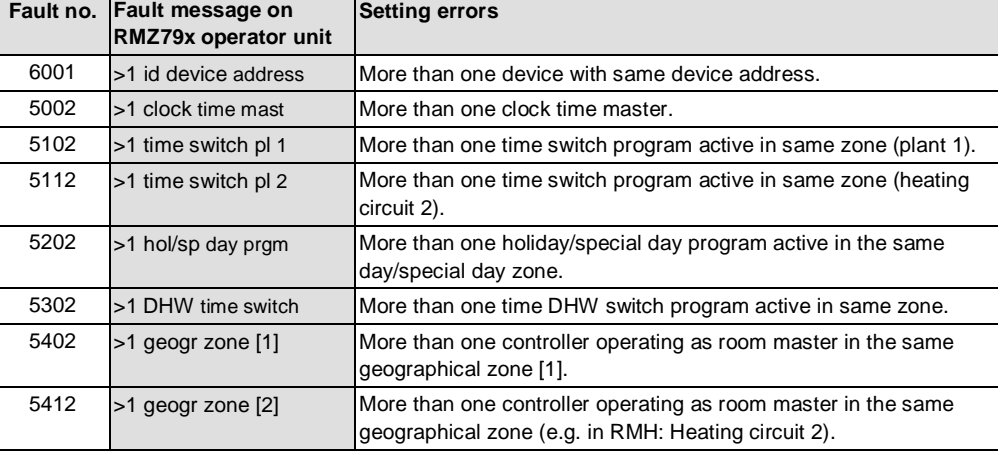

# **9.2 Heating/cooling changeover**

**Use** 

The **universal RMU7x0B controllers** are programmed with the new "H/C changeover" function block, which is used for changeover of the specified "Heating" or "Cooling" mode in **2-pipe systems**.

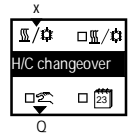

The specified "Heating" or "Cooling" mode can be generated in the controller itself, or received as a "Heating/cooling changeover signal" over the KNX bus.

The following methods of changeover can be programmed for the specified "Heating/Cooling" mode:

- Changeover via digital input, e.g. with manual switch or with a changeover thermostat in the flow (already an option with RMU7x0).
- Changeover vie analog input, e.g. based on outside air temperature or flow temperature.
- Changeover based on the calendar (date): Configured in the "H/C Changeover" function block (calendar symbol selected).
- Changeover with operating mode selector. Configured in the "H/C Changeover" function block ("Hand" symbol selected).

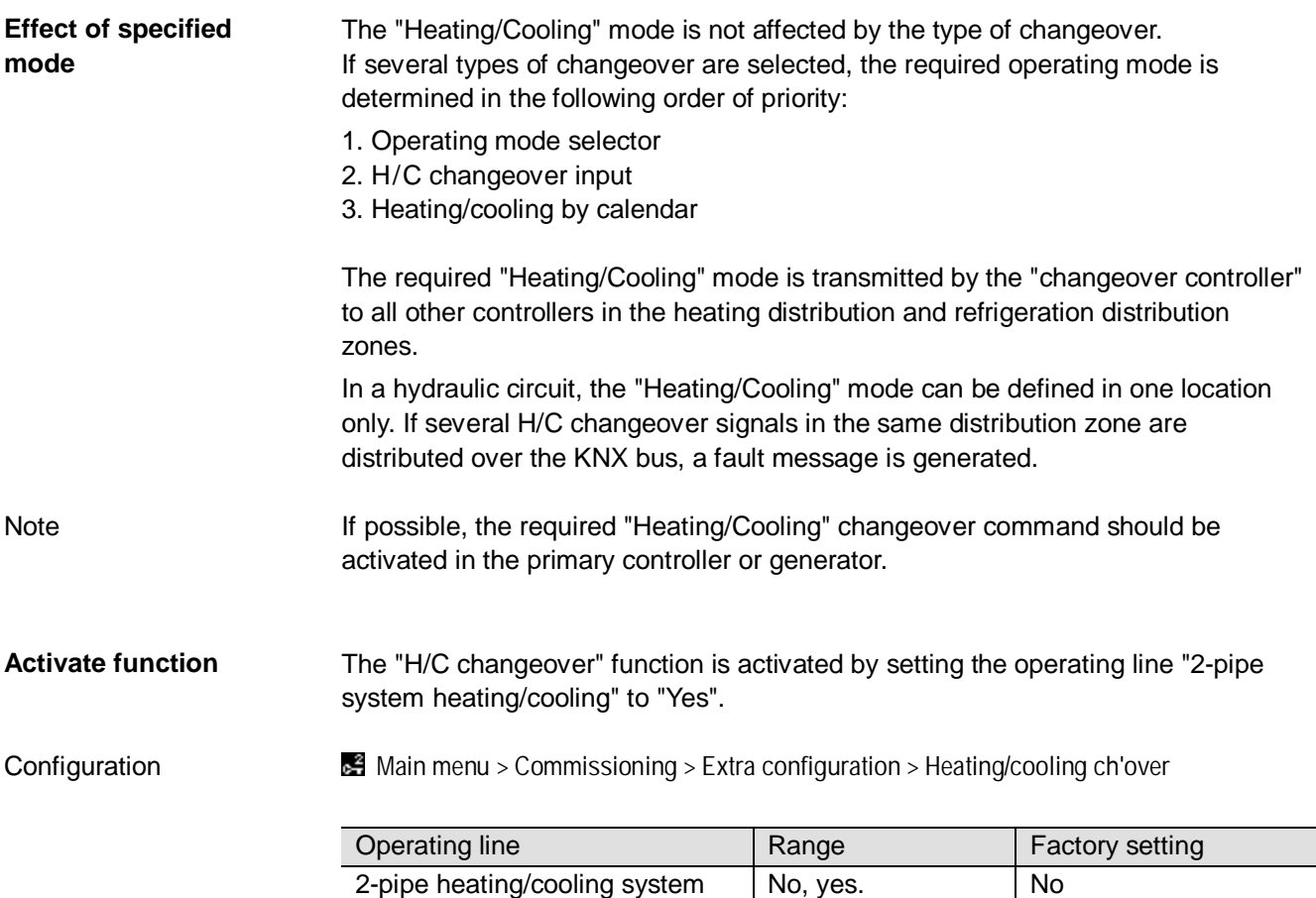

 $-65/88$ 

#### **Changeover source digital input DI**

The changeover thermostat in the flow is wired to universal input "x" (configured as digital input) of the "H/C changeover" function block in controller 1 (RMU7x0B).

Changeover signal via KNX

The heating/cooling changeover signal transmitted over the KNX bus acts on all controllers (here, controllers 1 and 2) in the same heating/cooling distribution zone, provided all controllers have the same heating/cooling zone address.

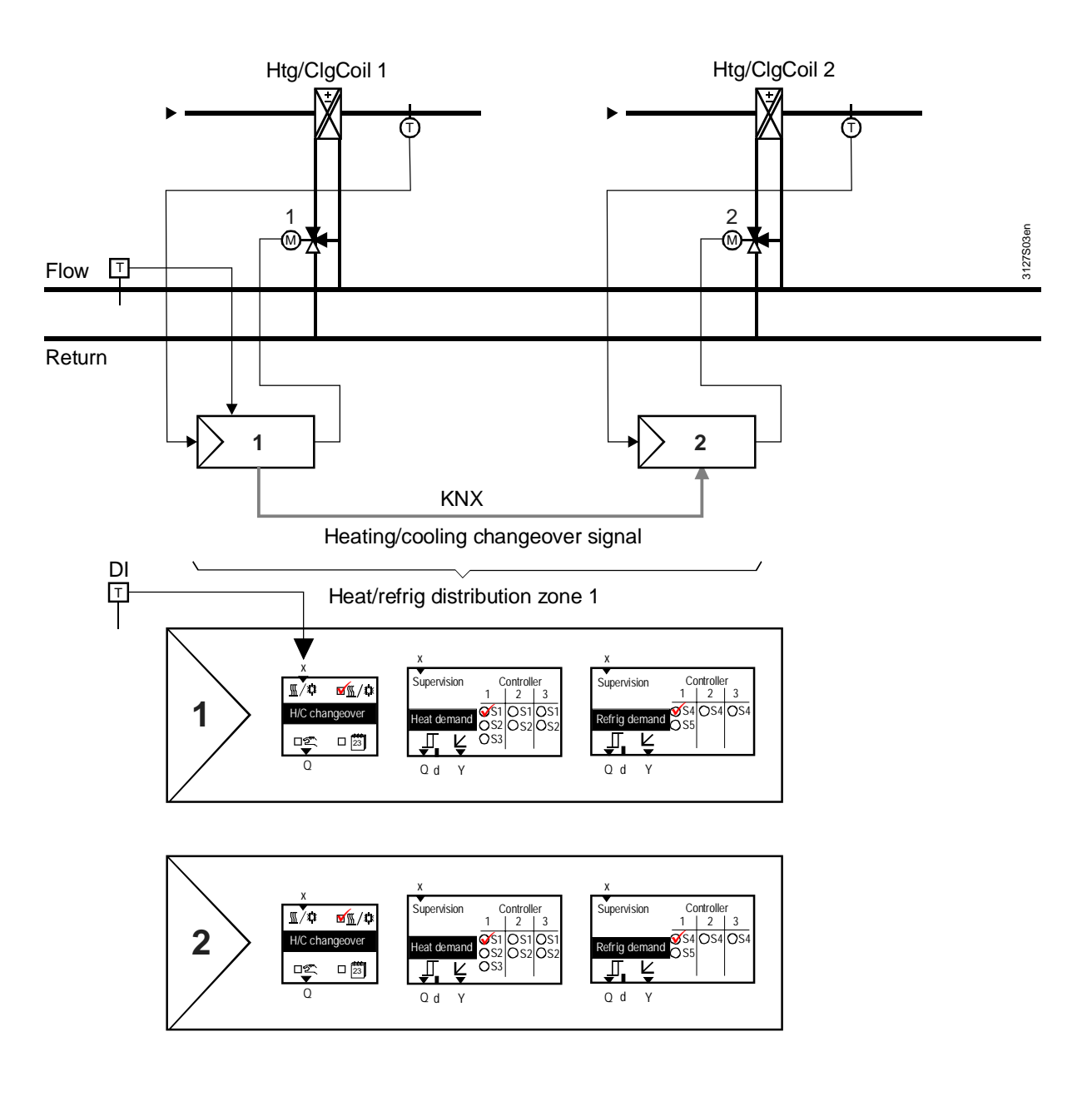

### **Changeover source analog input AI**

The outside temperature sensor is wired to universal input "x" (configured as analog input) of the "H/C changeover" function block in controller 1 (RMU7x0B). The release relay in controller 1 acts on heating/refrigeration generation. The heating/cooling changeover signal acts on all controllers (here, controllers 1 and 2) in the same heating/refrigeration distribution zone.

Note

If an analog signal is the source of the H/C changeover, two limit values must be selected for changeover. For further information see basic documentation, manual P3150.

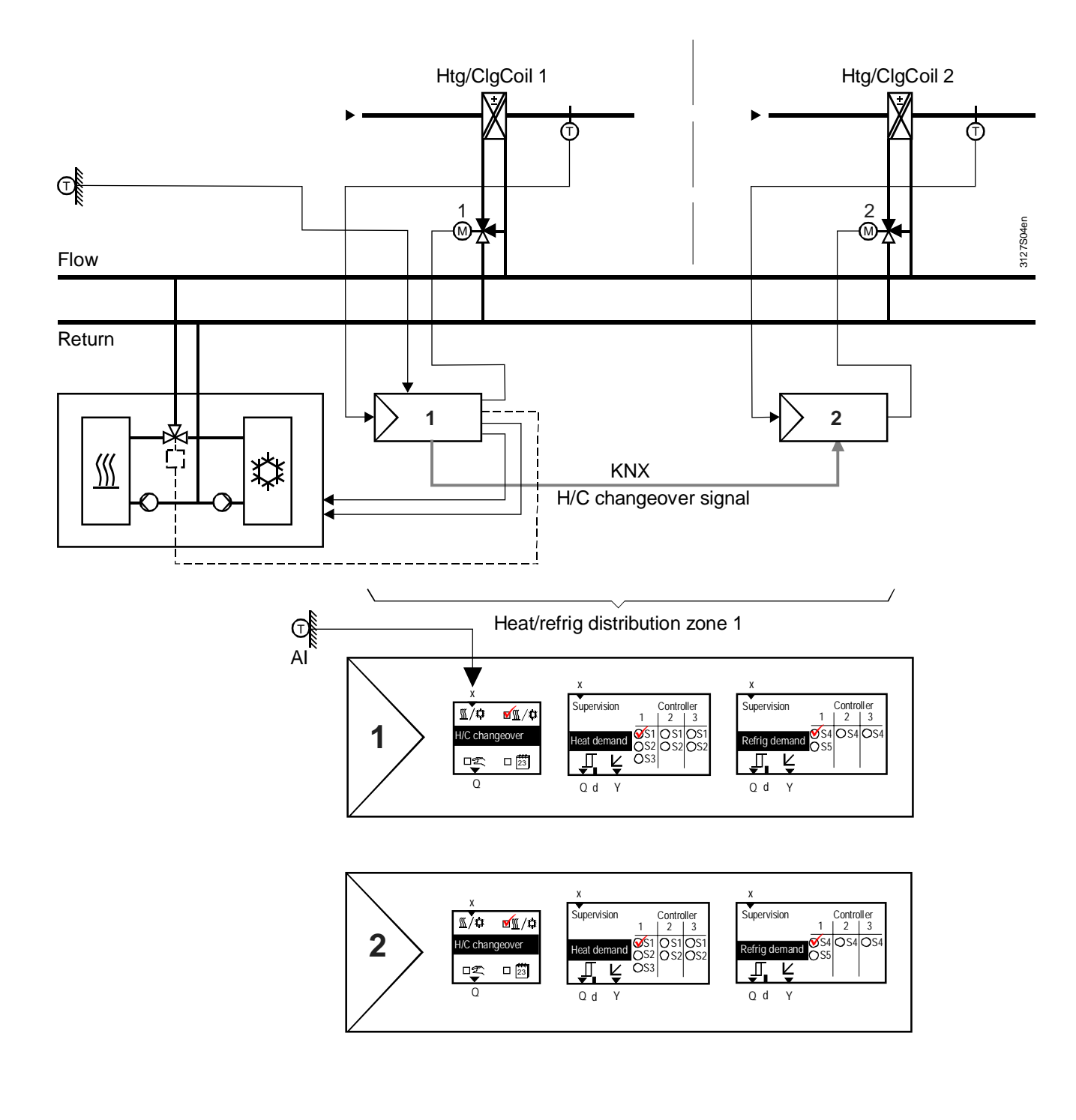

## **9.2.3 Changeover based on calendar**

#### **Changeover source calendar**

Calendar-based changeover is configured in the "H/C changeover" function block (see the checkmark by the calendar symbol in the primary controller, RMU7x0B). The HC changeover relay in the primary controller acts on heating/refrigeration generation which is also controlled by the primary controller.

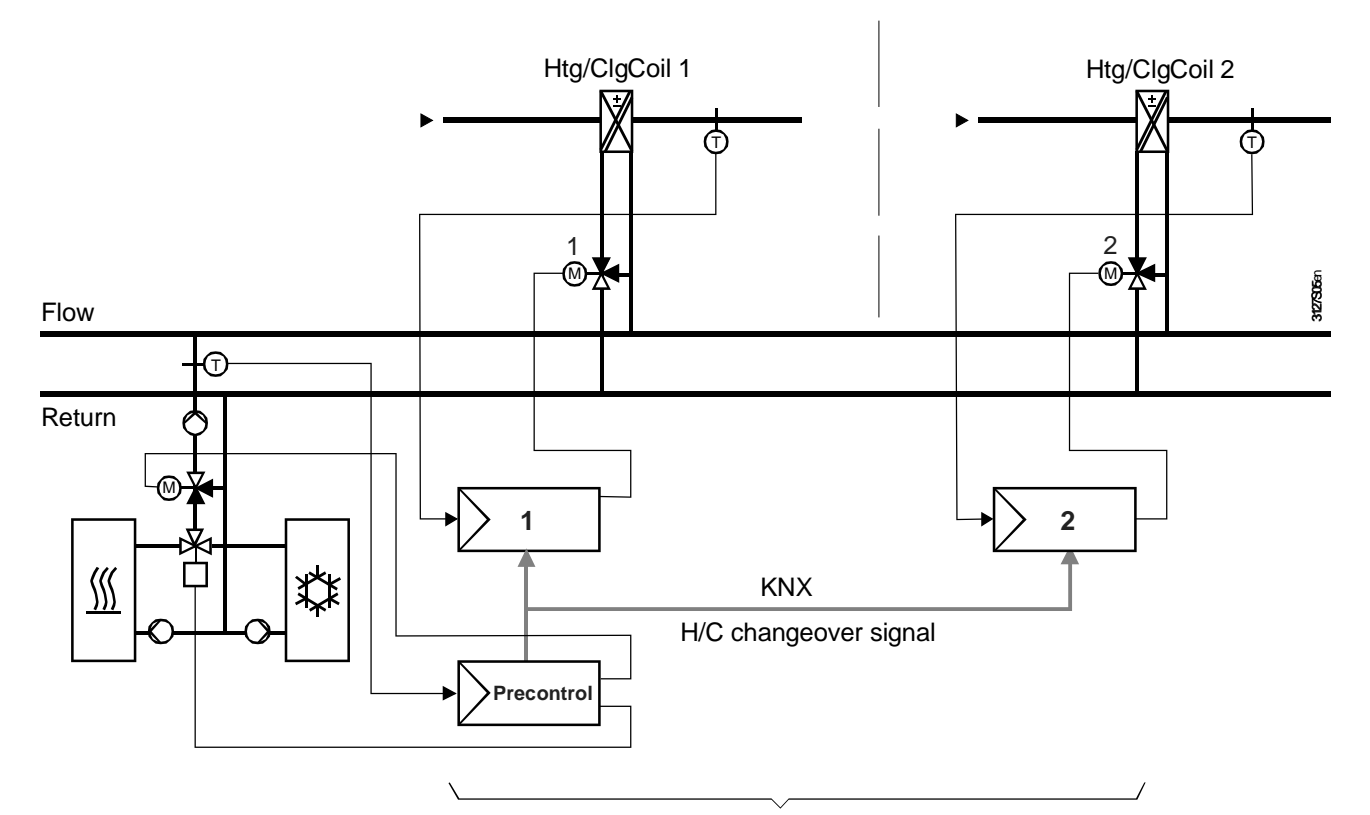

Heat/refrig distribution zone 1

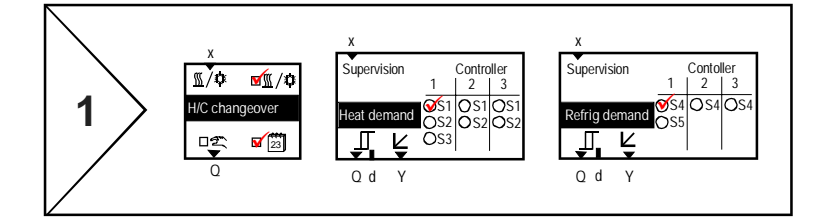

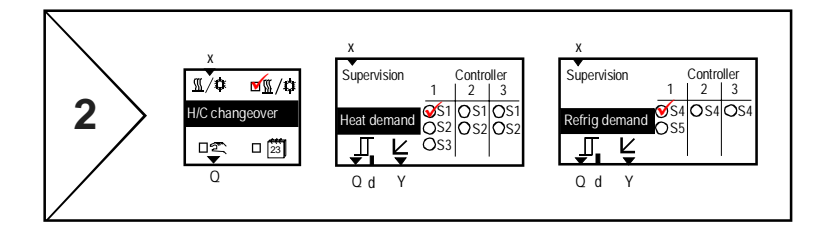

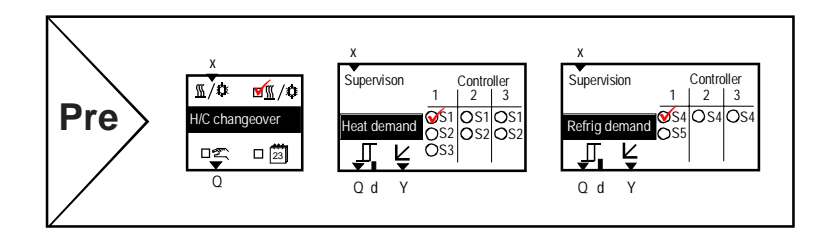

**Configuration** 

 **Main menu > Commissioning > Extra configuration > Heating/cooling ch'over** 

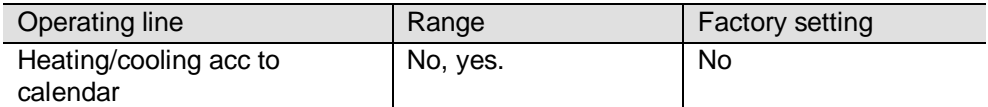

Setting values

 **Main menu > Commissioning > Settings > Heating/cooling ch'over** 

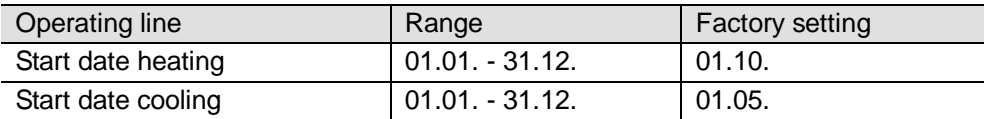

Changeover occurs on "Start date, heating" or "Start date, cooling".

## **9.2.4 H/C changeover relay and fault status messages**

**Heating/cooling ch'over relay** 

If, instead of being transmitted over the bus, the H/C changeover signal is provided at a relay output, e.g. for switch control of a valve, or forwarding to a noncommunicating device, the H/C changeover relay can be configured accordingly. See the notes on connecting the primary controller to the changeover valve.

Configuration

 **Main menu > Commissioning > Extra configuration > Heating/cooling ch'over** 

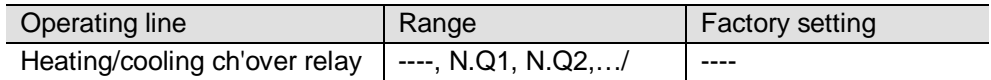

Current contact position

The current contact position (status) of the changeover relay can be displayed via the Service level.

**E.** Main menu > Heating/cooling ch'over

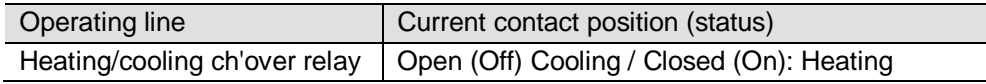

#### **Fault status messages**

In a 2-pipe system without H/C changeover signal on the KNX bus, the controller continues to use the last received value. If the signal never existed, "Heating" is used as default value. H/C changeover signal failure

Fault status message 5801

> 1 H/C changeover

signal

5802

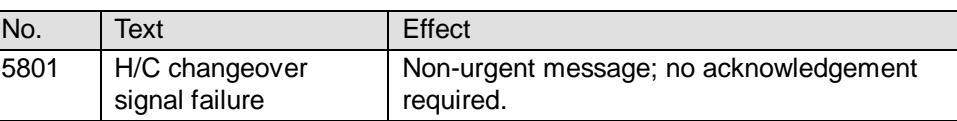

If the "H/C changeover" in a 2-pipe system is configured so that it is initiated by calendar or operating mode selector, and if a changeover signal is received in one of the zones from another device, message ">1 heat/cool changeover signal" is transmitted.

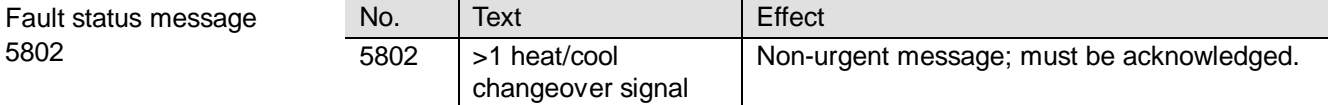

## **9.3 Room control combination function**

## **9.3.1 Application examples**

The "Room control combination" function can be used to link two RM… controllers so that they operate with the same operating mode and the same room setpoint. The two controllers must belong to the same "Geographical zone (apartm.)". If one of the two controllers is an RMU controller, this controller always becomes the "Room controller master". If two RMU or RMH controllers are used in the same application, one must be defined as the master and the other as a slave. **Radiator and floor heating Introduction Application example 1** 

> The "Room control combination" function, for example, allows for e.g. heating a room with radiator heating and floor heating. Exchanging room temperature and operating mode over the KNX bus allows for a joint control strategy with the following aim:

- Optimum control (e.g. boost enabled at the correct time).
- Same room operating mode for both controllers (time switch and holiday/special day program, manual override).
- Adjustable room influence.

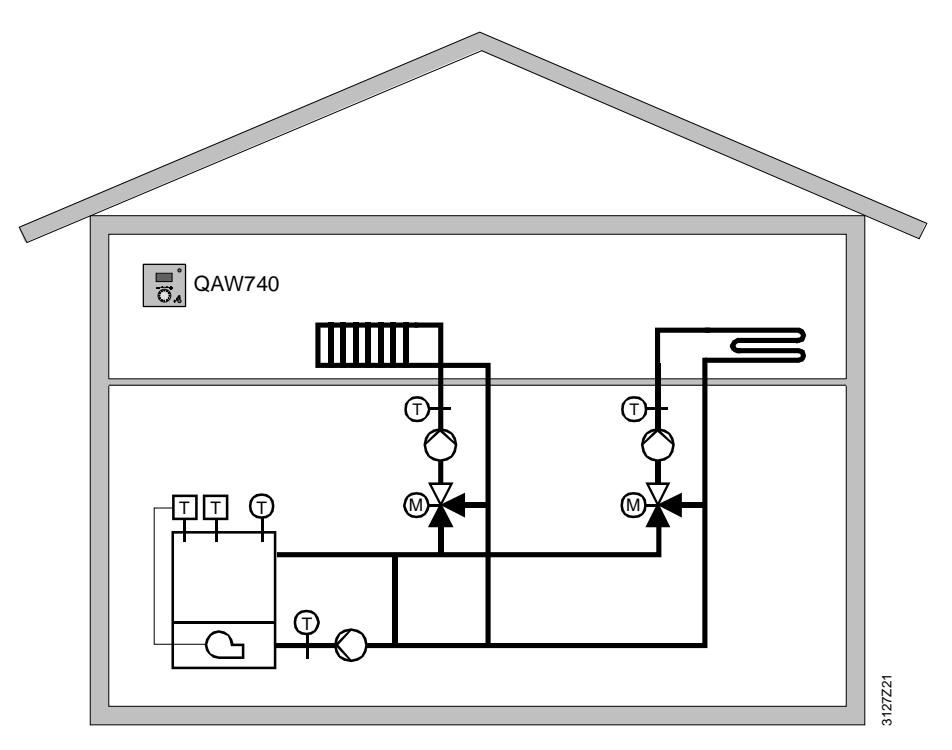

#### Controller 1 and 2, both type RMH

Two RMH controller are required for application "Radiator and floor heating in the same room". Controller 1 is defined as master room controller, and Controller 2 as slave room controller.

The first step is to set the zone addresses of the "Geographical zone (apartm.)" in the controllers.

#### Zone addressing

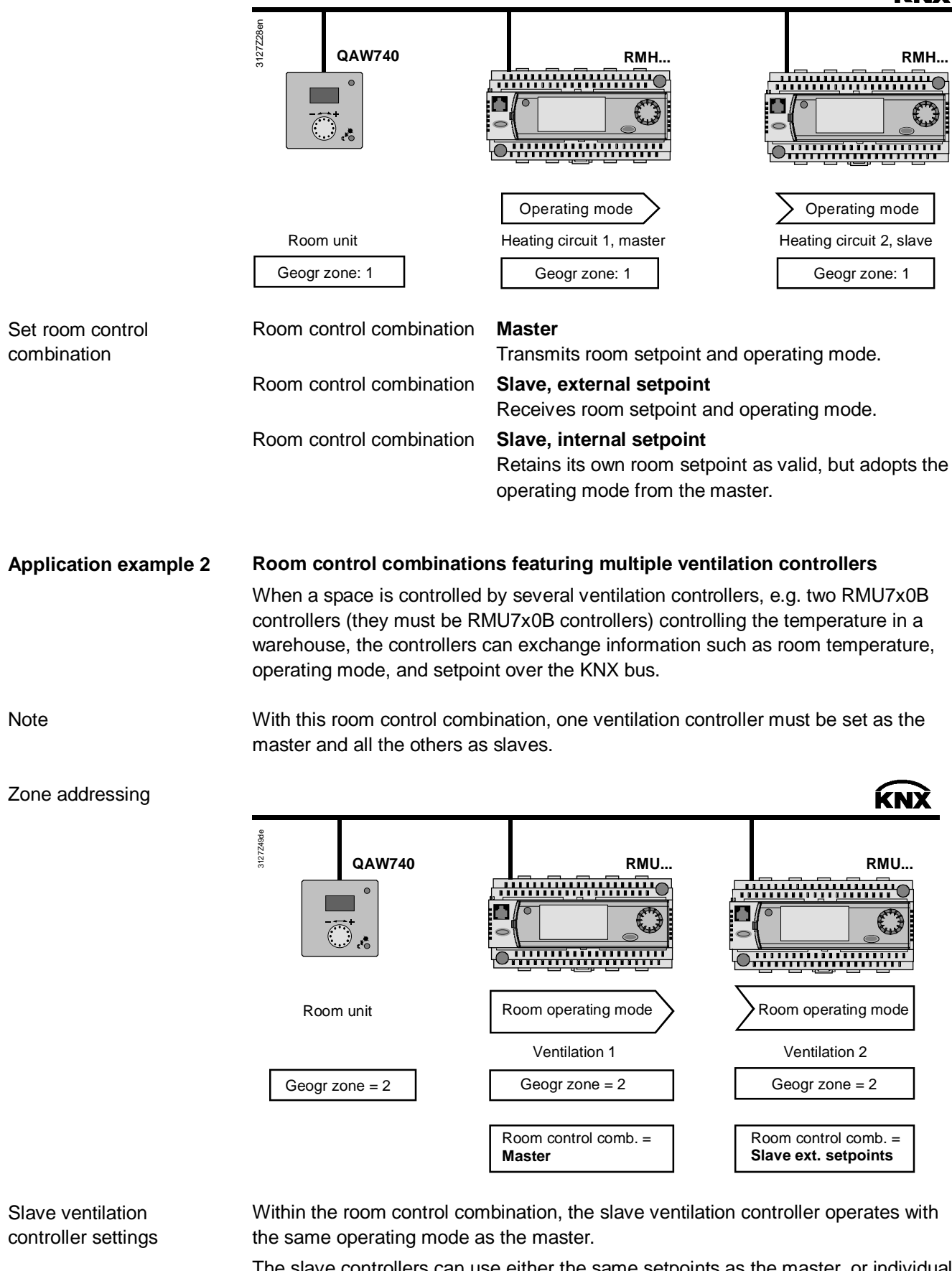

The slave controllers can use either the same setpoints as the master, or individual setpoints.

For internal use only  $71/88$ 

#### Control strategy

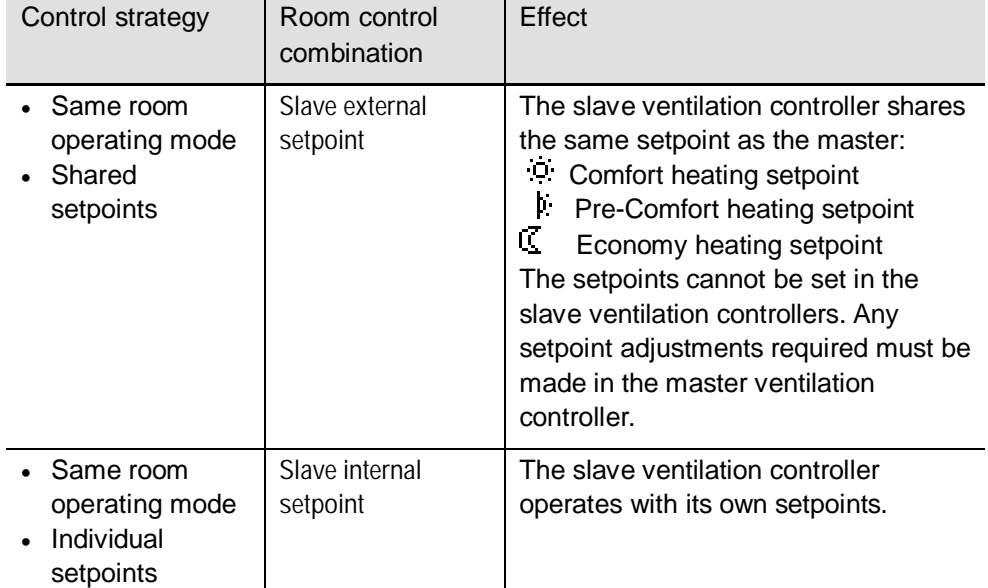

**Application example 3** 

#### **Room with floor heating and ventilation**

Another application of the "Room control combination" is a room with floor heating and a ventilation system. Exchanging the relevant process values over the KNX bus allows for a common control strategy with the following aim:

- Optimum control, heating or cooling.
- The same room operating mode for both controllers (time switch and holiday/special day program, manual override).
- Automatische Umschaltung der Lüftungsregelung (Winter: Constant supply air temperature control, own setpoints). (Summer: Room/supply air cascade control).

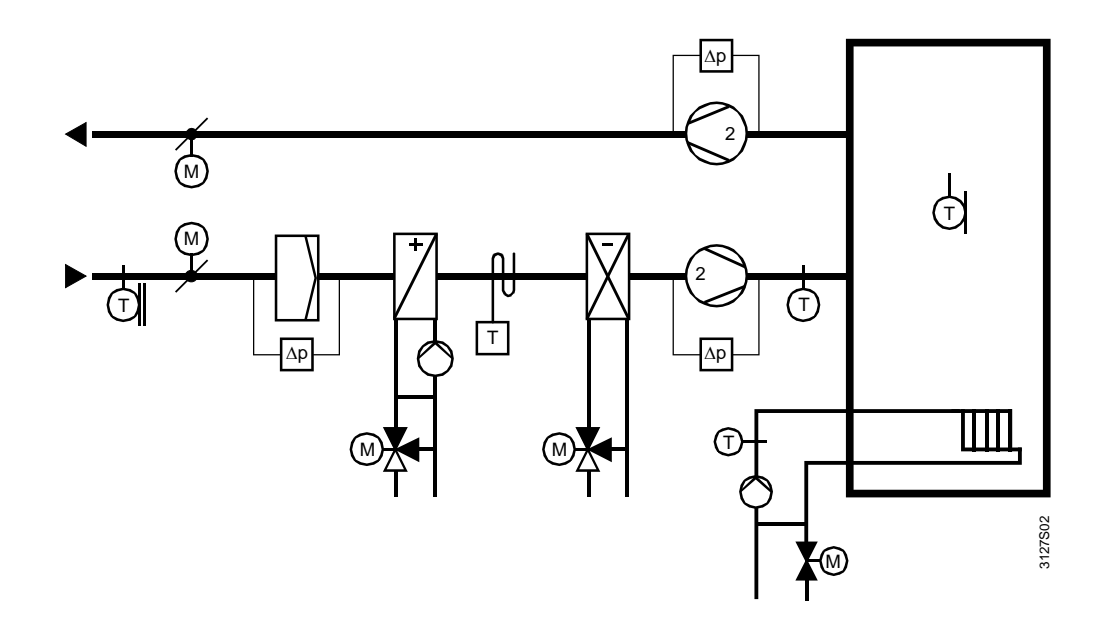
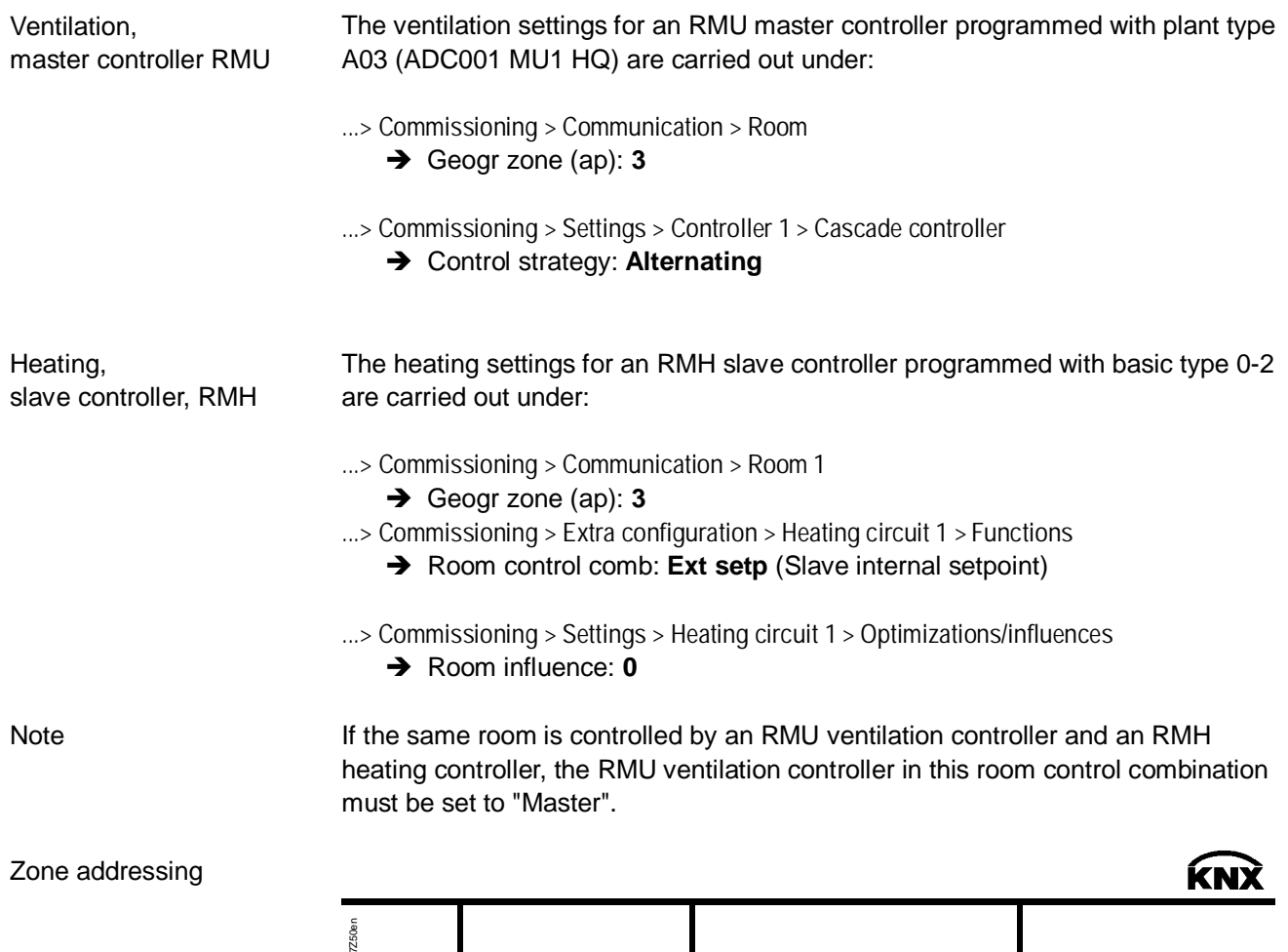

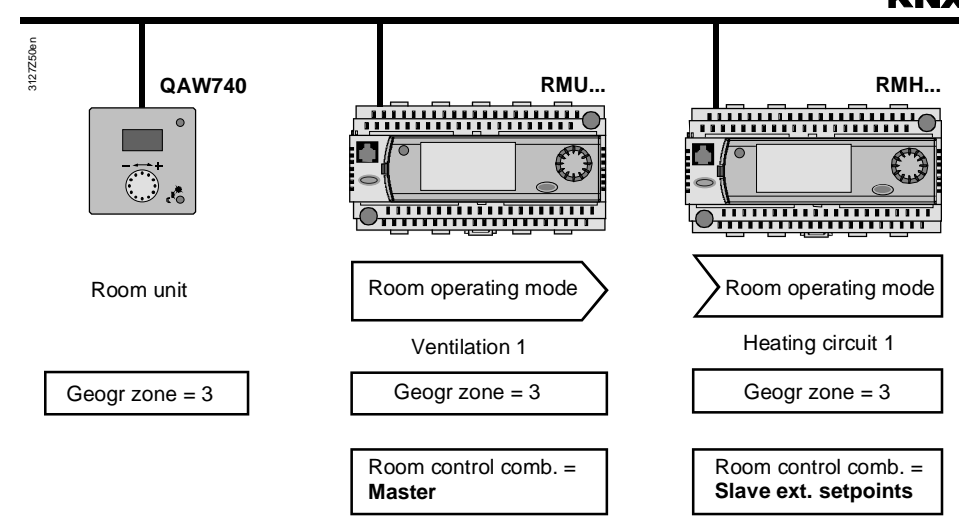

#### Heating setpoints

The heating setpoints:

- Comfort heating setpoint
- Pre-Comfort heating setpoint
- Economy heating setpoint

are transmitted by the ventilation controller to the heating controller over the KNX bus. The existing setpoints in the heating controller are overwritten.

Both controllers operate with the same heating setpoint. If a heating controller setpoint needs to be adjusted, it must be changed in the ventilation controller (master).

# **9.4 Application with zones**

The following assumes a commercial building with a ground floor and four upper floors. On the ground floor is a retail outlet with a showroom. Each of the upper floors has four offices, three laboratories, and one IT room (server, printer, fax etc.) Access to the upper floors is via a staircase and service elevator. There are various alternatives for dividing this commercial building into operating zones.

Variant 1:

The commercial building is occupied by only one tenant. In this case, the building can easily be divided into 5 room groups or "geographical zone (apartm.)".

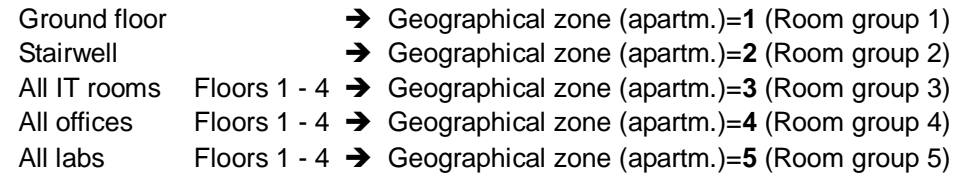

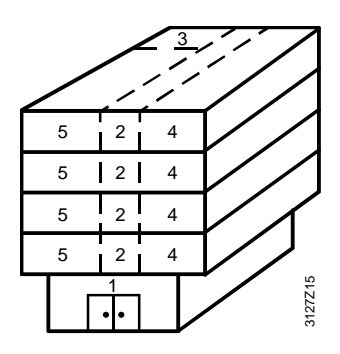

Variant 2:

There are five tenants in the commercial building. Tenant 1 occupies the ground floor, and tenants 2 to 5 each occupy one of the four upper floors. All tenants have their own requirements for their offices and labs. From a technical perspective, this requires the building to be divided into eleven "geographical zone (apartm.)" or room groups.

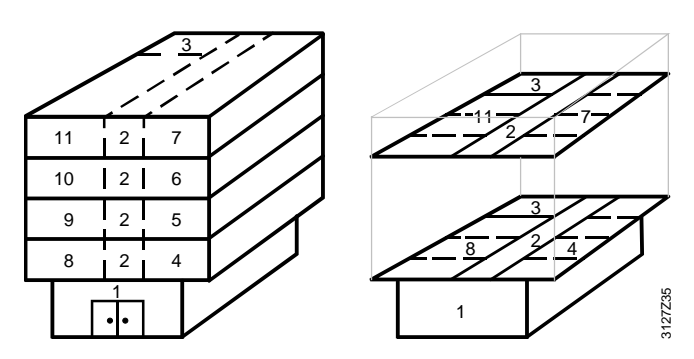

#### **9.4.1 Additional zones in the RXB/RXL room controller**

The RXB/RXL room controllers have not only the "Geographical zone (apartment)" zone category, but also the "Geographical zone (room)" and "Geographical zone (subzone)".

For applications with RXB and RXL room controllers, use only the "Geographical zone (apartment)" and "Geographical zone (room)" categories. For Variant 2 above, these two zone categories can be used for zone addressing as follows:

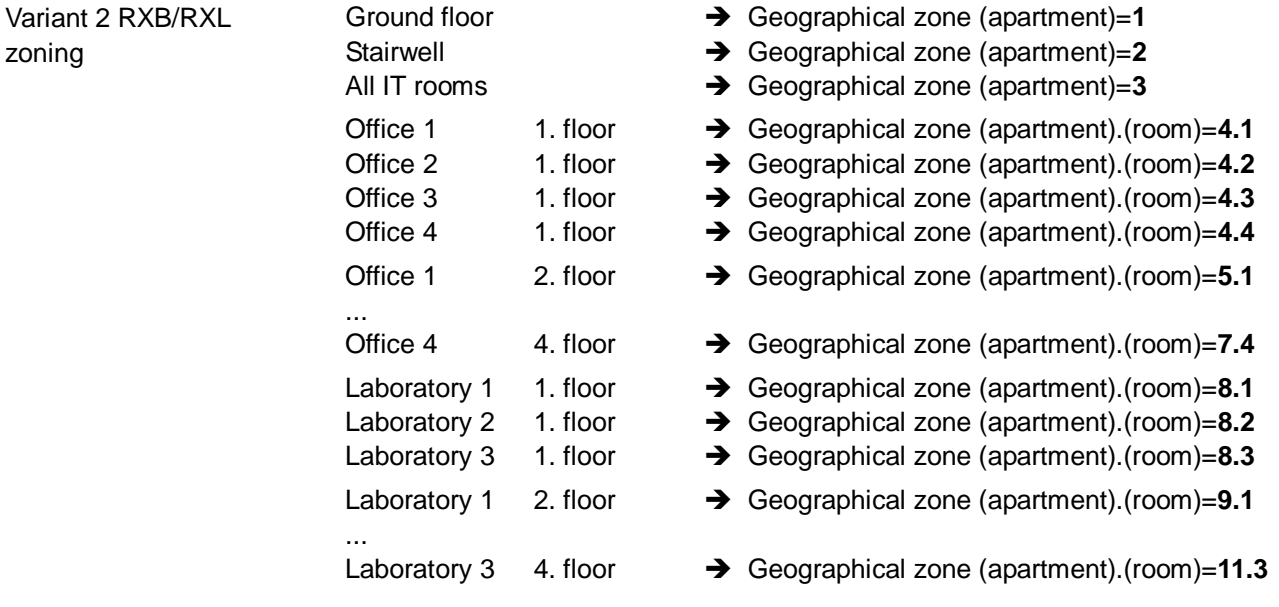

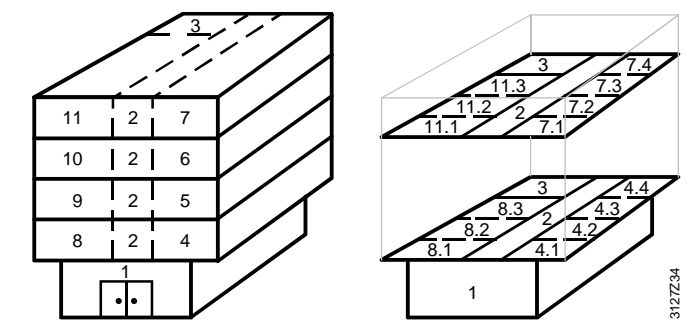

**Notes** 

Extending addressing by the "geographical zone (room)" results in individual room control with RXB/RXL room controllers. This allows for individual manual intervention, e.g. adjustment of the room setpoint in every room (in our example in every office and lab).

For additional division of the geographical zone (room), the RXB/RXL room controller offers the geographical zone (subzone). This subzone can be valuable in lighting installations, to subdivide a "Geographical zone (room)" for example into the two subzones "lighting along window" and "lighting along hallway" (e.g. EIB applications). For HVAC applications, the setting subzone =1 can be left unchanged.

The supplementary labels "(Apartment)", "(Room)" and "(Subzone)" are predefined by KNX, where "Apartment" does not denote an actual apartment.

The applications in the Synco 700 type RMU/RMH controllers consist of HVAC functional units. These functional units are based on the supply chains in buildings.

**Supply chain configuration** 

- A supply chain consists of at least one producer and one consumer, but often producer, distributor, and consumer.
- 1. A producer with one distributor and one consumer.
- 2. One producer with two distributors in series and one consumer.
- 3. Several producers, distributors, and consumers in parallel.

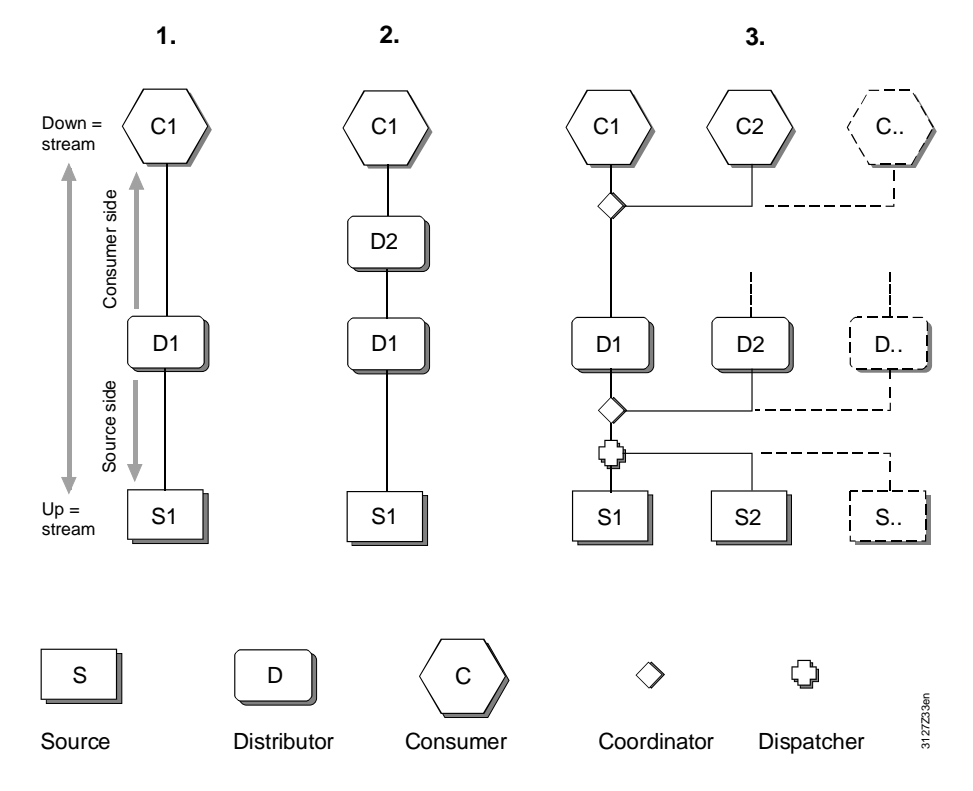

The "coordinator" and "dispatcher" are defined as logical elements in the supply chain. Their role is as follows:

- The coordinator collates the demand signals from all downstream links in the chain, and delivers the resulting demand signal to the link upstream. The coordinator also reports the operational status of the upstream links to the downstream link.
- From the resulting demand signals of the consumers, the dispatcher determines which generators, and how many, must be enabled.

The above illustrations of supply chains show the following: • Consumer has one output to the distributor. • Producer has one input from the distributor. Supply chain outputs and inputs

- Supply/demand
- x **Consumer** transmits heating/refrig. **demand** to the upstream distributor **Producer** receives heating/refrig. **demand** from the upstream distributor.

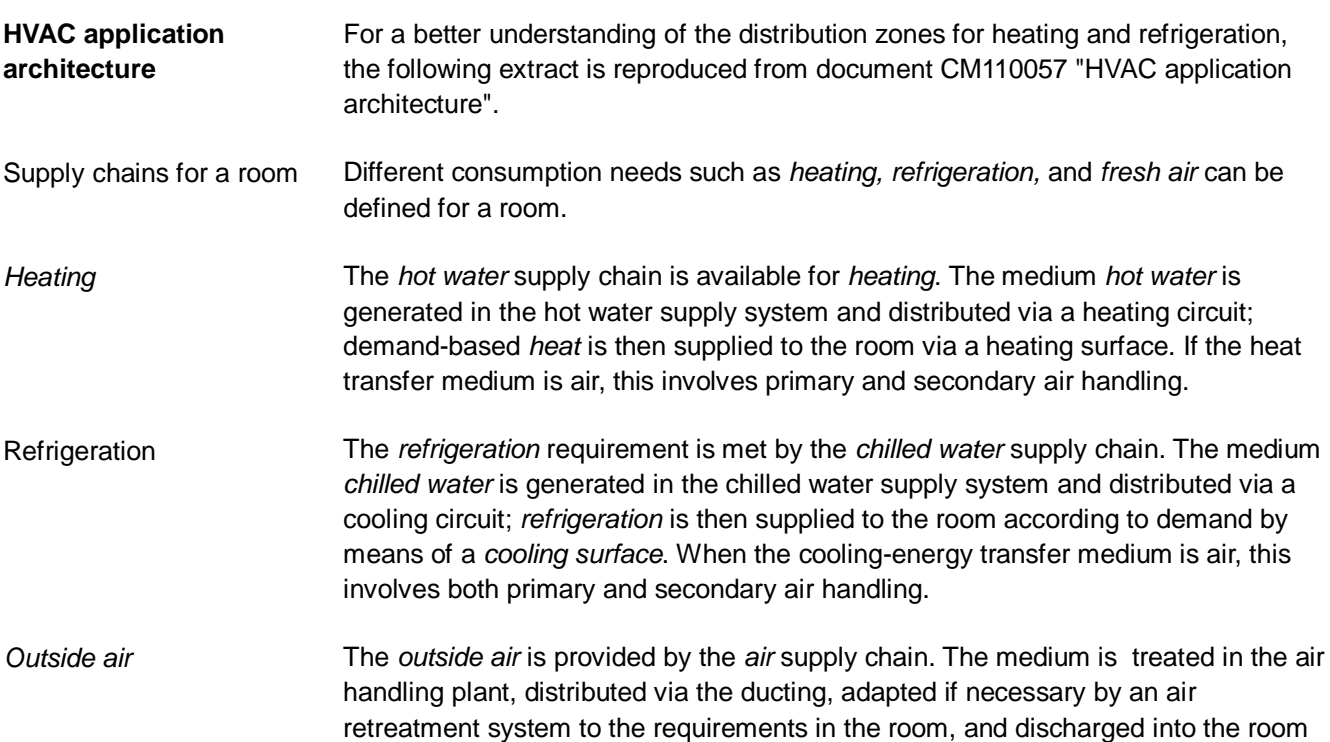

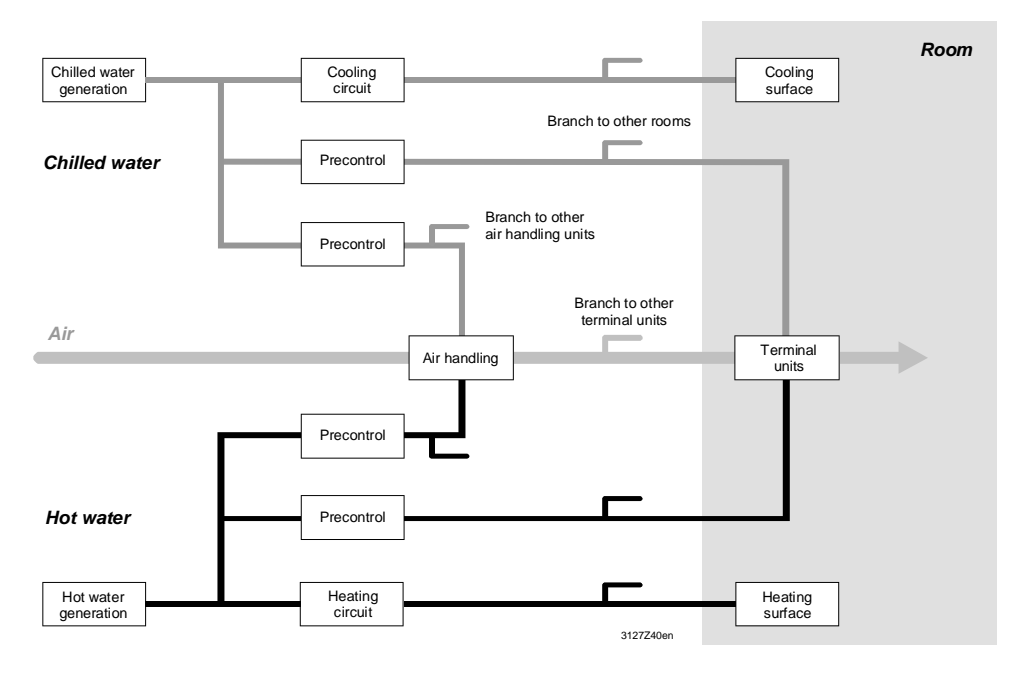

Essentially, a plant comprises partial plant, aggregates and components, but in principle, these can equally be expressed in terms of a supply chain with the following links: energy generator, distribution (primary controller, heating circuit) and energy consumer (radiator). Plant

For each link in the supply chain, the HMI can be used for commands which affect the plant (the process) via the relevant functional unit and the automation system. Operator intervention

The functional units correspond to the software mappings of the links in the chain and the plant elements. They contain all control, monitoring, and limiting functions required for operation. Functional units

via air diffusers.

#### **Example**

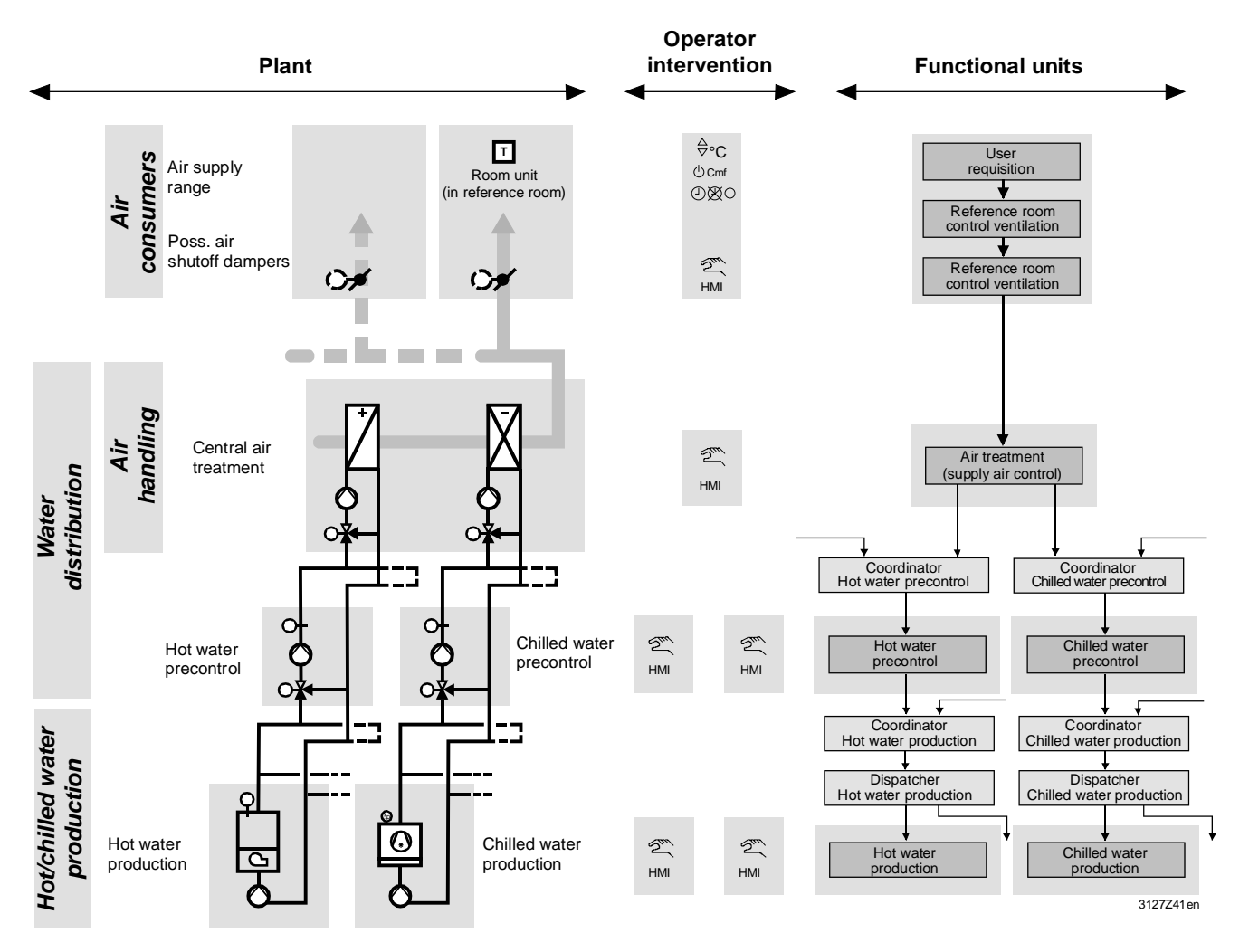

#### **9.5.1 Data exchange in LTE-Mode**

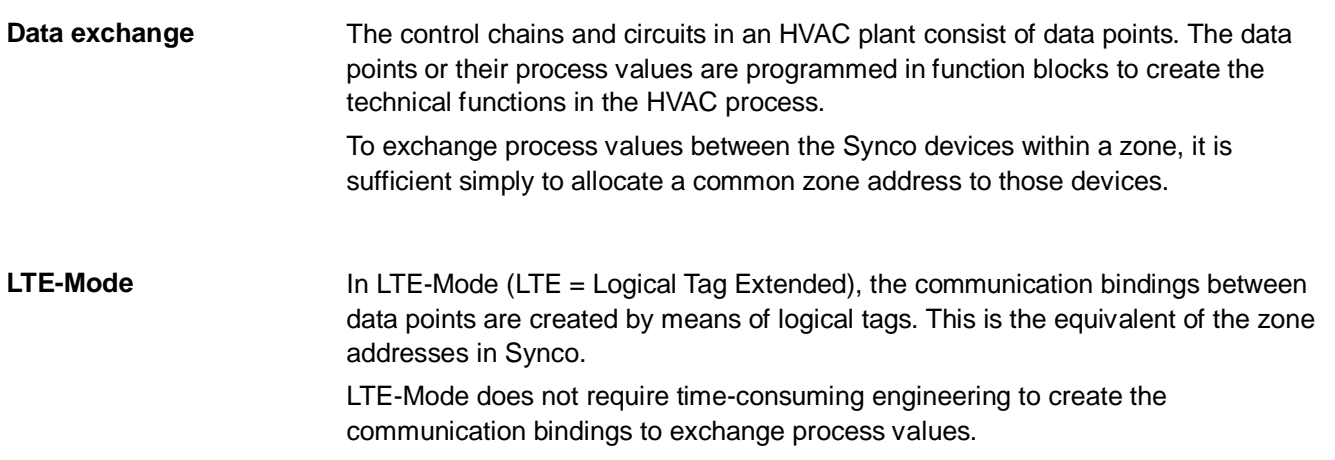

# **9.6 Update process values**

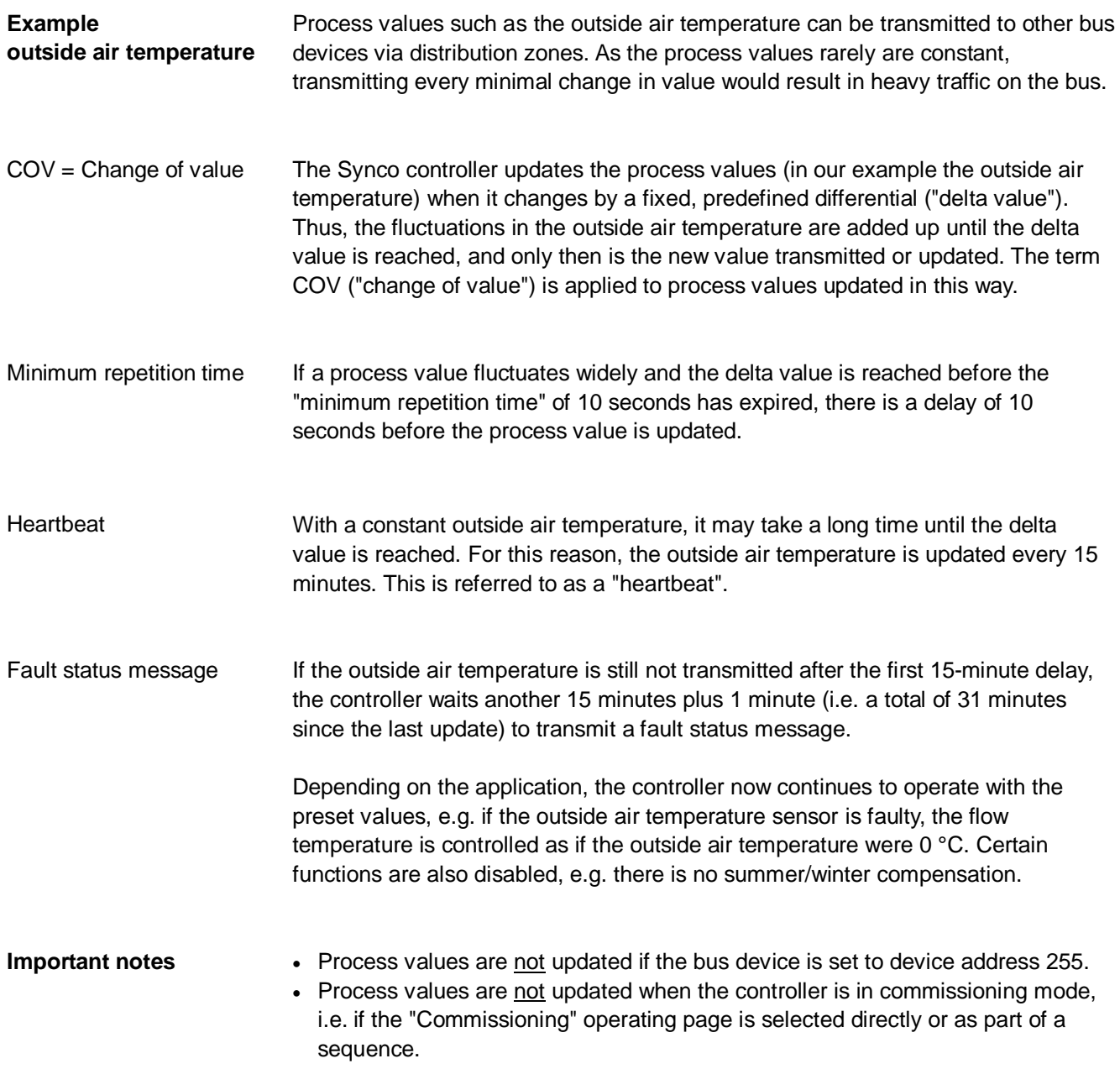

## **9.7 Lightning and overvoltage protection, EMC 9.7.1 Lightning protection**

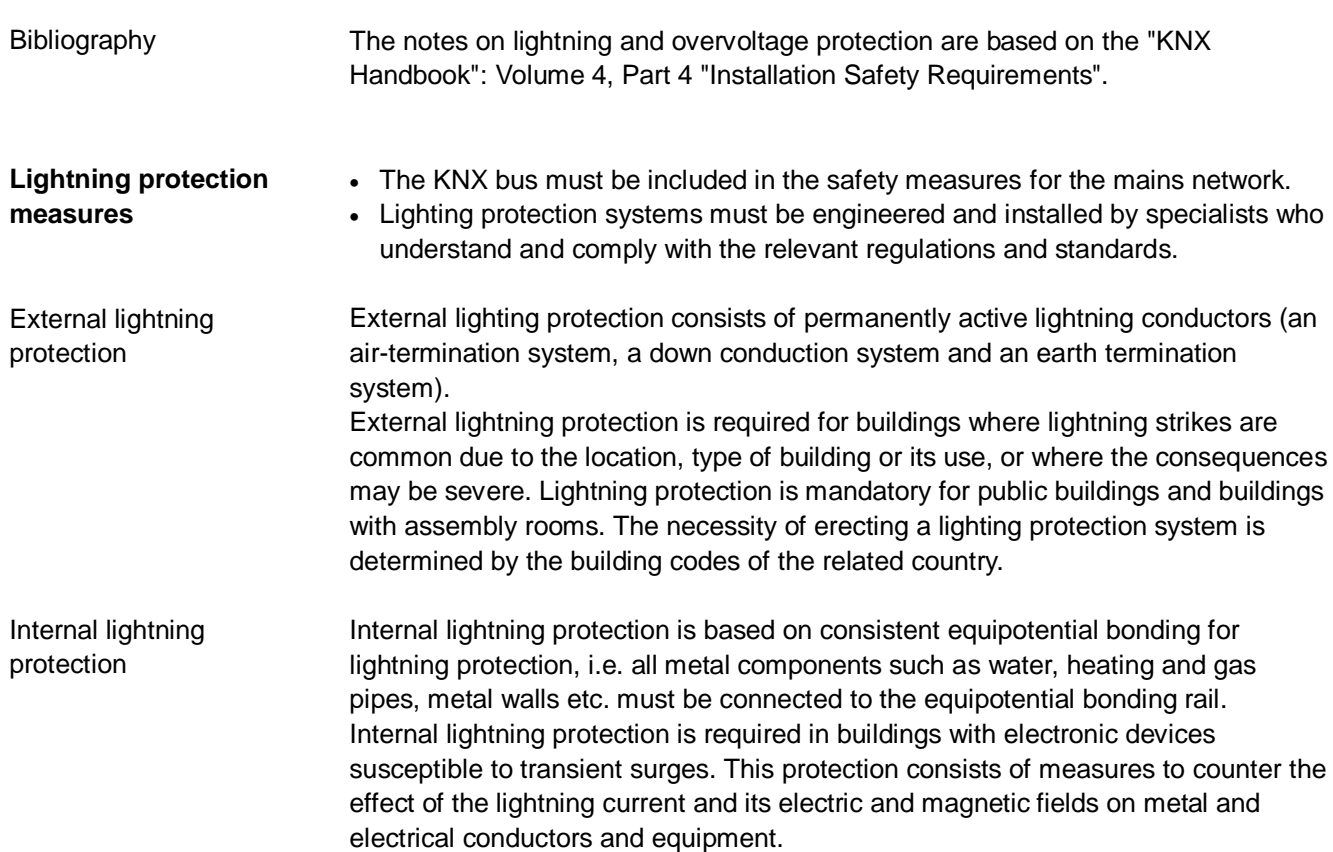

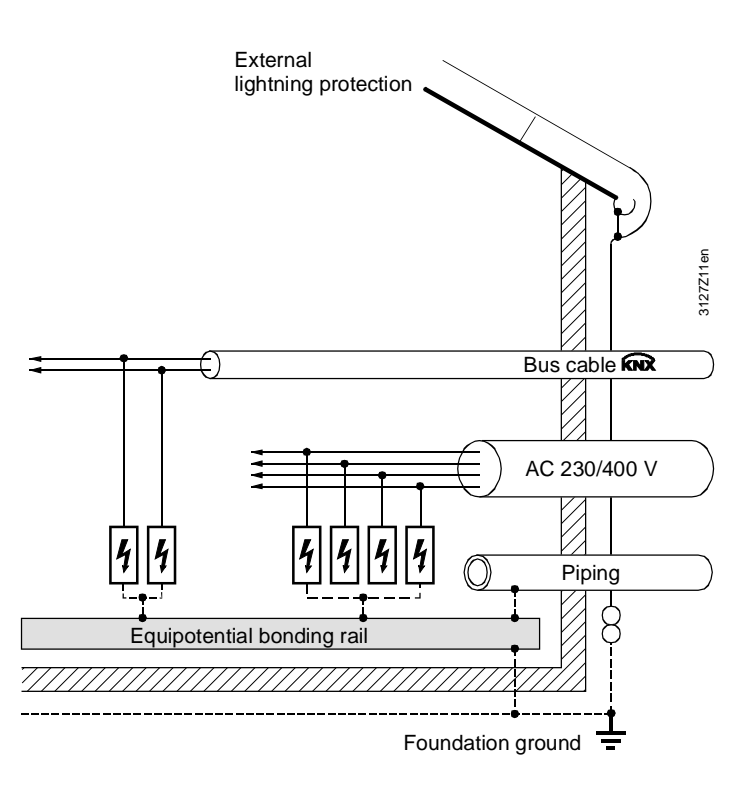

Figure: Lightning equipotential bonding (primary protection)

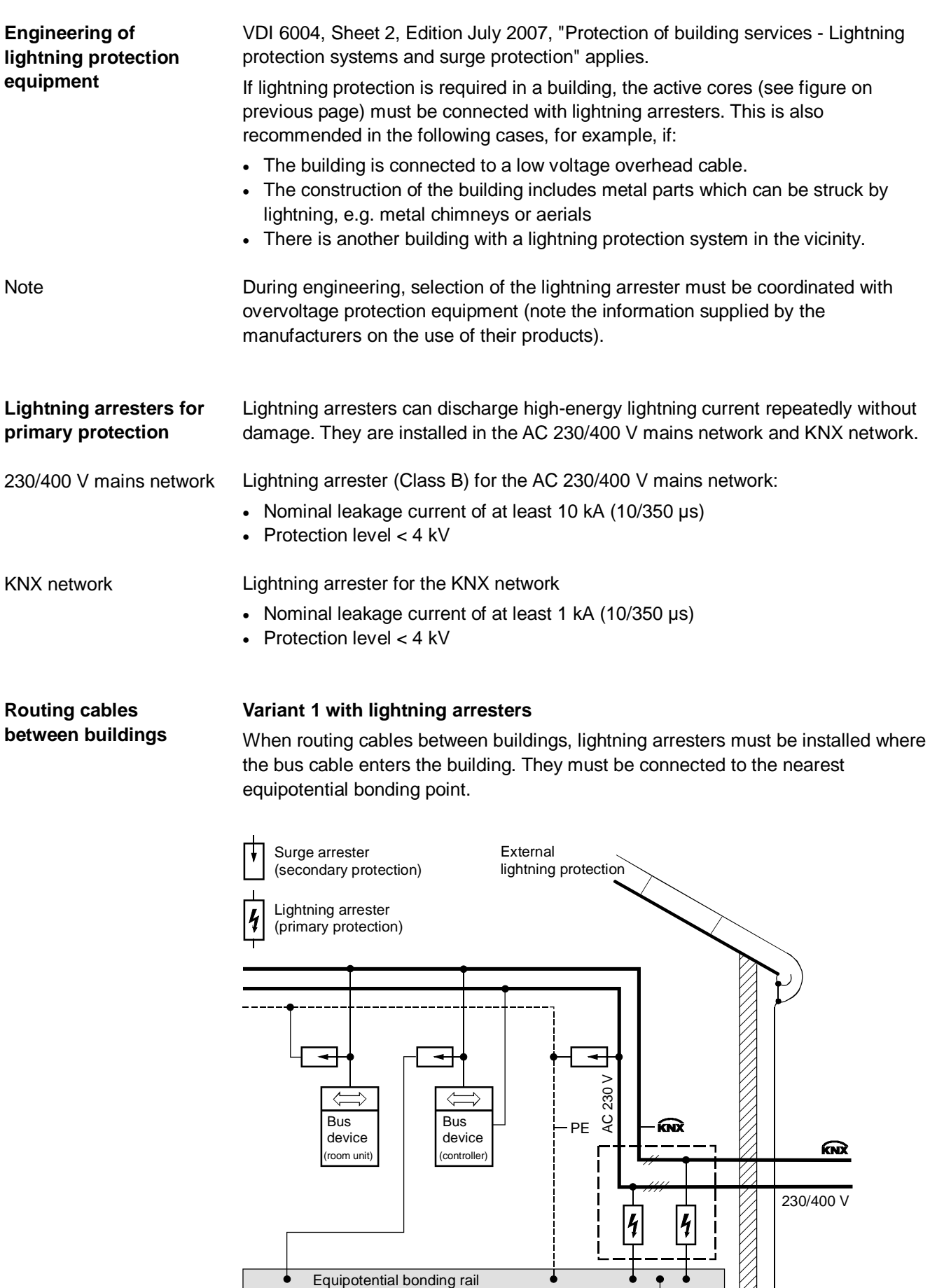

3127Z13en

#### **Variant 2 with surge arresters**

With Alternative 2, the bus cable is protected with surge arresters and routed in a metal conduit or duct which is part of the equipotential bonding system.

The minimum cross-section of the conduit or duct must be sufficient to allow a substantial part of the lightning current to pass across it (min. cross-section: Cu 16 mm<sup>2</sup>, Al 25 mm<sup>2</sup>, Fe 50 mm<sup>2</sup>).

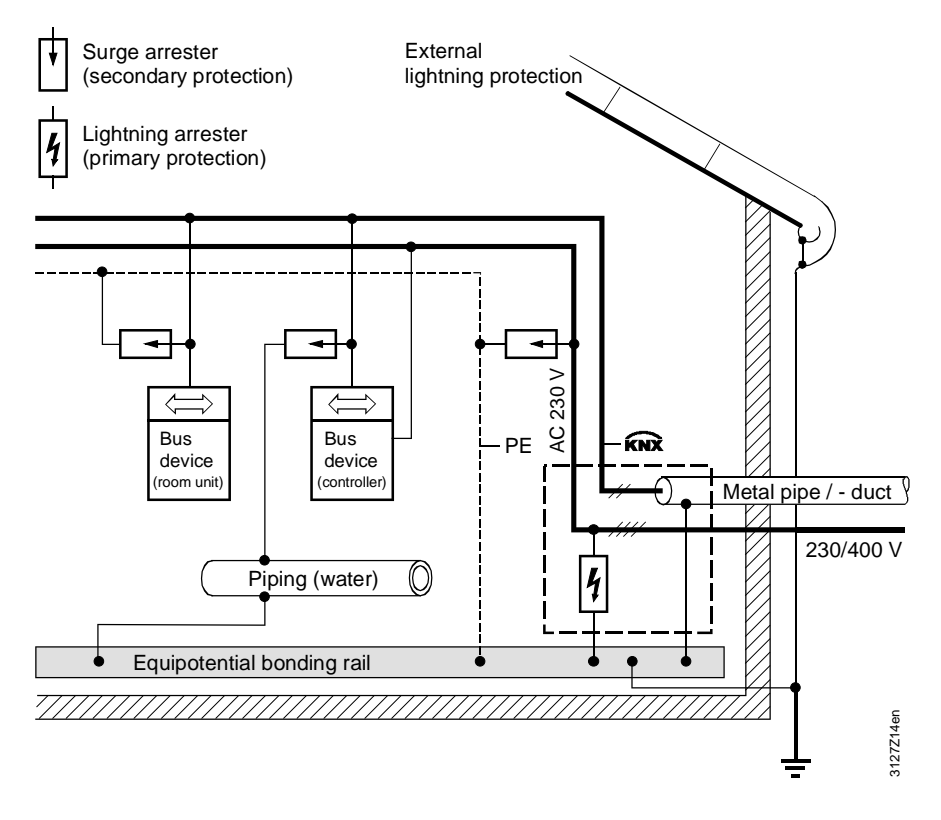

Note

With Variants 1 and 2, a surge arrester must be installed as secondary on the bus device closest to the entry to the building. In relation to the bus cable length, the bus device should be installed some meters away from the lightning arrester, so that the surge arrester is not also partly responsible for primary protection.

82/88 For internal use only in the control of the control of the control of the control of the control of the control of the control of the control of the control of the control of the control of the control of the control

## **9.7.2 Overvoltage protection**

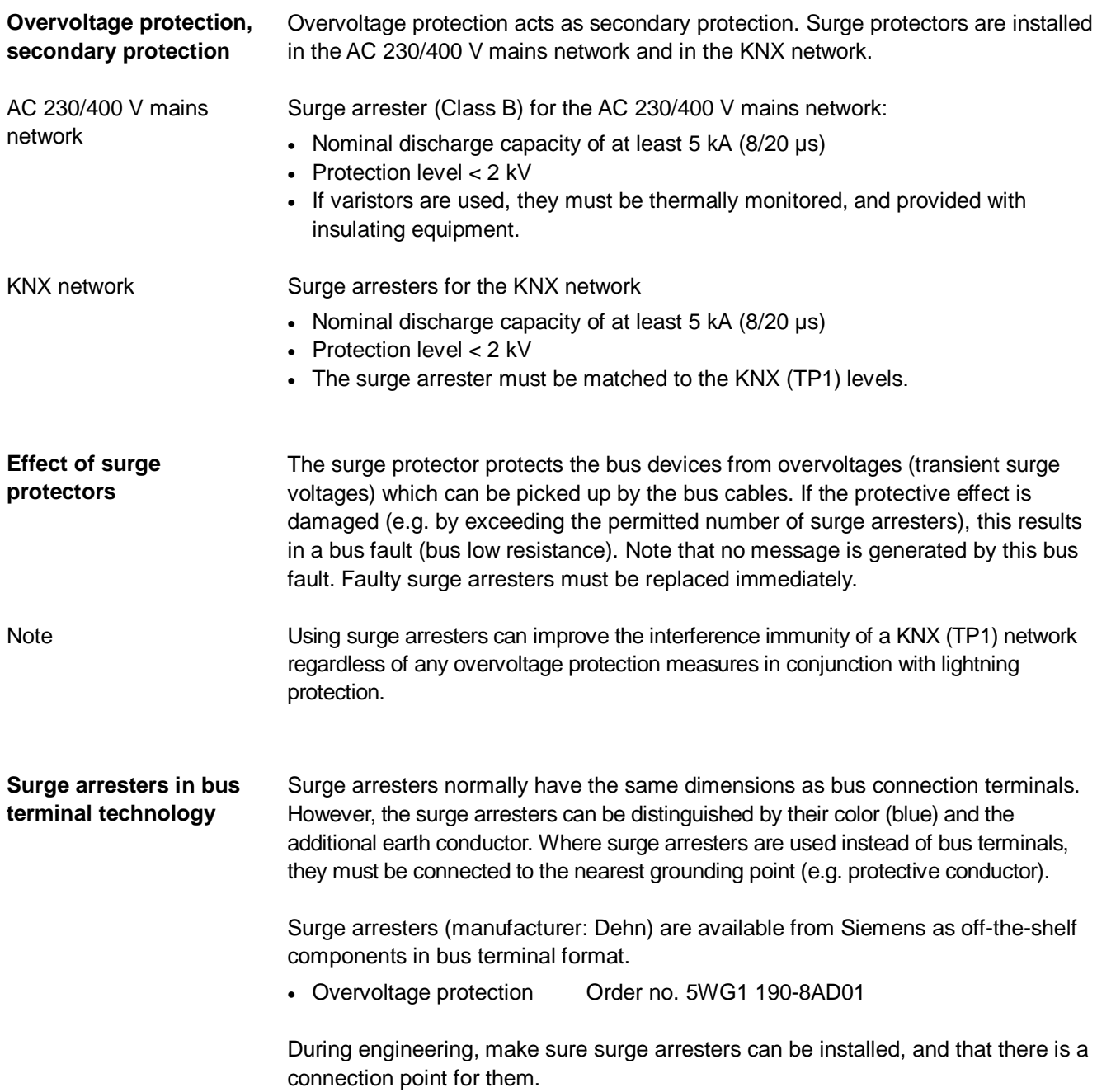

#### **9.7.3 Overvoltages in loops**

Loops are frequently the cause of electromagnetic interference (EMI) and surges resulting from lightning strikes. Loops occur when two independent networks (e.g. the KNX network and the AC 230 V mains network) are connected to one bus device.

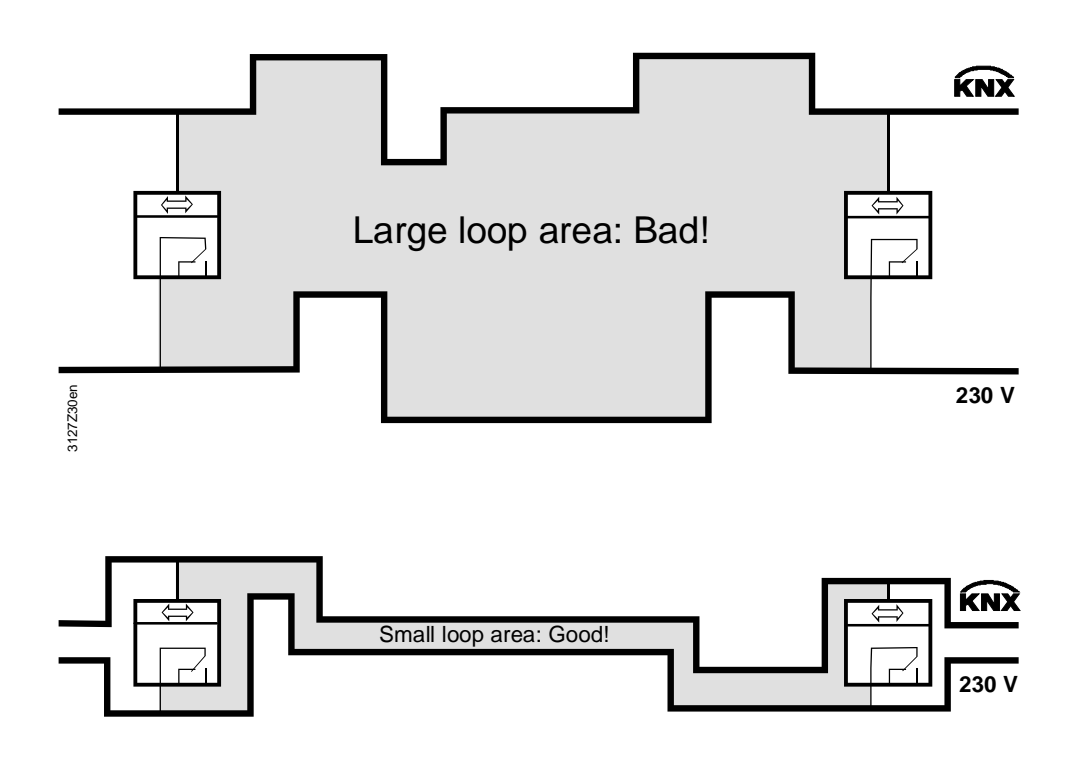

#### **Avoid loops**

Lightning can generate powerful surge voltages in loops, which cause short circuits in devices and damage electronic components irreparably.

It is important at the outset of engineering to avoid loops where possible, or to keep the extent of any loops (the "loop area") as small as possible. The formation of loops must be considered in relation to the entire installation and all conductive components must be taken into account, because the significant aspect of a loop is its overall area.

#### Note also:

- Bus and mains voltage conductors (power cables) must be routed as close together as possible. This also applies to earthed components, if they are in contact with the bus devices during normal operation.
- The distance between conductor ends, earthed components and other conductor ends should be as great as possible.
- Maintain an adequate distance from the lighting protection system (e.g. from arresters).

### **9.7.4 EMC protection management**

Buildings with computer centers require EMC protection management in addition to lightning and overvoltage protection.

If a KNX network is installed in a building of this type, it must be part of the EMC protection management. The EMC protection arrangements must be agreed in detail with the person responsible for EMC protection management.

# **Index**

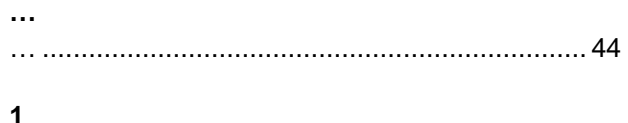

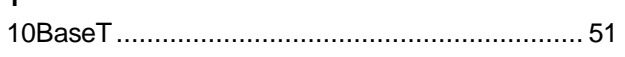

## **A**

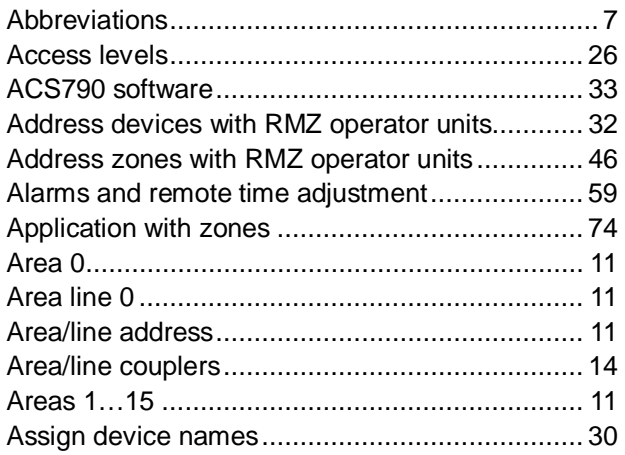

### **B**

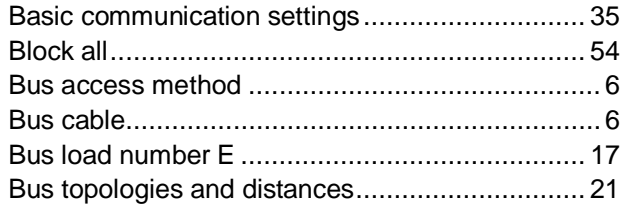

## **C**

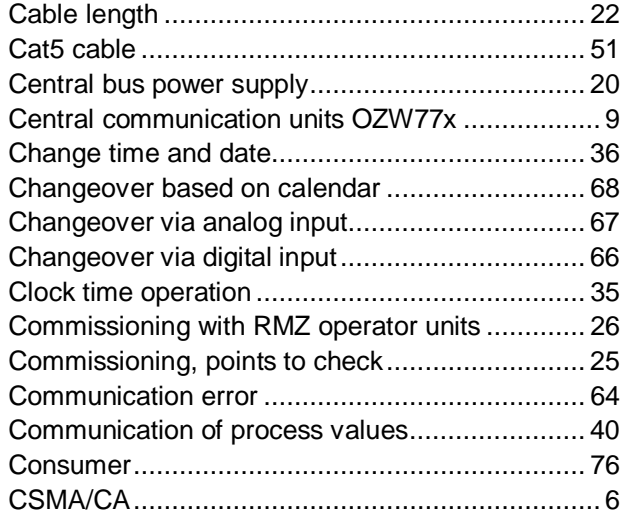

#### **D**

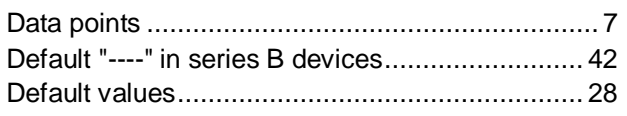

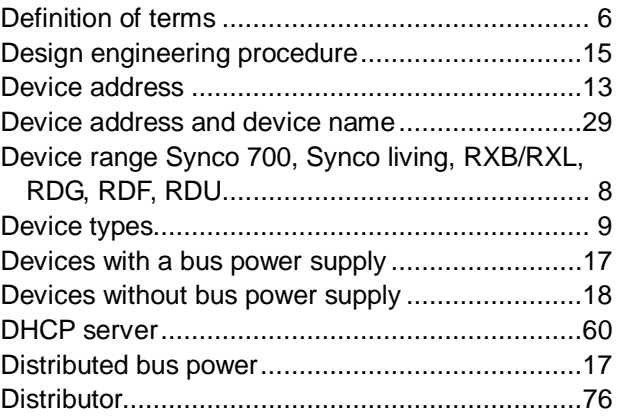

#### **E**

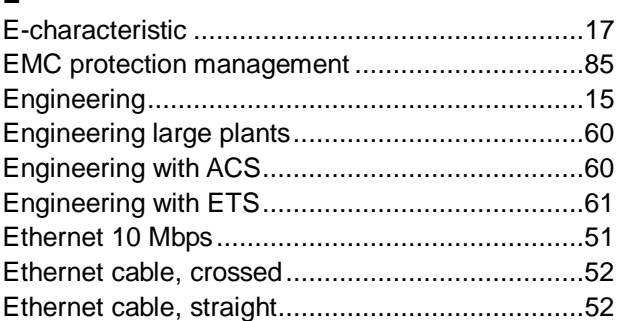

### **F**

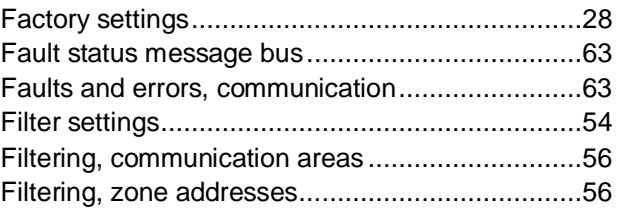

#### **G**

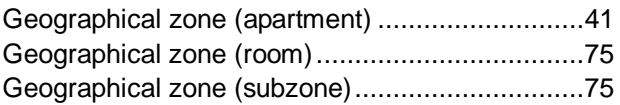

#### **H**

```
H/C changeover relay and fault status messages.69 
Heating/cooling changeover ................................65
```
#### **I**

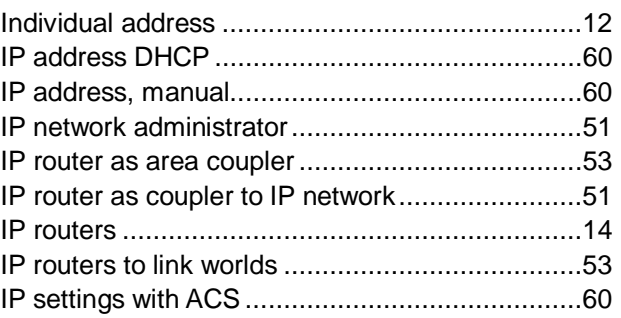

#### **K**

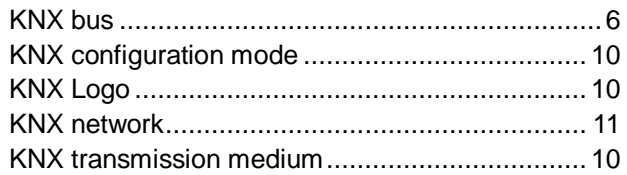

# **L**

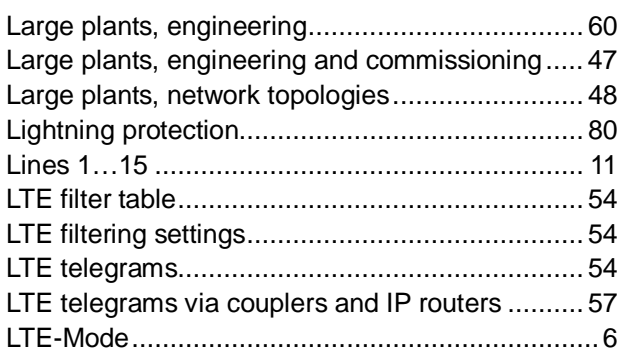

## **M**

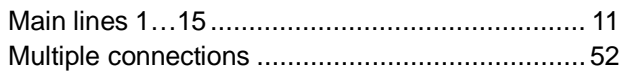

## **N**

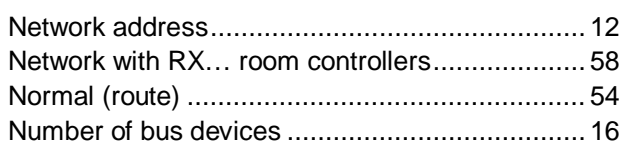

## **O**

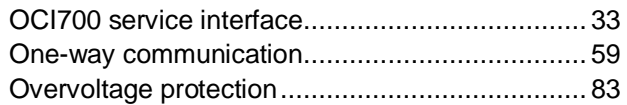

## **P**

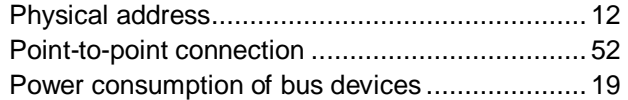

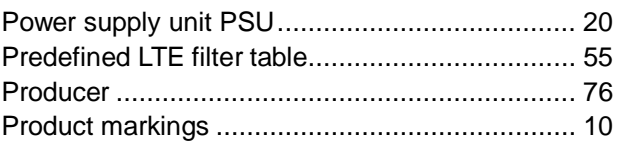

#### **R**

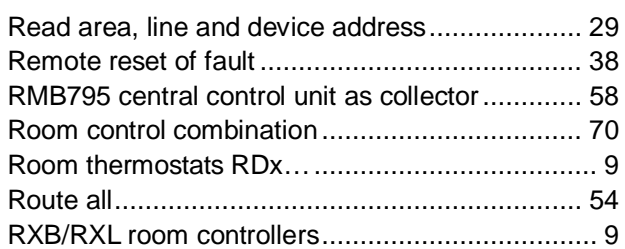

#### **S**

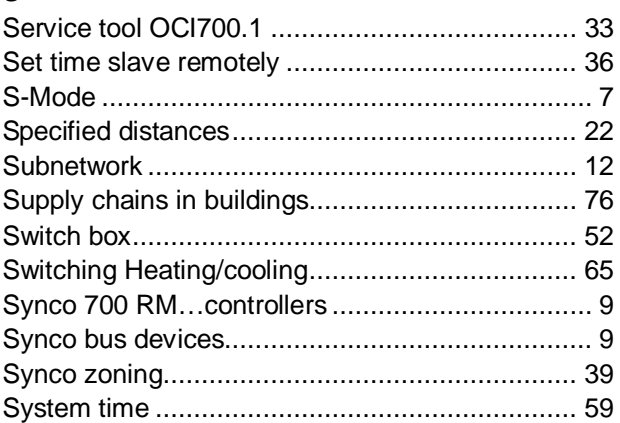

## **T**

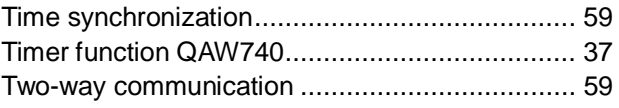

#### **U**

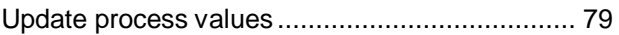

#### **Z**

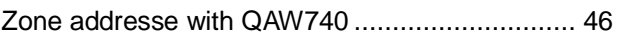

Siemens Switzerland Ltd. Sektor Infrastructure & Cities Building Technologies Division Gubelstrasse 22 6301 Zug **Switzerland** Tel. +41 41-724 24 24 [www.siemens.com/sbt](http://www.siemens.com/sbt)

88 / 88 For internal use only in the control of the control of the control of the control of the control of the control of the control of the control of the control of the control of the control of the control of the contr

Siemens KNX bus communications CE1P3127en **Building Technologies** 

© 2003-2013 Siemens Switzerland Ltd. Subject to change